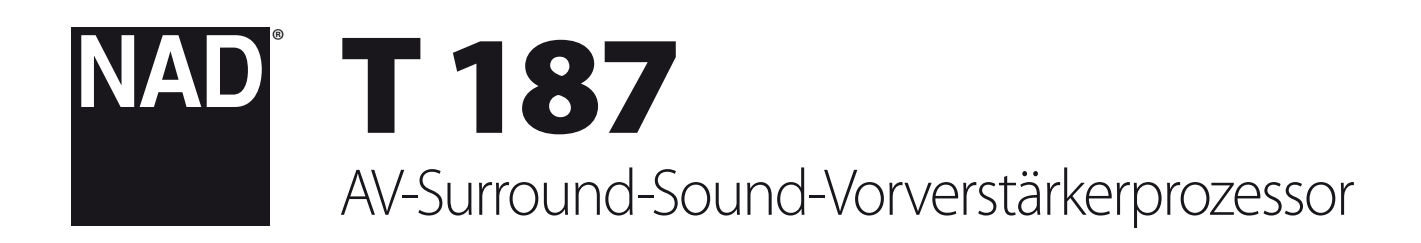

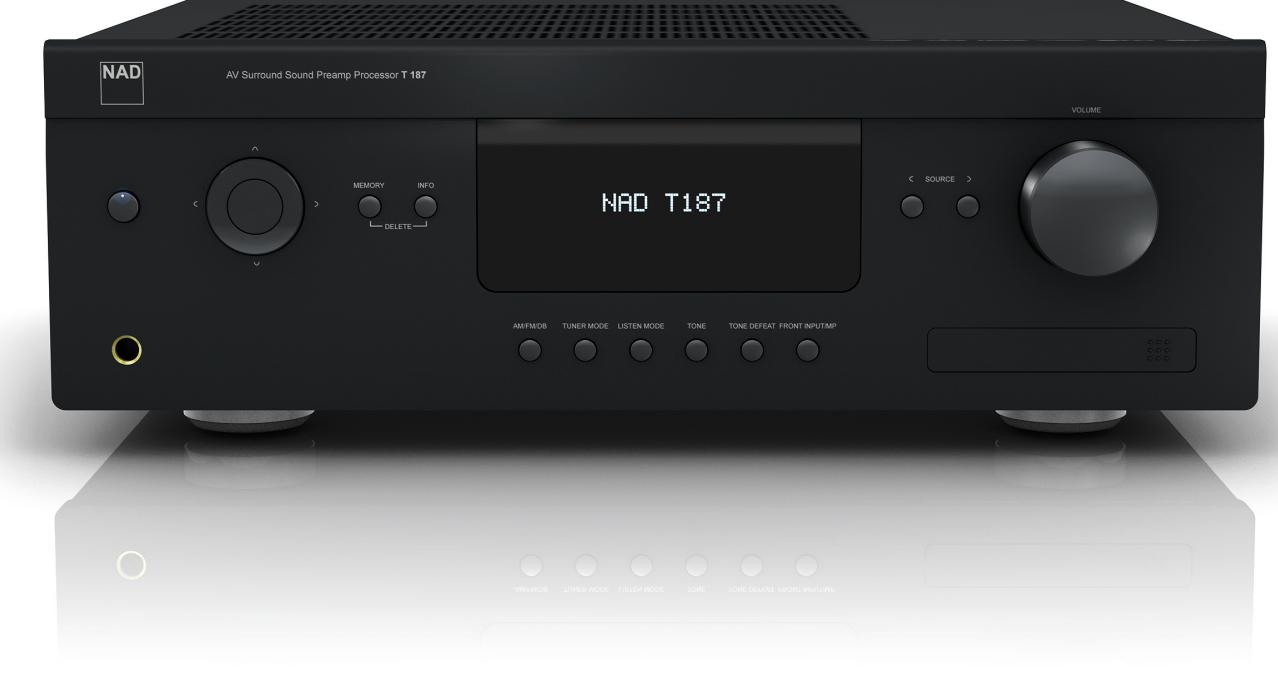

# Bedienungsanleitung

- <span id="page-1-0"></span>**1. Anleitungen lesen** - Alle Sicherheits- und Bedienungshinweise vor der Gerätebenutzung aufmerksam lesen.
- 2. Anleitungen aufbewahren Die Sicherheits- und Bedienungshinweise zum späteren Nachschlagen aufbewahren.
- **3. Warnungen beachten**  Alle Warnhinweise am Gerät und in der Bedienungsanleitung befolgen.
- **4. Anleitungen befolgen**  Alle Anleitungen für Betrieb und Benutzung des Gerätes befolgen.
- **5. Reinigung**  Ziehen Sie vor der Reinigung des Gerätes den Netzstecker aus der Steckdose. Keine flüssigen Reinigungsmittel oder Spraydosen-Reiniger verwenden, sondern nur mit einem feuchten Tuch reinigen.
- **6. Zusatzgeräte**  Keine Zusatzgeräte verwenden, die vom Hersteller nicht empfohlen sind. Sie könnten zu Gefahren führen.
- **7. Wasser und Feuchtigkeit**  Verwenden Sie dieses Gerät nicht in der Nähe von Wasser, z. B. neben einer Badewanne, Waschschüssel, Spüle oder einem Wäschekessel, in einem nassen Keller oder neben Schwimmbecken u. ä.
- **8. Zubehör**  Stellen Sie dieses Gerät nicht auf unstabile Handwagen, Ständer, Stative, Konsolen oder Tische. Wenn das Gerät herunterfällt, könnten Kinder oder Erwachsene schwere Verletzungen davontragen, und das Gerät könnte schwer beschädigt werden. Verwenden Sie nur Handwagen, Ständer, Stative, Konsolen oder Tische, die vom Hersteller empfohlen oder mit dem Gerät zusammen verkauft worden sind. Jeder Geräteeinbau sollte nur in vom Hersteller empfohlenem Einbauzubehör und unter Beachtung der Herstelleranleitung erfolgen.

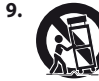

**9. Wagen** - Steht das Gerät auf einem Wagen, sollte dieser vorsichtig bewegt werden. Schnelles Anhalten, überhöhte Kraftanwendung und unebene Bodenflächen können dazu führen, daß der Wagen mit dem Gerät umkippt.

- **10.Luftzirkulation**  Schlitze und Gehäuseöffnungen dienen der Luftzirkulation, sollen einen zuverlässigen Betrieb sicherstellen und das Gerät dabei von Überhitzung schützen. Diese Öffnungen dürfen nicht blockiert oder abgedeckt werden. Das Gerät darf daher niemals auf ein Bett, Sofa, einen Teppich oder ähnliche Oberflächen gestellt werden. Es kann nur dann in einer festen Installation wie einem Einbauschrank oder Rack untergebracht werden, wenn für eine ausreichende Lüftung gesorgt wird und die Herstellerhinweise dabei beachtet werden.
- **11.Netzanschluß**  Dieses Gerät darf nur an Spannungsquellen betrieben werden, die im Etikett auf dem Gerät angegeben sind und nur an Netzsteckdosen mit Schutzleiter angeschlossen werden. Wenn Sie nicht sicher sind, welche Spannungsversorgung Sie in Ihrem Hause haben, wenden Sie sich an Ihren Händler oder an das örtliche Elektrizitätswerk.
- **12.Netzkabelschutz**  Das Verlegen von Netzkabeln muß so erfolgen, daß Kabelquetschungen durch Darauftreten oder daraufliegende Gegenstände ausgeschlossen sind. Dabei sollte besonders auf die Leitung in Steckernähe, Mehrfachsteckdosen und am Geräteauslaß geachtet werden.
- **13.Netzstecker**  Wenn der Netzstecker oder eine Gerätekupplung mit einem Trenngerät verbunden ist, muß das Trenngerät immer in Betrieb sein.
- **14.Erdung der Außenantenne**  Wird eine Außenantenne oder ein Kabelsystem an das Gerät angeschlossen, muß sichergestellt werden, daß die Antenne oder das Kabelsystem geerdet ist, um einen gewissen Schutz gegen Spannungsspitzen und statische Aufladungen zu bieten. Artikel 810 des National Electrical Code, ANSI/NFPA 70, enthält Informationen zur geeigneten Erdung des Antennenmastes und Trägergerüstes, zur Erdung der Leitung einer Antennen-Entladeeinheit, zur Größe des Erders, Position der Antennen-Entladeeinheit, zum Anschließen und zu den Anforderungen von Erdern.

### **HINWEIS FÜR INSTALLATEURE VON KABEL-TV-SYSTEMEN**

Wir möchten die Installateure von Kabel-TV-Systemen auf den Abschnitt 820-40 des NEC aufmerksam machen, in dem Richtlinien für sachgemäße Erdung zu finden sind und in dem insbesondere festgelegt ist, daß die Kabelerdung mit dem Erdungssystem des Gebäudes verbunden werden soll, und zwar so nahe wie möglich an der Kabeleinführung.

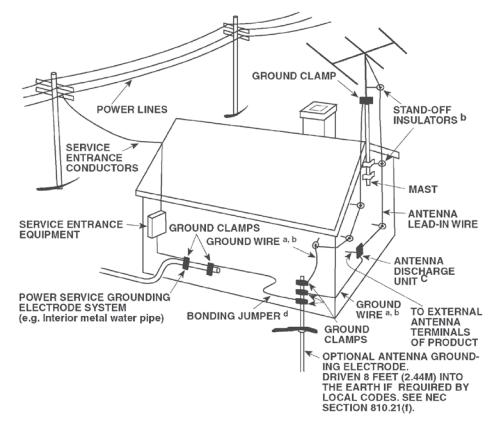

- **15.Blitz**  Ziehen Sie zum besonderen Schutz bei Gewitter oder wenn das Gerät unbeaufsichtigt über längere Zeit nicht verwendet wird, den Netzstecker aus der Steckdose und das Antennenkabel aus der Antennen- oder Kabelsteckdose. Dadurch wird das Gerät vor Blitz- oder Überspannungsschäden geschützt.
- **16.Hochspannungsleitungen**  Eine Außenantennenanlage sollte nicht in direkter Nachbarschaft von Hochspannungsleitungen oder anderen elektrischen Licht- oder Netzleitungen, oder wo sie in solche Hochspannungsleitungen fallen kann, installiert werden. Bei der Installation eines Außenantennensystems muß äußerst vorsichtig vorgegangen werden, um Hochspannungsleitungen nicht zu berühren. Der Kontakt mit solchen Leitungen kann tödlich sein.
- **17.Überlastung**  Wandsteckdosen, Verlängerungskabel oder integrierte Mehrfachsteckdosen dürfen nicht überlastet werden. Gefahr von elektrischem Schlag und Feuer.
- **18.Flammenquellen**  Keine offenen Flammenquellen, wie z. B. brennende Kerzen, auf das Gerät stellen.
- **19.Eindringen von Fremdkörpern und Flüssigkeiten**  Niemals irgendwelche Fremdkörper durch die Gehäuseöffnungen in das Gerät stecken. Sie könnten Teile mit gefährlichen Spannungen berühren oder einen Kurzschluß auslösen, der ein Feuer verursachen oder zu einem Stromschlag führen könnte. Niemals Flüssigkeiten, welcher Art auch immer, auf das Gerät schütten.
- **20.Kopfhörer**  Übermäßiger Schalldruck von Ohr- oder Kopfhörern kann zu Gehörverlust führen.
- **21.Schaden mit erforderlicher Reparatur**  Ziehen Sie den Geräte-Netzstecker aus der Steckdose und lassen Sie von qualifizierten Fachkräften eine Reparatur durchführen, wenn:
	- **a.** das Netzkabel oder der Netzstecker beschädigt ist.
	- **b.** Flüssigkeit in das Gerät geschüttet worden ist oder Fremdkörper hineingefallen sind.
	- **c.** das Gerät Regen oder Wasser ausgesetzt worden ist.
	- **d.** das Gerät trotz Beachtung der Bedienungsanleitung nicht normal funktioniert. Betätigen Sie nur Einsteller, die in der Bedienungsanleitung erwähnt werden. Die fehlerhafte Einstellung anderer Einsteller kann zu Beschädigung führen und erfordert häufig den enormen Aufwand eines qualifizierten Technikers, um den normalen Geräte-Betriebszustand wiederherzustellen.
	- **e.** das Gerät heruntergefallen oder in irgendeiner Weise beschädigt worden ist.
	- **f.** wenn das Gerät auffallende Veränderungen in der Leistung aufweist. Dies ist meistens ein Anzeichen dafür, daß eine Reparatur oder Wartung notwendig ist.

# WICHTIGE SICHERHEITSHINWEISE

- **22.Ersatzteile**  Wenn Ersatzteile benötigt werden, stellen Sie sicher, daß der Servicetechniker Original-Ersatzteile vom Hersteller oder zumindest solche mit denselben Eigenschaften wie die Originalteile verwendet hat. Nicht autorisierte Ersatzteile können Feuer, elektrischen Schlag oder andere Gefahren verursachen.
- **23. Batterieentsorgung**  Beim Entsorgen von verbrauchten Batterien, die gesetzlichen Bestimmungen und lokalen Entsorgungsvorschriften beachten.
- **24.Sicherheitsüberprüfung**  Bitten Sie den Servicetechniker nach allen Wartungen oder Reparaturen an diesem Gerät darum, eine Sicherheitsüberprüfung durchzuführen und den einwandfreien Betriebszustand des Gerätes festzustellen.
- **25.Wand oder Deckenmontage**  Das Gerät darf an eine Wand oder Decke nur den Herstellerhinweisen entsprechend montiert werden.

### **WARNUNG**

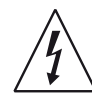

Das Blitzsymbol mit Pfeil in einem gleichseitigen Dreieck soll den Benutzer vor einer nicht isolierten, für das Risiko eines elektrischen Schlages für Personen ausreichend hohen gefährlichen Spannung im Innern des Gerätegehäuses warnen.

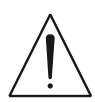

Das Ausrufezeichen in einem gleichseitigen Dreieck soll den Benutzer darauf aufmerksam machen, dass die mit dem Gerät gelieferte Dokumentation wichtige Betriebs- und Wartungshinweise enthält.

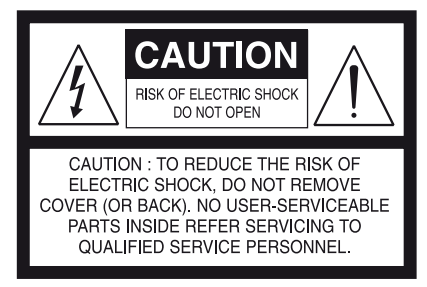

# **"WARNUNG: UM DIE GEFAHR VON FEUER ODER STROMSCHLAG ZU VERHINDERN, DIESES GERÄT NICHT REGEN ODER FEUCHTIGKEIT AUSSETZEN, UND MIT FLÜSSIGKEITEN GEFÜLLTE GEGENSTÄNDE, WIE Z. B. VASEN, NICHT AUF DAS GERÄT STELLEN."**

DIE GERÄTE MÜSSEN AN EINER GEERDETEN NETZSTECKDOSE ANGESCHLOSSEN WERDEN.

### **HINWEIS ZUR AUFSTELLUNG**

Um eine ausreichende Lüftung zu gewährleisten, stellen Sie sicher, daß um das Gerät herum genügend Platz vorhanden ist (gemessen von den Außenabmessungen und evtl. hervorstehenden Teilen). Mindestabstände:

- Linke und rechte Seite: 10 cm Rückwand: 10 cm
- Gehäusedeckel: 10 cm

### **FCC**

Dieses Gerät wurde geprüft und entspricht demnach den Grenzwerten für ein digitales Gerät der Klasse B gemäß Teil 15 der Richtlinien der US-Fernmeldebehörde (FCC). Diese Grenzwerte sollen einen angemessenen Schutz gegen störende Interferenzen bei Installationen in Wohngebieten bieten. Dieses Gerät erzeugt und verwendet Hochfrequenzenergie und kann diese abgeben, und es kann schädliche Interferenzen mit Funkübertragungen auslösen, wenn es nicht gemäß der Anleitung installiert und betrieben wird. Es lässt sich jedoch nicht vollständig ausschließen, dass solche Störungen in manchen Installationen auftreten. Wenn dieses Gerät störende Interferenzen zum Radio- und Fernsehempfang verursacht (was durch Aus- und Einschalten des Geräts festgestellt werden kann), wird dem Benutzer nahegelegt, die Interferenz durch eines oder mehrere der folgenden Verfahren zu beheben:

- **·** Die Empfangsantenne anders ausrichten oder anderswo platzieren.
- **·** Den Abstand zwischen dem Gerät und dem Empfänger vergrößern.
- **·** Das Gerät in eine Steckdose eines Netzkreises einstecken, der nicht mit dem des Empfängers identisch ist.
- **·** Den Händler oder einen erfahrenen Radio- und Fernsehtechniker zu Rate ziehen.

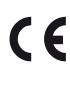

Dieses Gerät wurde in Übereinstimmung mit den Anforderungen gegen Hochfrequenzstörungen der EU-RICHTLINIE 2004/108/EU und 93/68/EEU hergestellt.

### **HINWEISE ZUM UMWELTSCHUTZ**

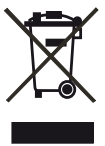

Am Ende seiner Nutzungsdauer darf dieses Gerät nicht mit dem normalen Hausmüll entsorgt, sondern muß an einer Sammelstelle für Elektro- und Elektronikschrott abgegeben werden. Die Symbole auf dem Gerät, in der Bedienungsanleitung und auf der Verpackung weisen darauf hin.

Die Materialien können entsprechend ihrer Kennzeichnung wiederverwendet werden. Durch Wiederverwendung, Recycling von Rohstoffen oder anderen Arten von Altgeräte-Recycling leisten Sie einen wichtigen Beitrag zum Schutz unserer Umwelt.

Weitere Informationen über Ihre zuständige Abfallbeseitungsstelle erhalten Sie bei Ihrer örtlichen Verwaltung.

### **NOTIEREN SIE DIE MODELLNUMMER (SIE KÖNNEN SIE JETZT NOCH SEHEN).**

Modell- und Seriennummer Ihres neuen T 187 befinden sich hinten am Gehäuse. Damit Sie diese Nummern zukünftig griffbereit haben, empfehlen wir Ihnen, sie hier aufzuschreiben:

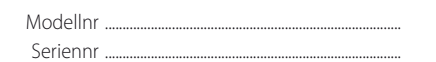

NAD ist ein Warenzeichen von NAD Electronics International, einem Unternehmensbereich von Lenbrook Industries Limited Copyright 2011, NAD Electronics International, ein Unternehmensbereich von Lenbrook Industries Limited

# EINFÜHRUNG

# **INHALTSVERZEICHNIS**

[WICHTIGE SICHERHEITSHINWEISE](#page-1-0)

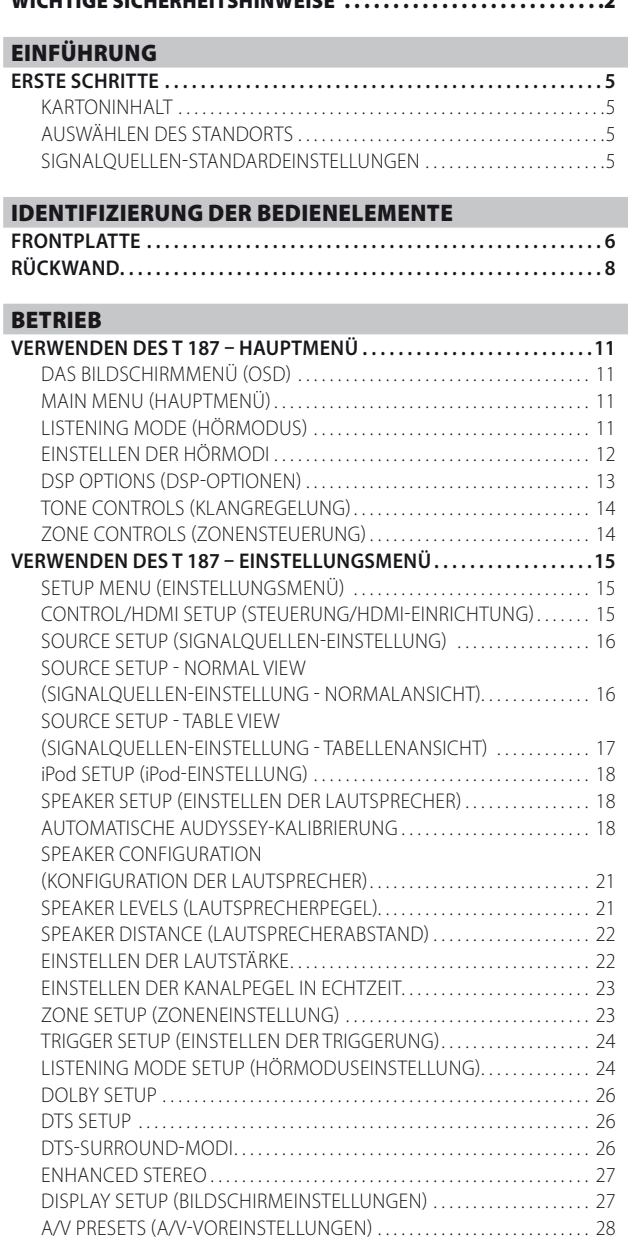

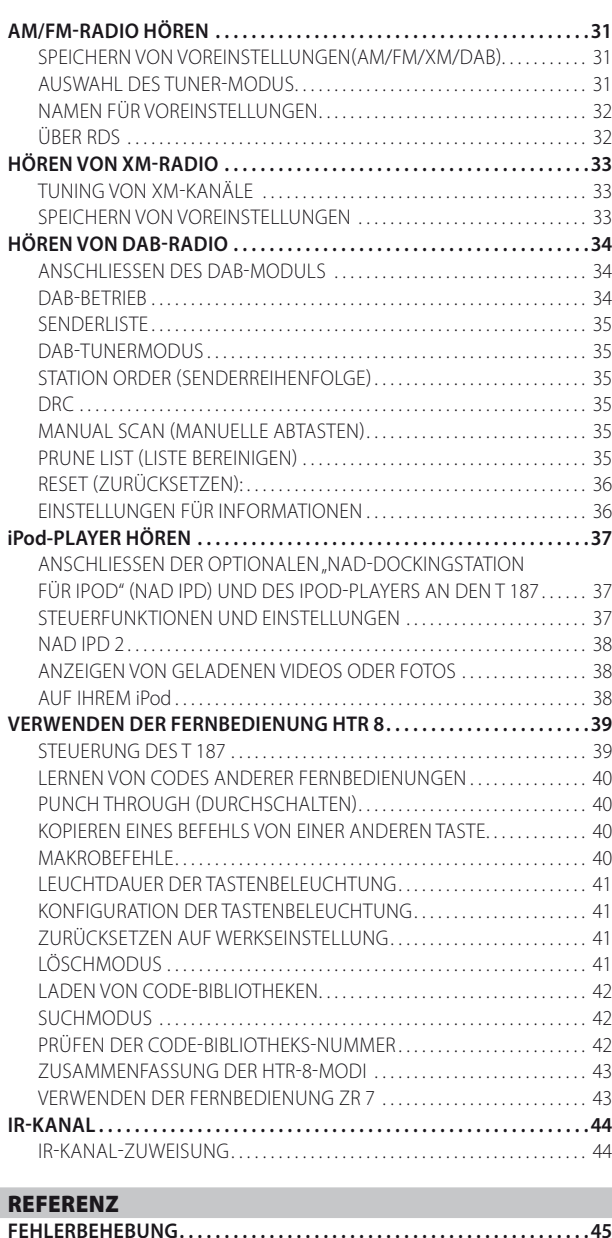

### **VIELEN DANK, DASS SIE SICH FÜR NAD ENTSCHIEDEN HABEN.**

Der T 187 AV-Surround-Sound-Vorverstärkerprozessor ist zwar ein technisch hochentwickeltes, leistungsfähiges Gerät, aber wir haben alles unternommen, um es einfach und bedienerfreundlich zu gestalten. Mit leistungsfähiger digitaler Signalverarbeitung und überragend präzisen digitalen Audio-Schaltkreisen liefert der T 187 für den einfachen Stereo- und für den Surround-Sound-Betrieb gleichermaßen eine Reihe echt nützlicher Optionen. Der T 187 liefert musikalische Transparenz, detailgetreue Videowiedergabe sowie höchste räumliche Exaktheit und profitiert von unserer fünfundzwanzigjährigen Erfahrung in der Entwicklung von Audio-, Video und Heimkinokomponenten. Wie bei allen unseren Produkten stand auch das Design des T 187 ganz im Zeichen der NAD-Philosophie "Music First", die Ihnen für viele Jahre den modernsten Surround-Heimkino- und audiophilen Musikhochgenuß getrost versprechen kann.

Bitte nehmen Sie sich jetzt ein paar Minuten Zeit und lesen Sie diese Bedienungsanleitung aufmerksam durch. Wenn Sie gleich nach dem Auspacken ein wenig Zeit investieren, sparen Sie hinterher umso mehr, und es ist sicher der beste Weg, Ihre Investition in den NAD T 187 und diese leistungsstarke und flexible Heimkino-Komponente auch voll zu nutzen.

**[TECHNISCHE DATEN. . 46](#page-45-0)**

Noch eines: Bitte registrieren Sie Ihren T 187 auf der NAD-Internetseite im World Wide Web:

#### **http://NADelectronics.com/salon**

Informationen über die Gewährleistung erhalten Sie von Ihrem NAD-Händler.

**NAD IST NICHT VERANTWORTLICH FÜR ETWAIGE TECHNISCHE DISKREPANZEN ODER DISKREPANZEN IN DER BENUTZEROBERFLÄCHE IN DIESEM HANDBUCH. DAS T 187-BENUTZERHANDBUCH KANN JEDERZEIT OHNE VORHERIGE ANKÜNDIGUNG GEÄNDERT WERDEN. BESUCHEN SIE DIE NAD-WEBSITE FÜR DIE NEUESTE VERSION DES T 187-BENUTZERHANDBUCHS.**

# **ERSTE SCHRITTE**

# <span id="page-4-0"></span>KARTONINHALT

Im Lieferumfang des T 187 sind folgende Komponenten enthalten:

- **·** Eine Mittelwellenringantenne
- **·** Eine FM-Flachbandleitungs-Antenne mit Symmetrieradapter
- **·** Ein abnehmbares Netzkabel
- **·** Audyssey-Mikrofon
- **·** Die Fernbedienung HTR 8 mit vier AA-Batterien
- **·** Die Zonenfernbedienung ZR 7 mit 3V CR2025-Batterie
- **•**  Allgemeine Schnellstartanleitung für T187, T777 und T787
- **·** Diese Version des Benutzerhandbuchs auf CD-ROM

# **DIE VERPACKUNG NICHT WEGWERFEN**

Bitte bewahren Sie den Versandkarton und sämtliches Verpackungsmaterial auf. Wenn Sie umziehen oder Ihren T 187 aus einem anderen Grund transportieren müssen, ist es am sichersten, wenn Sie den T 187 in seiner Originalverpackung transportieren. Wir habenschon viel zu viele ansonsten tadellose Geräte gesehen, die nur durch eine mangelhafte Verpackung beimTransport beschädigt worden sind – deshalb: Verpackung bitte aufbewahren!

# AUSWÄHLEN DES STANDORTS

Wählen Sie einen Standort mit ausreichender Luftzirkulation und genügend Abstand an den Seiten und der Geräterückseite. Achten Sie auf eine ungehinderte Sicht innerhalb von ca. 8 Metern zwischen der Frontplatte des T 187 und Ihrer bevorzugten Hör-/Sichtposition, damit eine zuverlässige Kommunikation mit der Infrarot-Fernbedienung sichergestellt ist. Der T 187 hat eine leichte Wärmeentwicklung, die allerdings benachbarte Komponenten nicht beeinträchtigen sollte.

Der T 187 kann problemlos auf andere Komponenten gestellt werden, aber die umgekehrtn Anordnung sollte in der Regel vermieden werden.

# SIGNALQUELLEN-STANDARDEINSTELLUNGEN

Die folgende Tabelle führt die standardmäßigen Einstellungen für SOURCE (Quelle) auf. Die Audioeingangseinstellungen zeigen sowohl den digitalen als auch analogen Audioeingang. Ein Digitaleingang hat immer Vorrang vor dem analogen Audioeingang, auch wenn beide Eingangssignale vorhanden sind.

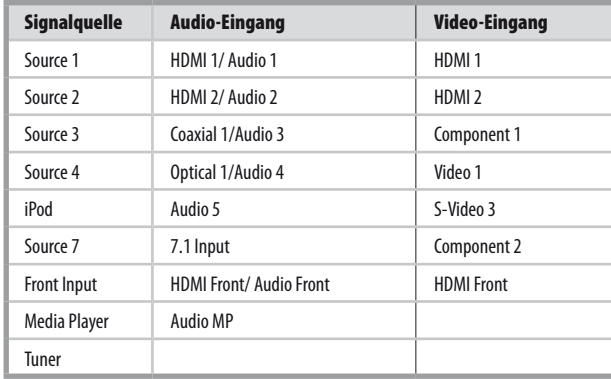

Weitere Informationen zur Änderung der oben aufgeführten Standardeinstellungen und genauere Hinweise zum Einstellen und Kombinieren von Signalguellen finden Sie unter "SOURCE SETUP" (SIGNALQUELLEN-EINSTELLUNG) im Abschnitt "VERWENDEN DES T 187-EINSTELLUNGSMENÜ" des Kapitels "BETRIEB".

### **HINWEIS**

*Ein Digitaleingang hat immer Vorrang vor dem analogen Audioeingang, auch wenn beide Eingangssignale vorhanden sind.* 

# <span id="page-5-0"></span>IDENTIFIZIERUNG DER BEDIENELEMENTE

# **FRONTPLATTE**

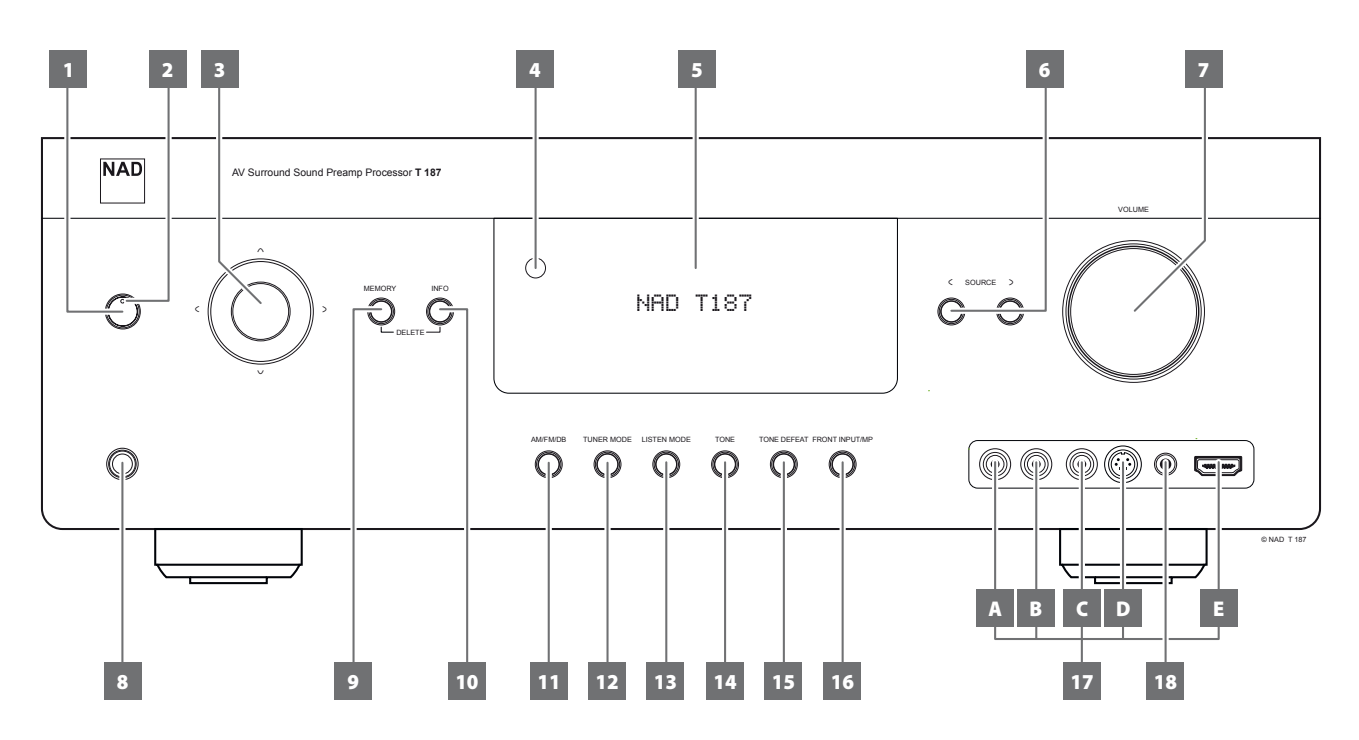

### **1 STANDBY-TASTE**

- **·** Drücken Sie diese Taste, um den T 187 einzuschalten. Die LED für die Bereitschaftsanzeige schaltet von gelb auf blau um und das VFD-Anzeigefeld leuchtet auf. Durch erneutes Drücken der STANDBY-Taste wird das Gerät wieder in den Bereitschaftsmodus versetzt.
- **·** Der T 187 kann auch durch Drücken einer Bedientaste auf der Frontplatte vom Bereitschaftsmodus eingeschaltet werden.

#### **HINWEIS**

*Um die STANDBY-Taste zu aktivieren, muss sich der Schalter POWER auf der Rückwand in der Position ON (EIN) befinden.*

### **2 LED FÜR DIE BEREITSCHAFTSANZEIGE (STANDBY-LED)**

- **·** Diese Anzeige leuchtet gelb, wenn sich das Gerät im Bereitsschaftsmodus befindet.
- **·** Im eingeschalteten Zustand leuchtet diese Anzeige blau.
- **·** Wenn eine Zone (Zone 2, Zone 3 oder Zone 4) auf ON (Ein) steht und die Taste STANDBY gedrückt wird, um den T 187 in den Standby-Modus zu schalten, wird das VFD gelöscht, aber die STANDBY-LED leuchtet weiterhin blau auf. Dies zeigt an, dass eine Zone (Zone 2, Zone 3 oder Zone 4) noch aktiv ist. Die entsprechenden Symbole der aktiven Zone bleiben ebenfalls im VFD angezeigt.
- **·** Um den T 187 zusammen mit immer noch eingeschalteter Zone 2, Zone 3 und/oder Zone 4 vollständig auszuschalten, die Taste STANDBY gedrückt halten, bis die STANDBY-LED bernsteinfarben aufleuchtet.

### **3 TASTEN NAVIGATION UND ENTER:**

Die Navigations- [ $\land$ / $\lor$ / $\zeta$ / $\gtrsim$ ] und ENTER-Tasten haben verschiedene Anwendungen spezifisch für bestimmte Modi. Die mittlere runde Taste wird als ENTER-Taste bezeichnet und in der Regel zum Abschluß einer Auswahl, Prozedur, Sequenz oder anderen entsprechenden Funktion verwendet.

### **AM/FM-Modus**

Schalten Sie mit der Taste [ENTER] zwischen den Modi "Preset" und "Tune" um. Wählen Sie den Modus "Tune".

- **· Durch kurzes Drücken der Tasten [C/2] kann das AM- oder FM-Band** manuell durchsucht werden.
- **Drücken Sie die Taste [C/>] und lassen Sie sie los, um die** Sendersuche nach oben oder nach unten durchzuführen. Bei Empfang des nächsten genügend starken Signals unterbricht der T 187 die Suche.
- **·** Beachten Sie außerdem, daß diese Funktion immer wieder von vorne beginnt und mit dem Durchsuchen des AM- oder FM-Frequenzbands nach oben oder unten fortfährt.

Schalten Sie mit der Taste [ENTER] zwischen den Modi "Preset" und "Tune" um. Wählen Sie den Modus "Preset".

**Verwenden Sie die Tasten PRESET [** $\wedge$ **/** $\vee$ **], um zwischen den** Voreinstellungen zu navigieren. Nicht belegte Voreinstellungen werden übersprungen. Beachten Sie, dass Voreinstellungen zuvor gespeichert worden sein müssen.

Weitere Informationen zu diesem Punkt finden Sie außerdem unter SPEICHERN VON VOREINSTELLUNGEN (AM/FM/XM/DAB) im Abschnitt AM/FM-RADIO HÖREN auf der Seite BETRIEB.

### **XM-Modus (nur 120-V-Version)**

**Verwenden Sie die Navigations- [** $\wedge$ **/** $\vee$ **] und ENTER-Tasten in** Kombination mit der Taste MENU (Menü), um die entsprechenden XM-Menüoptionen zu wählen.

# **DAB-Modus (nur 230-V-Version)**

**Verwenden Sie die Navigations- [C/>] und ENTER-Tasten in** Kombination mit der Taste MENU (Menü), um die entsprechenden DAB-Menüoptionen zu wählen.

# **FRONTPLATTE**

# **4 FERNBEDIENUNGSSENSOR**

- **·** Richten Sie die Fernbedienung auf den Fernbedienungssensor, und drücken Sie eine Taste.
- **·** Setzen Sie den Fernbedienungs-Sensor des T 187 keiner starken Lichtquelle, wie z. B. direktem Sonnenlicht oder direkter Beleuchtung, aus, da sonst der T 187 u. U. mit der Fernbedienung nicht bedient werden kann.

**Entfernung:** Etwa sieben Meter vom Fernbedienungssensor. **Winkel:** Etwa 30° in jeder Richtung vom Fernbedienungssensor.

# **5 VAKUUMFLUORESZENZANZEIGE (VF-ANZEIGE)**

- **·** Zeigt visuelle Informationen zu den aktuellen Einstellungen an, wie beispielsweise die aktive Signalquelle, Lautstärke, Hörmodus, Audioformat, zutreffendes RDS/XM/DAB sowie iPod-bezogene Anzeigeinformationen und sonstige zugehörige Indikatoren.
- Siehe ebenfalls "DISPLAY SETUP (BILDSCHIRMEINSTELLUNGEN)" im Abschnitt "VERWENDUNG DES T 187 - HAUPTMENÜ" des Kapitels "BETRIEB".

# **6**  $\leq$  **SOURCE**  $\geq$

- **·** Wählen Sie mit diesen Tasten die Signaleingänge: Source 1, Source 2, Source 3, Source 4, iPod, Source 7, Front Input, Media Player und Tuner (AM/FM/DAB/XM wie zutreffend). Mit diesen Tasten können noch mehr Signalquellen abgerufen werden, wenn diese im Einstellungsmenü aktiviert worden sind.
- **·** Siehe ebenfalls "SOURCE SETUP" (SIGNALQUELLEN-EINSTELLUNG)" im Abschnitt "VERWENDUNG DES T 187 - EINSTELLUNGSMENÜ" des Kapitels .. BETRIEB".

# **7 VOLUME (LAUTSTÄRKE)**

- **·** Mit dem Einsteller VOLUME kann die Gesamtlautstärke der an die Lautsprecher gesendeten Signale eingestellt werden oder Kopfhörer.
- **·** Drehen Sie diesen Regler im Uhrzeigersinn, um die Lautstärkepegel zu erhöhen, und gegen den Uhrzeigersinn, um diese zu verringern.

# **8 PHONES (KOPFHÖRERBUCHSE)**

- **·** Zum Anschluß eines Stereokopfhörers über einen 6,3-mm-Standard-Stereo-Klinkenstecker (verwenden Sie für Kopfhörer mit kleinerem Stecker einen geeigneten Adapter)
- **·** Zum Hören mit Kopfhörern müssen die Frontlautsprecher im Einstellungsmenü "Speaker Configuration" (Konfiguration der Lautsprecher) auf "Large" eingestellt werden, da sonst die Baßwiedergabe im Kopfhörer eingeschränkt wird.

# **9 MEMORY**

**·** Drücken Sie diese Taste, um einen eingestellten MW (AM)-, UKW (FM)- und Digital-Radio-Sender in eine der 40 Sendervoreinstellungen des T 187 zu speichern. Die 40 verfügbaren Sendervoreinstellungen können eine beliebige Mischung aus AM-, FM- und Digital-Radio-Sendern aufnehmen.

### **10 INFO**

- **·** Zeigt die bereitgestellten Informationen der entsprechenden Quelle an.
- **·** Schalten Sie die Taste [INFO] um, um die bereitgestellten Informationen anzuzeigen.

# **11 AM/FM/DB**

**·** Wählen Sie mit dieser Taste die Tunerfunktion MW (AM), UKW (FM), DAB (nur 230-V-Version) oder XM (nur 120-V-Version).

### **12 TUNER MODE (TUNER-MODUS)**

- **·** Im FM-Modus wird mit dieser Taste der Stereo- oder Monomodus zur FM-Senderabstimmung ausgewählt.
- Wählen Sie "FM Mono" (die Symbole "FM STEREO" und "FM MUTE" in der VF-Anzeige verlöschen) für stark gestörte oder zu schwache Sender.
- **·** Bei Digital Radio (DAB) (nur 230-V-Version) oder XM-Radio (nur 120-V-Version) aktiviert diese Taste die Digital-Radio-Menüs in Verbindung mit der Navigations- und Eingabetaste.

# **13 LISTEN MODE**

- **·** Mit dieser Taste können Sie durch die HÖRMODUS-Optionen blättern. Je nach Format des gerade gewählten Eingangs (digital oder analog; Stereo oder Mehrkanal) sind verschiedene Hörmodi verfügbar.
- **·** Siehe ebenfalls "LISTENING MODE (HÖRMODUS)" im Abschnitt "VERWENDUNG DES T 187 - HAUPTMENÜ" des Kapitels "BETRIEB".

# **14 TONE**

- **·** Drücken Sie diese Taste zur Einstellung der Höhen (TREBLE) in einem Bereich von ± 10dB mit dem Einsteller VOLUME. Drücken Sie die Taste erneut zur Einstellung der Tiefen (BASS) und ein drittes Mal für die DIALOG-Einstellung.
- **·** Siehe ebenfalls "TONE CONTROLS (KLANGREGELUNG)" im Abschnitt "VERWENDUNG DES T 187 - HAUPTMENÜ" des Kapitels "BETRIEB".

# **15 TONE DEFEAT (KLANGREGELUNG DEAKTIVIERT)**

- **·** Durch Drücken dieser Taste wird die Klangregelung aktiviert oder deaktiviert. In der Stellung "Tone Defeat" ist die Klangregelung deaktiviert, in der Stellung "Tone Active" ist sie wieder aktiv.
- **·** Siehe ebenfalls "TONE CONTROLS (KLANGREGELUNG)" im Abschnitt "VERWENDUNG DES T 187 - HAUPTMENÜ" des Kapitels "BETRIEB".

# **16 FRONT INPUT/MP**

**·** Taste umschalten, um zwischen dem vorderen Eingang und dem Media-Player-Eingang zu wechseln.

# **17 EINGANGSANSCHLÜSSE AN DER FRONTPLATTE**

- **·** Verwenden Sie diese praktischen Buchsen für den gelegentlichen Anschluß von Camcordern, Videospielekonsolen oder anderen analogen oder optisch-digitalen Audio- oder Composite-Video-Signalquellen.
- **·** Wenn die Signalquelle nur eine Audioausgangsbuchse hat oder mit "Mono output " (Monoausgang) gekennzeichnet ist, verbinden Sie diesen Ausgang mit dem vorderen Eingang "R (MONO)" (Element B) des T 187.
- **·** Wenn die Signalquelle zwei Ausgangsbuchsen und somit einen Stereoausgang hat, verbinden Sie diese mit den entsprechenden vorderen Eingängen "L" (Element A) und "R (Mono)" des T 187, um eine Stereowiedergabe zu erreichen.
- **·** Schließen Sie die Composite-Videoausgangsquelle an den vorderen Composite-Videoeingang an (Element C) .
- **·** Schließen Sie die S-Videoausgangsquelle an den vorderen S-Videoeingang an (Element D).
- **·** Den vorderen HDMI-Eingang (Element E) verwenden, um direkt mit einer HDMI-Ausgangsquelle zu verbinden.

### **18 MIC-/MP-AUDIO-EINGANG VORNE**

- **·** Verbinden Sie den Standard-Stereo-Kopfhörerausgang Ihres Media-Players mit diesem Eingang.
- **·** An diesem Eingang wird auch der Mikrofonstecker angeschlossen.
- **·** Siehe ebenfalls "AUDYSSEY AUTO CALIBRATION (AUTOMATISCHE AUDYSSEY-KALIBRIERUNG)" im Abschnitt "VERWENDUNG DES T 187 – Einstellungsmenü" des Kapitels "BETRIEB".

**7**

# <span id="page-7-0"></span>IDENTIFIZIERUNG DER BEDIENELEMENTE

# **RÜCKWAND**

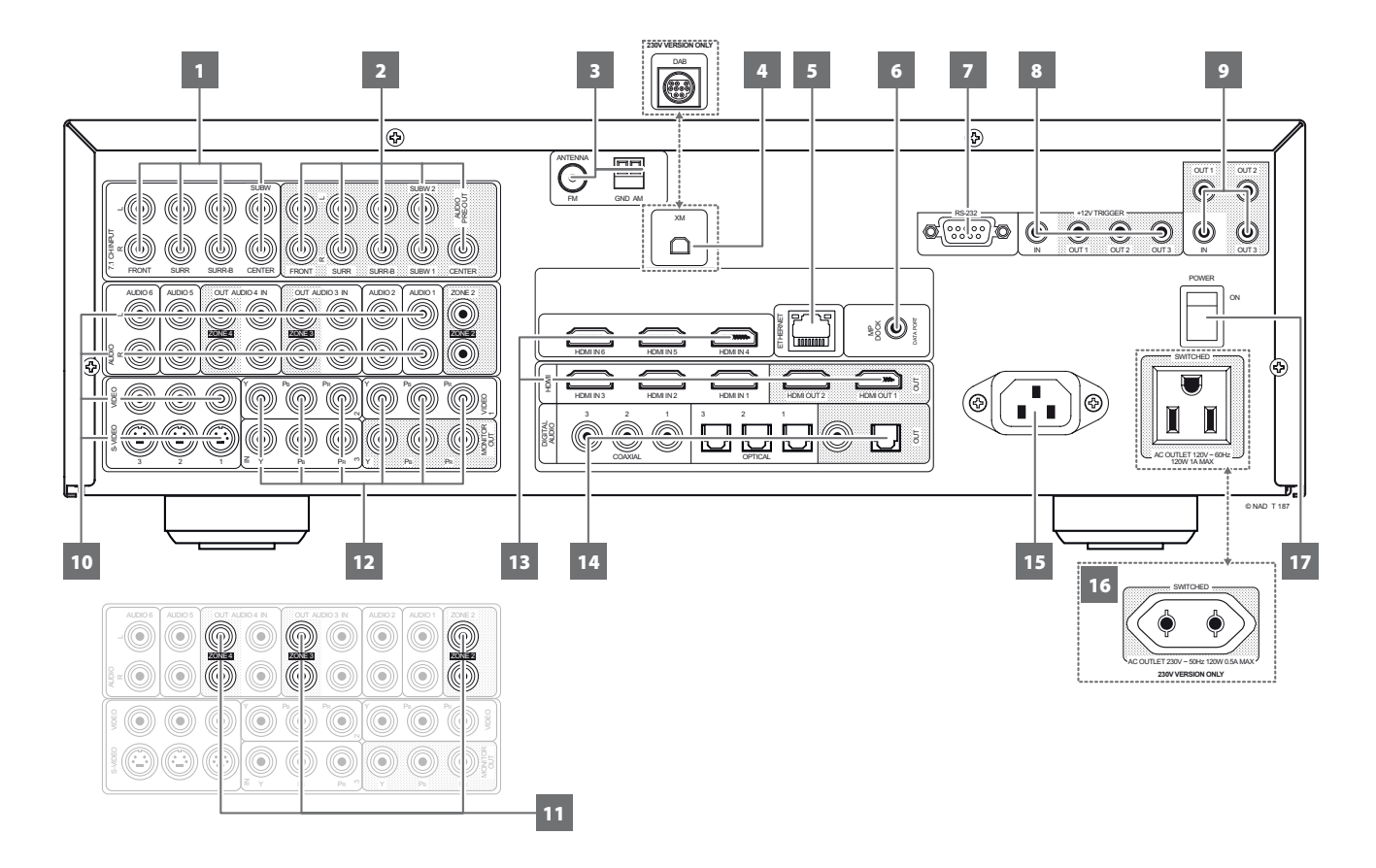

# **ACHTUNG!**

*Bitte nehmen Sie alle Anschlüsse an Ihrem T 187 erst dann vor, wenn die Einheit aus der Steckdose ausgesteckt ist. Außerdem wird empfohlen, beim Verbinden oder Trennen von Signal- oder Netzverbindungen alle anderen Komponenten vom Netz zu trennen oder auszuschalten.*

### **1 7.1 CHANNEL INPUT (7.1 KANALEINGANG)**

- **·** Zum Anschluß an die entsprechenden analogen Audioausgänge einer Mehrkanal-Signalquelle wie z. B. ein DVD-Audio- oder Mehrkanal-SACD-Player oder ein externer Mehrkanal-Dekoder (kopiergeschützte Formate erlauben nur die analoge Signalübertragung). In der Regel erzeugen diese Signalquellen ein 5.1-Ausgangssignal. In solchen Fällen bleiben die Buchsen SURROUND BACK frei. Die an diesen Buchsen vorhandenen Signale können durch Auswahl von "Source 7" (standardmäßiger Externer 7.1-Kanaleingang) gehört werden.
- **·** Für diesen "7.1 CHANNEL INPUT" ist außer der Master-Volume-Einstellung keine Basseinstellung oder andere Signalbearbeitung verfügbar.
- **·** Da die Mehrkanal-Audioausgänge eines DVD/BD-Player an diese Buchsen angeschlossen werden können, liefern die eigenen Dolby-Digital-/DTS-Dekoder und D/A-Wandler des T 187 über eine digitale Verbindung schon hervorragende Ergebnisse.

# **2 AUDIO PRE-OUT**

Mit dem Vorverstärkerausgang "AUDIO PRE-OUT" ist der Einsatz des T 187 für einige oder alle Kanäle als Vorverstärker für externe Endstufen möglich.

- **·** Verbinden Sie die Buchsen FRONT L, FRONT R, CENTER, SURR R, SURR L, SURR-BL und SURR-BR mit den entsprechenden Kanaleingängen einer Endstufe oder eines Verstärkers, der die jeweiligen Lautsprecher versorgt.
- **·** Verbinden Sie den Ausgang SUBW 1, SUBW 2 oder beide mit einem aktiven Subwoofer oder mit einem Leistungsverstärkerkanal, der ein passives System versorgt.
- **·** Im Gegensatz zu den Vollbandkanälen ist für einen Subwoofer im T 187 keine Endstufe eingebaut.

### **3 FM-ANTENNEN-ANSCHLUSS**

**·** Die mitgelieferte Dipol-FM-Antenne kann über den ebenfalls mitgelieferten Symmetrieradapter am FM-Anschluß angeschlossen werden. Sie funktioniert in der Regel am besten, wenn man sie auf einer vertikalen Oberfläche wie z. B. einer Wand, so montiert, daß ihre Arme ganz ausgebreitet sind und senkrecht zum Signalursprungspunkt ein T bilden.

# **AM-ANTENNEN-ANSCHLUSS**

Für den Mittelwellenempfang ist die im Lieferumfang des T 187 enthaltene AM-Ringantenne (oder ein entsprechendes Produkt) erforderlich.

- **·** Schließen Sie die mitgelieferte AM-Ringantenne an diesen Klemmen an. Wenn Sie eine externe AM-Antenne verwenden, verbinden Sie die AMund GND-Klemme gemäß den mit der Antenne gelieferten Hinweisen.
- **·** Testen Sie für einen optimalen Empfang verschiedene Antennenpositionen. Eine vertikale Ausrichtung bietet in der Regel die besten Ergebnisse. Das Aufstellen der Antenne in der Nähe von großen Metallgegenständen (Haushaltsgeräten, Heizkörpern) oder die Verlängerung der Antennenzuleitung kann zu Empfangsstörungen führen.
- **·** Weitere Informationen zu diesem Punkt finden Sie außerdem unter ZUSAMMENBAUEN DER RINGANTENNE im Abschnitt AM/FM-RADIO HÖREN auf der Seite BETRIEB.

# **RÜCKWAND**

### **4 EINGANG FÜR XM RADIO (Nur 120-V-Modell)**

Bei XM-Radio gibt es über 100 Kanäle mit Musik, Nachrichten, Sport, Komödie, Gespräch und Unterhaltung. Sie werden feststellen, daß sich die Senderdeckung auf den ganzen Kontinent erstreckt. Digitale Musikqualität mit vielen werbefreien Musikkanälen.

- **·** Schließen Sie an dieser Buchse das XM-Radiokabel an. Folgen Sie der Bedienungsanleitung, die Sie mit Ihrem XM-Radio bekommen haben.
- Siehe auch den Abschnitt "HÖREN VON XM-RADIO" im Kapitel "BETRIEB".

### **HINWEIS**

*Das externe XM-Radio ist nicht im Lieferumfang des T 187 enthalten.*

### **EINGANG FÜR DAB MODUL (Nur 230-V-Modell)**

Der T 187 ist nur mit den NAD DAB-Adaptermodulmodellen DB 1 oder DB 2 kompatibel. Mit DAB können Sie Radioprogramme in CD-Qualität und ohne ärgerliche Signalstörungen und -verzerrungen empfangen.

- **·** Verbinden Sie das andere Ende des Mini-Din-Steckers vom NAD DAB-Adapter mit dieser Buchse.
- Siehe auch den Abschnitt "HÖREN VON DAB-RADIO" im Kapitel "BETRIEB".

### **HINWEIS**

*Das externe NAD DAB Adaptor Modul ist nicht im Lieferumfang des T 187 enthalten.*

### **5 ETHERNET/LOCAL AREA NETWORK (LAN) ANSCHLUSS**

Eine LAN-Verbindung muss eingerichtet werden, damit eine kabelgebundene Verbindung hergestellt werden kann. Richten Sie einen kabelgebundenen Ethernet-Breitband-Router mit Breitband-Internetanschluss ein. Ihr Router oder Heimnetzwerk sollte einen eingebauten DHCP-Server für die Verbindung haben.

- **·** Verwenden Sie ein standardmäßiges Straight-Through-Ethernet-Kabel und verbinden Sie ein Ende des Ethernet-Kabels mit dem LAN-Port Ihres kabelgebundenen Ethernet-Breitband-Routers und das andere Ende mit dem LAN-Port des T 187.
- **·** Diese Ethernet-Verbindung hat eine ähnliche Funktion wie die der RS232-Verbindung. Wenn Ihr PC und der T 187 am gleichen Netzwerk angeschlossen sind, kann der T 187 mittels Fernbedienung über kompatible externe Steuerungen gesteuert werden.
- **·** Informationen über RS232-Protokolldokumente und das PC-Schnittstellenprogramm sind auf der NAD-Website aufgeführt.

### **HINWEISE**

- *· NAD übernimmt keine Verantwortung für Fehlfunktionen des T 187 und/oder der Internetverbindung aufgrund von Kommunikationsfehlern oder Fehlfunktionen, die mit der Breitband-Internetverbindung oder mit anderen angeschlossenen Geräten in Zusammenhang stehen. Falls Sie Hilfe benötigen, wenden Sie sich an Ihren Internetdienstanbieter oder an die Kundendienststelle Ihres anderen Geräts.*
- *· Bitte kontaktieren Sie Ihren Internetdienstanbieter für Informationen über Richtlinien, Gebühren, Inhaltsbeschränkungen, Serviceeinschränkungen, Bandbreite, Reparatur und andere ähnliche Angelegenheiten in Bezug auf Internetkonnektivität.*

### **6 MP DOCK**

Der T 187 verfügt über einen Datenport auf der Rückwand, in den ein optionaler NAD IPD (NAD-Dockingstation für iPod) 1, NAD IPD 2 und spätere Varianten eingesteckt werden können.

- **·** Schließen Sie die "MP DOCK (DATA PORT)"-Buchse des T 187 an die entsprechende "DATA PORT"-Buchse des optionalen NAD IPD-Modells an.
- **·** AUDIO 5 IN und S-VIDEO IN 3 sind ebenfalls die zugewiesenen Standardanschlüsse für den Audio-/Videoausgang der separat erhältlichen NAD IPD (NAD-Dockingstation für iPod) 1, NAD IPD 2 und spätere Varianten.
- Siehe auch den Abschnitt "iPod-PLAYER HÖREN" im Kapitel "BETRIEB".

### **HINWEIS**

*Das externe "NAD IPD (NAD-Dockingstation für iPod)"-Modell ist nicht im Lieferumfang des T 187 enthalten.*

# **7 RS232**

NAD ist auch Vertragspartner von AMX und Crestron und unterstützt diese externen Geräte vollständig. Gehen Sie bitte zur NAD-Website bezüglich Informationen über AMX- und Crestron-Kompatibilität mit NAD. Weitere Informationen dazu erhalten Sie von Ihrem NAD-Audiospezialisten.

**·** Schließen Sie diese Schnittstelle mittels eines seriellen RS-232- Kabels (nicht im Lieferumfang enthalten) an einen Windows® kompatiblen PC an, damit der T 187 mittels kompatibler externer Steuerungen fernbedient werden kann.

# **8 +12V TRIGGER OUT (+12-V-TRIGGERAUSGANG)**

Der T 187 verfügt über drei konfigurierbare +12-V-Triggerausgänge, die zur Aktivierung eines verbundenen Gerätes oder Systems verwendet werden kann. Richtlinien zur Konfiguration von "+12V TRIGGER IN/ OUT" sind unter "TRIGGER SETUP (EINSTELLEN DER TRIGGERUNG)" im Abschnitt "SETUP MENU (EINSTELLUNGSMENÜ)" aufgeführt.

- **·** Diese 3,5-Millimeter-Miniaturbuchse kann zur Signalisierung an andere Geräte wie einen Mehrkanalverstärker oder einen Subwoofer usw. mit einem +12-V-Signal (mit einer Strombelastbarkeit von maximal 50 mA) verwendet werden. Am mittleren Anschlussstift der 3,5-mm-Miniaturbuchse liegt das Steuersignal an. Der Außenleiter (Abschirmung) fungiert als Masse.
- **·** Dieser Ausgang liefert 12V, wenn der T 187 eingeschaltet ist und 0V, wenn das Gerät aus oder im Bereitschaftsmodus ist.

### **+12V TRIGGER IN (+12-V-TRIGGER-EINGANG)**

Wenn dieser Eingang von einer 12-V-DC-Versorgung ausgelöst wird, kann der T 187 per Fernzugriff aus dem Standby-Modus von kompatiblen Geräten wie Verstärker, Vorverstärker, Receiver usw. eingeschaltet werden. Wenn die 12-V-DC-Versorgung unterbrochen ist, kehrt der T 187 zum Standby-Modus zurück.

**·** Verbinden Sie diesen +12 V-Trigger-Eingang mithilfe eines Monokabels mit einem 3,5-mm-Stecker mit der entsprechenden +12 V DC-Ausgangsbuchse am Fernkomponenten. Um diese Funktion nutzen zu können,muss das steuernde Gerät mit einem 12-V-Triggerausgang ausgerüstet sein.

# **9 IR IN/IR OUT 1-3**

Diese Minibuchsen akzeptieren und liefern elektrische Fernbedienungssteuercodes, die auf Industriestandard-Protokollen basieren und für die Anwendung von IR-Repeatern, Mehrraumsystemen und verwandten Technologien geeignet sind.

**·** Alle NAD-Geräte mit Infrarotein- und -ausgängen sind mit dem T 187 voll kompatibel. Bei Fremdgeräten sollten Sie mit den jeweiligen Produktspezialisten klären, ob die Geräte mit den Infrarot-Funktionen des T 187 kompatibel sind.

# **IR IN**

**·** Zur Fernbedienung des T 187 wird dieser Eingang mit dem Ausgang eines IR (Infrarot)-Repeaters (Xantech oder gleichwertig) oder eines anderen Gerätes verbunden.

# **IR OUT 1, IR OUT 2**

- **·** IR OUT 1 (und/oder IR OUT 2) an der IR IN-Buchse eines kompatiblen Geräts anschließen.
- **·** Das verlinkte kompatible Gerät steuern, indem seine eigene Fernbedienung zum T 187 Infrarot-Receiver weitergeleitet wird.

**9**

# **RÜCKWAND**

# **IR IN and IR OUT 1, IR OUT 2, IR OUT 3**

- **·** IR IN an der IR OUT-Buchse eines kompatiblen Geräts anschließen. IR OUT 1 (und/oder IR OUT 2, IR OUT 3) des T 187 ebenfalls an der IR IN-Buchse eines kompatiblen Geräts anschließen.
- In dieser Konfiguration arbeitet der T 187 als "IR-Repeater", und das am Infraroteingang IR IN des T 187 angeschlossene Gerät kann das andere, am Infrarotausgang IR OUT 1 (und/oder IR OUT 2, IR OUT 3) des T 187 angeschlossene Gerät, steuern.

# **IR OUT 3**

IR OUT 3 kann nur als "IR-Repeater" (wie oben beschrieben) funktionieren.

# **10 AUDIO 1-6/VIDEO 1-3/S-VIDEO 1-3**

- **·** Dies sind die anderen Haupteingänge des T 187. Diese Audio- und Video-Eingangs-Ports mit den entsprechenden Ausgangs-Ports von kompatiblen Quellkomponenten (DVD-Player, CD-Player oder Kabel/Satelliten-Boxen) verbinden.
- **·** AUDIO 5 IN und S-VIDEO IN 3 sind ebenfalls die zugewiesenen Standardanschlüsse für den Audio-/Videoausgang der separat erhältlichen NAD IPD (NAD-Dockingstation für iPod) 1, NAD IPD 2 und spätere Varianten.

# **AUDIO 3-4 OUT**

- **·** AUDIO 3 OUT (und/oder AUDIO 4 OUT) an entsprechende Aufzeichnungskomponenten oder Audioeingangs-Ports von kompatiblen Quellen (Kassettendeck, CD/DVD-Recorder oder Audioprozessoren) anschließen.
- **·** Das am AUDIO 3-4 OUT -Anschluss vorhandene Signal richtet sich nach der aktuellen aktiven SIGNALQUELLE. Wenn AUDIO 3 ausgewählt ist, gibt AUDIO 3 OUT kein Signal aus. Genauso wenn AUDIO 4 ausgewählt ist, liegt an den Ausgängen AUDIO 4 OUT kein Signal an. Dies verhindert Feedback durch die Aufzeichnungskomponente, wodurch mögliche Schäden an den Lautsprechern verhindert werden.
- **·** Wenn die Anschlüsse konfiguriert sind, gelten die Zuweisungen für AUDIO 3-4 OUT auch für die Zone 3 bzw. Zone 4. Siehe auch die Beschreibung der Zonenausgänge weiter unten.

# **11 ZONE 2-3-4**

- **·** Der T 187 hat drei konfigurierbare Zonen Zone 2, Zone 3 und Zone 4. Mit der Funktion "Zone" können Sie gleichzeitig eine andere aktive Quelle des T 187 hören, die sich von der derzeit ausgewählten Quelle unterscheidet.
- **·** Sendet die zonengewählte Audioquelle an den entsprechenden Audio-Eingang einer anderen Zone. Verwenden Sie zur Rauschreduzierung über lange Entfernungen hochwertige Verbindungskabel.
- **·** Ausführlichere Informationen zu den Zoneneinstellungen finden Sie unter "Zone Controls (Zonensteuerung)" im Abschnitt "Hauptmenü" und unter "Zoneneinstellung" im Abschnitt "Einstellungsmenü".

# **12 COMPONENT VIDEO INPUT 1-3, COMPONENT VIDEO OUT**

- **·** Verbinden Sie die Eingänge component video mit den Component-Video-Ausgängen kompatibler Signalquellen, in der Regel ein BD/DVD-Player oder ein terrestrischer oder Satelliten-HDTV-Tuner. Verbinden Sie den Ausgang component video OUT mit dem Component-Video-Eingang eines kompatiblen Monitors/Fernsehgerätes.
- **·** Achten Sie auf Übereinstimmung der Anschlüsse für die Buchsen Y/ Pb/Pr mit den entsprechenden Signalquellen oder Eingängen. Die Weiterleitung der Component-Video-Eingänge ist über das Element "Source Setup" des Einstellungsmenüs-OSD vollständig konfigurierbar.
- **·** Die Component-Video-Eingänge und –Ausgänge des T 187 sind voll breitbandfähig und mit zulässigen HDTV-Formaten kompatibel.

# **13 HDMI (HDMI IN 1-6, HDMI OUT 1-2)**

- **·** Verbinden Sie die HDMI-Eingänge mit den HDMI-OUT-Buchsen von Geräten wie DVD- oder BD-Player oder HDTV-Satelliten-/Kabel-Receiver.
- **·** HDMI OUT 1 und/oder HMDI OUT 2 an den kompatiblen HDTV oder Projektor mit HDMI-Eingang anschließen. Beide HDMI-Ausgangs-Ports zeigen gleichzeitig dieselbe Audio-/Videoquelle an.

# **WARNUNG**

*Vor dem Verbinden und Trennen von HDMI-Kabeln muß der T 187 und das anzuschließende Gerät ausgeschaltet und vom Netz getrennt werden. Nichtbeachtung dieser Vorgehensweise kann zu dauerhaften Schäden an allen über HDMI-Buchsen angeschlossene Geräte führen.*

# **14 DIGITAL AUDIO (COAXIAL 1-3, OPTICAL 1-3)**

- **·** Zum Anschluß von optischen oder koaxialen digitalen Ausgängen im S/PDIF-Format von Signalquellen wie CD-, BD- oder DVD-Player, HDTV-/Satelliten-Tuner oder anderen Geräten.
- **·** Die koaxiale und optische Digitaleingangsverbindung ist über das Element "SOURCE SETUP" (SIGNALQUELLEN-EINSTELLUNG) des Einstellungsmenüs-OSD konfigurierbar.

# **DIGITAL AUDIO OUT (OPTICAL, COAXIAL)**

**·** Verbinden Sie die optischen oder koaxialen Digitalausgänge mit dem entsprechenden S/PDIF-Digitaleingang eines aufzeichnenden Gerätes wie z. B. Receivers, Computer-Soundkarte oder andere digitale Prozessoren.

# **15 NETZEINGANG**

- **·** Der T 187 wird mit einem separaten Netzkabel geliefert. Vor dem Anschließen des Steckers an die Netzstromquelle zuerst das andere Ende fest in die Netzeingangsbuchse des T 187 einstecken.
- **·** Entfernen Sie das Netzkabel immer zuerst von der Netzsteckdose, bevor Sie es von der Netzeingangsbuchse des T 187 abziehen.
- **·** Schließen Sie nur an der vorgeschriebenen Steckdose an, d.h. 120 V 60 Hz (Nur 120-V-Modell) oder 230 V 50 Hz (Nur 230-V-Modell).

# **16 SWITCHED AC OUTLET (GESCHALTETER NETZAUSGANG)**

- **·** Mit dieser Netzausgangsbuchse kann ein anderes Gerät mit geschalteter Netzspannung versorgt werden.
- **·** Die Gesamtleistungsaufnahme aller an dieser Buchse angeschlossenen Geräte darf 120 Watt.
- **·** Er wird über den Standby auf der Frontplatte oder die Tasten ON und OFF der Fernbedienung HTR 8 ein- und ausgeschaltet.

# **17 POWER (NETZSCHALTER)**

- **·** Schließen Sie den T 187 an Netzstrom an.
- **·** Wenn der Schalter POWER (Netz) auf ON (Ein) gestellt ist, wechselt der T 187 in den Standby-Modus. Dies wird durch die gelbe Standby-LED angezeigt. Durch Drücken der Taste Standby auf der Frontplatte bzw. durch Drücken der Taste [ON] auf der Fernbedienung HTR 8 wird der T 187 aus dem Bereitschaftsmodus eingeschaltet.
- **·** Wenn der T 187 über einen längeren Zeitraum nicht verwendet wird (z.B. während Sie verreist sind), schalten Sie den Netzschalter aus (OFF).
- **·** Es ist nicht möglich, den T 187 über die STANDBY-Taste an der Frontplatte oder die Taste [ON] (Ein) der HTR 8-Fernbedienung einzuschalten, wenn der Netzschalter (POWER) an der Rückwand ausgeschaltet ist.

**10**

### <span id="page-10-0"></span>DAS BILDSCHIRMMENÜ (OSD)

Der T 187 verwendet ein einfaches, selbsterklärendes System aus Bildschirmmenüs, die an einem angeschlossenen Videomonitor/Fernsehgerät dargestellt werden. Da diese Menüs während der Einrichtung benötigt werden und auch sonst im normalen Alltagsbetrieb ganz nützlich sind, sollten Sie auf jeden Fall einen Monitor oder ein Fernsehgerät anschließen, bevor Sie mit dem Einrichten fortfahren.

# **ANZEIGE DES BILDSCHIRMMENÜS (OSD)**

Drücken Sie auf [>], [D] oder [ENTER] auf der HTR 8-Fernbedienung oder auf der Frontplatte, um das Hauptmenü des T 187 auf Ihrem Videomonitor/ Fernseher anzuzeigen. Falls das OSD nicht erscheint, überprüfen Sie die Verbindungen an MONITOR OUT.

# **NAVIGATION UND ÄNDERUNG IM OSD-MENÜ**

Mit der HTR 8 oder den entsprechenden Tasten auf der Frontplatte können Sie folgendermaßen durch das OSD-Menü navigieren:

- 1 Drücken Sie [D] zur Auswahl eines Menüpunktes. Verwenden Sie [ $\blacktriangle$ / $\blacktriangledown$ ] oder in manchen Fällen [ENTER], um durch die Menüauswahl nach oben oder unten zu navigieren. Durch wiederholtes Drücken von [D] rufen Sie die Untermenüs eines gewünschten Menüpunktes auf.
- **2** Mit [**■/▼**] können Sie den Einstellungswert eines Menüpunktes festlegen oder ändern.
- **3** Drücken Sie [A] , um die Einstellung oder Änderung im aktuellen Menü oder Untermenü zu speichern. Wenn auf [A] gedrückt wird, kehrt der Benutzer zum vorherigen Menü zurück oder beendet ein bestimmtes Menü.

# MAIN MENU (HAUPTMENÜ)

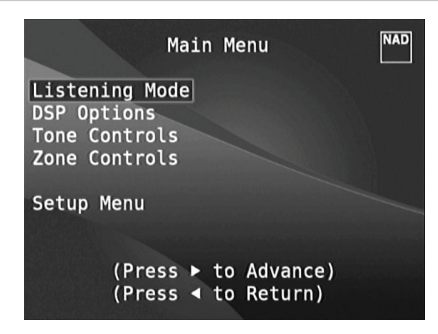

Das Menü "Main Menu" enthält die Menüoptionen "Listening Mode" (Hörmodus), "DSP Options" (DSP-Optionen), "Tone Controls" (Klangregelung), "Zone Controls" (Zonensteuerung)" und das "Setup Menu" (Einstellungsmenü).

Befolgen Sie die Richtlinien unter "ANZEIGE DES BILDSCHIRMMENÜS (OSD)" und "NAVIGATION UND ÄNDERUNG IM OSD-MENÜ", um durch die Menüoptionen und ihre Sub-Menüoptionen zu navigieren.

### **HINWEIS**

*Die einzelnen Einstellungen "Listening Mode" (Hörmodus), "DSP Options" (DSP-Optionen) und "Tone Controls" (Klangregelung) werden beim Aktivieren von "A/V-Presets" (A/V-Voreinstellungen) überschrieben.*  Weitere Informationen dazu, siehe Abschnitt "AV-PRESETS" (A/V-*VOREINSTELLUNGEN).*

# LISTENING MODE (HÖRMODUS)

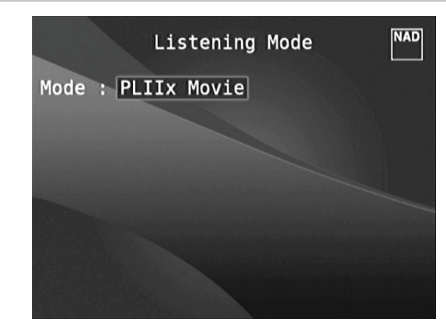

Der T 187 bietet verschiedene, auf bestimmte Aufnahmen oder Programm-Material zugeschnittene Hörmodi. Mit einer Zweikanal-Signalquelle (STEREO) können die folgenden Hörmodi ausgewählt werden:

### **WICHTIGER HINWEIS**

*Der T 187 ist ein AV-Surround-Sound-Vorverstärkerprozessor und hat daher keine Lautsprecherausgänge. Wenn in dieser Bedienungsanleitung "Lautsprecher" erwähnt werden, sind die Lautsprecher eines mit dem T 187 verbundenen externen Endverstärkers gemeint.*

### **STEREO**

Die ganze Signalausgabe erfolgt über die linken und rechten Frontlautsprecher. Falls im Lautsprechereinstellungen ein Subwoofer vorhanden ist, werden niedrige Frequenzen zum Subwoofer geleitet. Wählen Sie Stereo, wenn Sie sich eine Stereo- (oder Mono) Produktion anhören möchten, wie z. B. eine Musik-CD oder FM-Sendung, ohne Surround-Erweiterung. Stereoaufnahmen in PCM/digitaler oder analoger Form, mit oder ohne Surround-Kodierung, werden so wiedergegeben, wie sie aufgezeichnet wurden. Digitale Mehrkanal-Aufnahmen (Dolby Digital und DTS) werden im "Downmix"-Modus über den linken und rechten Frontkanal als Lt/Rt (links/rechts-total) reproduziert.

# **DIRECT (DIREKT)**

Die analogen bzw. digitalen Signalquellen werden automatisch in ihren native Formaten wiedergegeben. Alle Audiokanäle der Signalquelle werden direkt reproduziert. Dieser Modus reproduziert den Originalsound am getreuesten und erzeugt somit hervorragende Audioqualität.

# **PRO LOGIC**

Zweikanal-Aufzeichnungen, ob in Stereo oder Surround-kodiert, werden mit Pro Logic II reproduziert. Das ergibt eine Wiedergabe über die Frontkanäle links, center und rechts sowie die diskreten Surroundkanäle links/rechts (vorausgesetzt, diese sind im aktuellen "KONFIGURATION DER LAUTSPRECHER (SPEAKER CONFIGURATION)" vorhanden). Der Surroundkanal ist zwar monophon, wird aber in beiden Surround-Lautsprechern reproduziert.

### <span id="page-11-0"></span>**DOLBY PRO LOGIC IIx**

Dolby Pro Logic IIx verarbeitet Stereo- und 5.1-Signale zu einem 6.1- oder 7.1-Kanalausgang. Für Dolby Pro Logic IIx können Sie die Modi"PLIIx Movie" oder "PLIIx Music" wählen und damit Ihr Hörerlebnis ganz auf das Signalquellenmaterial abstimmen. Dolby Pro Logic IIx liefert ein stabileres Klangbild und die volle Bandbreite für die hinteren Kanäle im Movies-Modus. Damit bietet Pro Logic IIx einen der Dolby-Digital-Dekodierung noch ähnlicheren Klang. Der Pro Logic IIx-Music-Modus bietet für 2-Kanal-Signale auch drei zusätzliche Benutzersteuerungen: Dimension, Center Width und Panorama. Siehe auch Abschnitt "Einstellung der Hörmodi" weiter unten.

In der folgenden Tabelle sind die verfügbaren Kanäle aufgeführt (vorausgesetzt, sie sind aktuellen "SPEAKER CONFIGURATION" (KONFIGURATION DER LAUTSPRECHER) aktiviert).

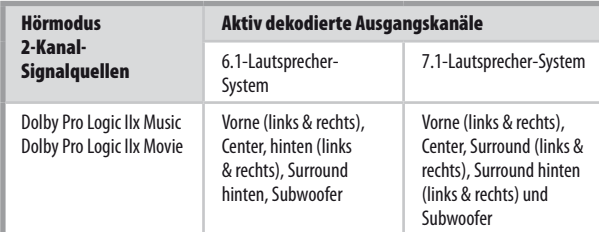

### **DTS NEO:6**

Zweikanal-Aufzeichnungen, ob in Stereo oder Surround-kodiert, werden mit Neo:6 reproduziert. Das ergibt eine Wiedergabe über die Frontkanäle links, center und rechts sowie die diskreten Surroundkanäle links/ rechts plus Subwoofer (vorausgesetzt, diese sind im aktuellen "SPEAKER CONFIGURATION" (KONFIGURATION DER LAUTSPRECHER) vorhanden). Der T 187 bietet zwei DTS Neo:6-Varianten: NEO:6 Cinema und NEO:6 Music. Siehe auch Abschnitt "Einstellung der Hörmodi" weiter unten.

### **EARS**

Zweikanal-Aufzeichnungen, ob in Stereo oder Surround-kodiert, werden mit NAD-eigener Surroundverarbeitung reproduziert. Das ergibt eine Wiedergabe über die Frontkanäle links, center und rechts sowie die diskreten Surroundkanäle links/rechts plus Subwoofer (vorausgesetzt, diese sind im aktuellen "SPEAKER CONFIGURATION" (KONFIGURATION DER LAUTSPRECHER) vorhanden). EARS verwendet nicht die hinteren Surround-Lautsprecher.

EARS holt die in fast allen gut produzierten Stereoaufnahmen vorhandene natürliche Umgebung heraus. Da dabei keine Umgebung oder anderen Klangelemente künstlich erzeugt werden, bleibt der Original-Klangeindruck weit besser erhalten als bei den meisten anderen Musik-Surround-Optionen. Wählen Sie EARS zum Hören von Stereomusikaufzeichnungen oder Radiosendungen. EARS erzeugt eine feine, aber überaus natürliche und realistische Umgebung von fast allen "natürlich-akustischen" Stereoaufzeichnungen. Dazu gehören Klassik, Jazz und Folk sowie eine Vielzahl anderer Musikrichtungen. Dieser Hörmodus zeichnet sich durch realistische, klare Bühnen-Klangbilder und eine geräumige aber nicht übertriebene virtuelle Umgebungsakustik aus, die der Originalaufnahme treu bleibt.

### **ENHANCED STEREO**

Alle Aufzeichnungen werden in Stereo über die maximale Lautsprecherausstattung entsprechend des aktuellen "SPEAKER CONFIGURATION" (KONFIGURATION DER LAUTSPRECHER) reproduziert. Enhanced-Stereo eignet sich für maximale Lautstärke aus allen Kanälen, oder für Hintergrundmusik aus mehreren Lautsprechern (Cocktail-Party). Für diesen Modus können Front-, Center-, Surround- und hintere Surroundlautsprecher ganz nach Bedarf aktiviert oder deaktiviert werden.

### **ANALOG BYPASS**

Alle Analogsignale bleiben im Analogbereich und werden nicht in digitale Signale umgewandelt. Bei Analog Bypass wird der DSP-Schaltkreis umgangen, die Klangregelfunktionen bleiben aber voll erhalten. Da Bass-Management und Lautsprechereinstellungen zu den DSP-Funktionen gehören, sind diese ebenfalls ohne Wirkung.

# EINSTELLEN DER HÖRMODI

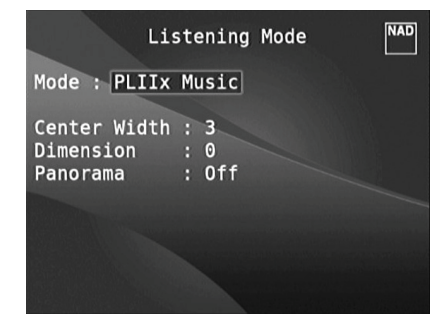

Einige der T 187-Hörmodi haben eine oder mehrere auswählbare Varianten und einstellbare Parameter, die Sie entsprechend Ihrem System, der Aufnahme oder Ihren persönlichen Vorlieben modifizieren können. Verwenden Sie im Menü "Listening Mode" (Hörmodus) die Tasten ENTER und zur Navigation und Aktivierung der gewünschten Einstellungen.

### **HINWEIS**

*Änderungen an den Hörmodus-Parametern bleiben erhalten, wenn Sie den Hörmodus wechseln. Einen modifizierten Hörmodus können Sie zur einfachen Abrufbarkeit auch in einem Preset speichern (siehe "A/V Presets" im Abschnitt Einstellungsmenü).*

### **DOLBY PRO LOGIC IIx**

**PLIIx MOVIE** ist optimiert für Film-Tonspuren.

**PLIIx MUSIC** für Musikaufnahmen,

Center Width (0 bis 7): Zur Einstellung der "harten Zentrierung" der Center-Klangabbildung durch allmähliches Beimischen von Mono-Center-Inhalt auch zu den linken und rechten Frontlautsprechern. Ein Wert von 0 entspricht der standardmäßigen Centerkanal-Einstellung, ein Wert von 7 ergibt einen vollen Phantom-Centerkanal.

**Dimension (-7 bis +7):** Zur Einstellung des Vorne/Hinten-Verhältnisses des Surround-Effekts unabhängig von den relativen Kanalpegeln. **Panorama (Ein/Aus):** Fügt durch Erweitern von Stereoinhalt in die Surroundkanäle einen Umlaufeffekt hinzu.

### **HINWEIS**

*Der Pro Logic IIx-Modus wird als Pro Logic II-Modus decodiert, wenn im Menü "SPEAKER CONFIGURATION" (KONFIGURATION DER LAUTSPRECHER) die BACK-Surround-Lautsprecher auf "Off" (Aus) gesetzt sind. Weitere Informationen hierzu finden Sie im Abschnitt "SPEAKER CONFIGURATION" (KONFIGURATION DER LAUTSPRECHER ) unter "SPEAKER SETUP" (EINSTELLEN DER LAUTSPRECHER) im Setup-Menü.*

### **DTS NEO:6**

**NEO:6 Cinema** ist optimiert für Film-Tonspuren.

**NEO:6 Music** für Musikaufnahmen,

Center Gain (0 bis 0,5): Zur Einstellung des Centerabbildes bezogen auf die Surroundklang-Kanäle.

### <span id="page-12-0"></span>DSP OPTIONS (DSP-OPTIONEN)

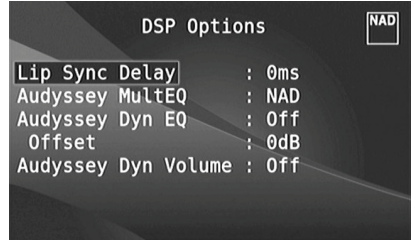

Die folgenden Signalverarbeitungsparameter können im Menü "DSP-Optionen" (Digital Signal Processing; digitale Signalverarbeitung) eingerichtet werden.

#### **WICHTIGER HINWEIS**

*Der T 187 ist ein AV-Surround-Sound-Vorverstärkerprozessor und hat daher keine Lautsprecherausgänge. Wenn in dieser Bedienungsanleitung "Lautsprecher" erwähnt werden, sind die Lautsprecher eines mit dem T 187 verbundenen externen Endverstärkers gemeint.*

### **LIP SYNC DELAY (BILD/TON-SYNCHRONISATION)**

Zu den DSP-Optionen gehört die Funktion "Lip Sync Delay" (Bild/Ton-Synchronisation), mit der Bild/Ton-Synchronisationsstörungen ausgeglichen werden können.

Durch Einstellen von "Lip Sync Delay" im Bereich von 0 bis 120 ms kann der Audioausgang so verzögert werden, daß er mit dem Videobild synchron ist.

#### **AUDYSSEY MultEQ**

Audyssey MultEQ ist nur in den DSP-Optionen verfügbar, nachdem die automatische Audyssey-Kalibrierung (zugänglich über das Einstellungsmenü) erfolgreich durchgeführt wurde. Siehe ebenfalls "AUTOMATISCHE AUDYSSEY-KA-LIBRIERUNG" im Abschnitt, EINSTELLEN DER LAUTSPRECHER (SPEAKER SETUP)" des Kapitels "BETRIEB - VERWENDUNG DES T 187 – EINSTELLUNGSMENÜ".

Audyssey MultEQ kann auf die folgenden Stufen eingestellt werden: **Audyssey:** Audyssey-entwickelte Zielkurve.

**Flat (Flach):** Diese Einstellung eignet sich für sehr kleine Räume oder Räume mit akustischer Raumbehandlung, in denen der Zuhörer sehr nahe an den Lautsprechern sitzt. MultEQ-Filter werden auf dieselbe Weise wie die Audyssey-Kurve verwendet, jedoch wird kein Hochfrequenz-Rolloff angewandt. **NAD:** Ideale Resonanz im Raum; von NAD-Ingenieuren in Zusammenarbeit mit Audyssey-Ingenieuren entwickelt.

**Off (Aus):** MultEQ-Filter werden nicht verwendet, oder überhaupt kein Messprozess.

#### **HINWEISE**

- "AUDYSSEY" und ein grünes Symbol leuchten auf dem VFD auf, wenn "NAD", "Audyssey" oder "Flat" (Flach) gewählt ist. Wenn "Off" (Aus) gewählt ist, leuchten "AUDYSSEY" und das grüne Symbol nicht auf.
- Wenn "NAD", "Audyssey" oder "Flat" (Flach) gewählt ist und Änderungen an *den Einstellungen "Tone Controls" (Klangeinstellung), "Speaker Configuration" (Konfiguration der Lautsprecher), "Speaker Levels" (Lautsprecherpegel) oder "Speaker Distance" (Lautsprecherabstand) vorgenommen werden,*  leuchten auf dem VFD "AUDYSSEY" und ein rotes Symbol auf. Stellen Sie den Parameter auf die zuvor kalibrierte Audyssey-Einstellung zurück, indem Sie *die geänderte Konfiguration anpassen.*
- Audyssey MultEQ-Optionen können ebenfalls direkt über die "AUDYSSEY"-*Taste auf der Fernbedienung HTR 8 gewählt oder geändert werden, wenn die Geräteauswahltaste "DEVICE SELECTOR" auf AMP-Modus eingestellt ist.*  Schalten Sie die "AUDYSSEY"-Taste um, um Audyssey MultEO zu wählen. *Verwenden Sie dann [*  $\blacktriangle$ */*  $\blacktriangledown$ *], um eine der Audyssey MultEQ-Optionen zu wählen. Drücken Sie erneut auf "AUDYSSEY", um die gewählte Option zu speichern und gleichzeitig zur nächsten Menüeinstellung zu gehen, oder verlassen Sie die Menüeinstellung ganz.*

# **AUDYSSEY DYN EQ (AUDYSSEY DYNAMIC EQ)**

Audyssey Dynamic EQ löst das Problem von sich verschlechternder Soundqualität, wenn die Lautstärke reduziert wird, indem die menschliche Wahrnehmung und die Raumakustik berücksichtigt werden. Da Informationen von eingehenden Quellpegeln sorgfältig mit tatsächlichen Ausgabesoundpegeln im Raum kombiniert werden, bietet Audyssey Dynamic EQ beispiellose Soundwiedergabe bei allen Lautstärkepegeln.

Audyssey Dynamic EQ wählt von einem Moment zum nächsten den richtigen Frequenzgang und die richtigen Surround-Lautstärkepegel. Die Basswiedergabe, die Balance von Oktave zu Oktave und der Surround-Eindruck bleiben trotz Änderungen der Lautstärke gleich.

Audyssey Dynamic EQ wurde für die Zusammenarbeit mit Audyssey MultEQ konzipiert. Dynamic EQ bestimmt den richtigen Lautstärkeausgleich basierend auf den Schalldruckpegelmessungen des MultEQ. Audyssey Dynamic EQ zusammen mit Audyssey MultEQ sorgt für die richtigen Hörbedingungen für alle Zuhörer bei allen Lautstärkepegeln. **On (Ein):** Aktiviert die Audyssey Dynamic EQ-Funktion. **Off (Aus):** Deaktiviert die Audyssey Dynamic EQ-Funktion.

#### **HINWEIS**

 Audyssey Dynamic EQ und Audyssey Dynamic Volume (siehe unten) *können direkt über die "AUDYSSEY"-Taste auf der Fernbedienung HTR* 8 *gewählt oder geändert werden, wenn die Geräteauswahltaste "DEVICE SELECTOR" auf AMP-Modus eingestellt ist. Schalten Sie die "AUDYSSEY"-* Taste um, um "Dyn EQ" oder "Dyn Vol" zu wählen. Verwenden Sie *dann [*D/F*], um eine der Optionen zu wählen. Drücken Sie erneut auf "AUDYSSEY", um die Einstellung zu speichern und gleichzeitig zur nächsten Option zu gehen, oder verlassen Sie die Menüeinstellung ganz.*

#### **AUDYSSEY DYNAMIC VOLUME**

Audyssey Dynamic Volume sieht plötzliche Spitzen und Clips in der Lautstärke voraus und gleicht sie in Echtzeit aus, um einheitliche Lautstärkewiedergabepegel zu bieten. Audyssey Dynamic Volume überwacht von einem Moment zum nächsten die Lautstärke des Programmmaterials und hält dabei den gewünschten Hörpegel für alle Inhalte aufrecht und optimiert gleichzeitig den Dynamikbereich, um die Auswirkung zu wahren.

Audyssey Dynamic Volume umfasst Audyssey Dynamic EQ, das die sich verschlechternde Soundqualität ausgleicht, wenn die Lautstärke reduziert wird, indem die menschliche Wahrnehmung und die Raumakustik berücksichtigt werden. Diese beiden Technologien ermöglichen, dass der gesamte Frequenzgang der Quelle bei Orginalpegel bei einem beliebigen Hörpegel wiedergegeben werden kann. Selbst bei niedrigen Lautstärken stellt Dynamic Volume sicher, dass der Klangreichtum und die Dynamik beibehalten werden.

Audyssey Dynamic Volume kann auf die folgenden Stufen eingestellt werden **Light (Leicht):** Bietet die geringste Anpassung für den lautesten oder weichesten Soundpegel.

**Medium (Mittel):** Einstellung, die verhindert, dass lauter und weicher Sound sehr viel lauter als die entsprechenden durchschnittlichen Soundpegel werden.

**Heavy (Schwer):** Wirkt sich am meisten auf die Lautstärke aus, da der gesamte Sound die gleiche Lautstärke hat.

#### **HINWEIS**

Audyssey Dynamic EQ muss auf "On" (Ein) eingestellt sein, um Audyssey Dynamic Volume zu aktivieren. Wenn Audyssey Dynamic EQ auf "Off" (Aus) eingestellt ist, ist Audyssey Dynamic Volume ebenfalls *ausgeschaltet.*

#### <span id="page-13-0"></span>**WICHTIGER HINWEIS**

Wenn die automatische Audyssey-Kalibrierung nicht eingestellt ist, muss die relative Balance der Systemlautsprecher (mithilfe eines Schalldruckmessers) manuell eingestellt werden, damit Audyssey Dynamic Volume und Audyssey Dynamic EQ effektiv sind. Falls die Lautsprecher *nicht ordnungsgemäß kalibriert sind, sind die entsprechenden Reaktionen*  von Audyssey Dynamic Volume und Audyssey Dynamic EQ möglicherweise *verzerrt. Siehe ebenfalls ANWENDEN EINES SPL-MESSGERÄTS im Abschnitt LAUTSPRECHERPEGEL unten.*

**Offset:** Das Hinzufügen eines Lautstärke-Offsets hat den Effekt, dass die vom Audyssey Dynamic EQ angewandte Boost-Menge für beliebige vorgegebene Lautstärkeeinstellungen reduziert wird. Die Menge der erforderlichen digitalen Abschwächung insgesamt wird somit ebenfalls reduziert. Wenn beispielsweise "Offset" auf 10 dB und die Lautstärkeeinstellung auf -30 dB eingestellt sind, wird die ausgewählte Lautstärkekurve für einen Lautstärkepegel von -20 dB sein.

Der Offset-Pegel kann zwischen 0 dB und 15 dB eingestellt werden.

### TONE CONTROLS (KLANGREGELUNG)

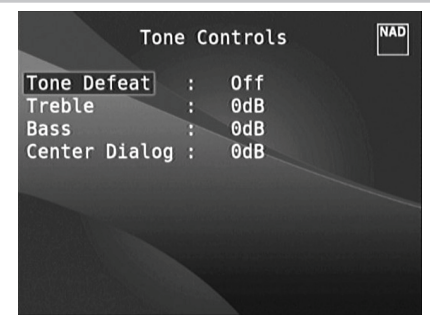

Der T 187 hat drei Klangregelbereiche – Treble (Höhen), Bass (Tiefen) und Center Dialog (Mittenbereich). Mit der Tiefen- und Höheneinstellung werden nur die unteren bzw. oberen Frequenzbereiche beeinflußt, die kritischen mittleren Frequenzen bleiben unverändert. Die Center-Dialog-Einstellung verstärkt die "Präsenz" des Mittenbereiches und verbessert dadurch die Verständlichkeit von Sprache.

Mit diesen Einstellern kann der Frequenzbereich der Signalquelle während der Wiedergabe in Echtzeit angepaßt werden. Verwenden Sie dazu die Tasten ENTER und [4/ $\blacktriangleright$ / $\blacktriangleright$ ] zur Navigation durch das OSD-Menü Tone Controls. Dasselbe kann direkt durch Drücken der Frontplatten-Taste TONE (Klang) und dann durch Drehen des Knopfes VOLUME (Lautstärke) gehandhabt werden, um die gewünschte Einstellung zu wählen.

Die Maximal- und Minimalwerte für alle drei Klangregelpegel betragen ±10 dB.

Mit "Tone Defeat" kann die Klangregelung des T 187 vollständig deaktiviert werden. In der Stellung "OFF" (Aus) ("Tone Active" in der VF-Anzeige) ist die Klangregelung aktiv.

Wählen Sie "ON" ("Tone Defeat" in der VF-Anzeige), um die Klangregelschaltkreise zu deaktivieren und die Klangregelung dadurch auszuschalten.

### ZONE CONTROLS (ZONENSTEUERUNG)

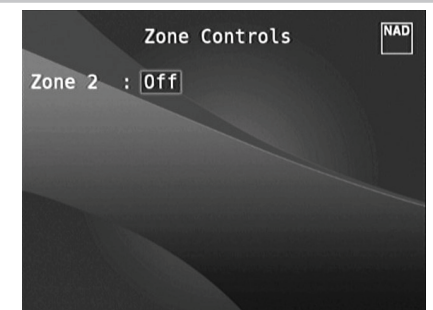

Je nach den Einstellungen im separaten Menü "Zone Setup" (siehe Abschnitt "Einstellungsmenü") kann eine Zone in diesem Fenster "Zone Controls" konfiguriert und verwaltet werden.

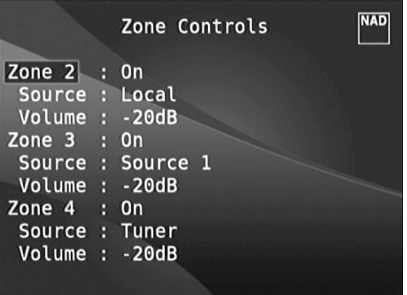

Wählen Sie "ON", um die gewünschte Zone zu aktivieren. Bei Aktivierung kann der Source-Eingang für die entsprechende Zone durch Auswahl der folgenden Eingänge zugeordnet werden: Alle aktiven Signalquellen, Front Input (Eingänge vorne), Media Player, Tuner und Local.

Wählen Sie "Local" als Source-Eingang für Ihre gewählte Zone, wenn Sie gleichzeitig dieselbe Signalquelle wie die Hauptzone, aber mit getrennten Lautstärkepegeln, wiedergeben möchten.

Wenn eine Zone auf "OFF" eingestellt, ist sie deaktiviert.

"Volume" bezieht sich auf den Lautstärkepegel der zweiten Zone, der mit den Tasten [ $\blacktriangle$ / $\blacktriangledown$ ] auf der HTR 8 oder die entsprechenden Navigationstasten auf der Frontplatte. Ist eine Zone aktiviert, leuchtet die dazugehörende Zonennummer in der VF-Anzeige. Die Zone 2 kann immer im Menü "Zone Controls" konfiguriert werden. Damit Zone 3 und Zone 4 im Fenster "Zone Controls" verfügbar sind, muß der jeweilige "Mode" im Untermenü "Zone Setup" des Menüs "Setup Menu" auf "Zone (Audio Only)" (Zone (nur Audio) eingestellt werden.

#### **HINWEIS**

*Mit der Fernbedienung ZR 7 können nur Konfigurationen mit der Zone 2 gesteuert werden. Zone 3 und Zone 4 können im entsprechenden Zonen-OSD-Menü mit den Navigationstasten auf der Frontplatte und der Fernbedienung HTR* 8 *konfiguriert und verwaltet werden.*

### <span id="page-14-0"></span>SETUP MENU (EINSTELLUNGSMENÜ)

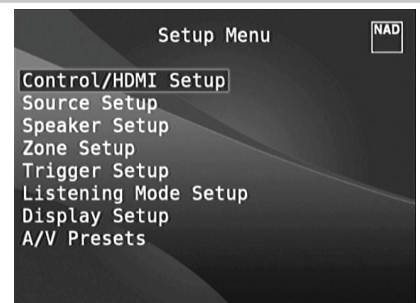

Im <Setup Menu> kann der Betrieb des T 187 auf die Geräte in einem eigenen AV-System angepaßt werden. Wenn Ihr System nicht genau den in der mitgelieferten Kurzanleitung aufgeführten Werkseinstellungen entspricht, müssen Sie die Eingänge im <Setup Menu> des T 187 konfigurieren.

Im <Setup Menu> kann folgendes eingestellt werden: Control/HDMI Setup (Steuerung/HDMI-Einrichtung), Source Setup – Normal View (Signalquellen-Einstellung - Normalansicht), Source Setup - Table View (Signalquellen-Einstellung -Tabellenansicht), Speaker Setup (Einstellen der Lautsprecher), Zone Setup (Zoneneinstellungen), Trigger Setup (Triggereinstellungen), Listening Mode Setup (Hörmodus), Display Setup (Bildschirmeinstellungen) und A/V Presets (Voreinstellungen).

Zur Navigation durch die Einstellungsmenü-Optionen und Untermenüs, siehe "Anzeige des Bildschirmmenüs (OSD)" und "Navigation und Änderung im OSD-Menü".

### CONTROL/HDMI SETUP (STEUERUNG/HDMI-EINRICHTUNG)

Der T 187 unterstützt HDMI-Steuerungs- und Audio Return Channel (ARC)- Funktionen. Beide Funktionen sind möglich, wenn externe Geräte, die ebenfalls beide Features unterstützen, über den HDMI-Anschluss mit dem T 187 verbunden sind.

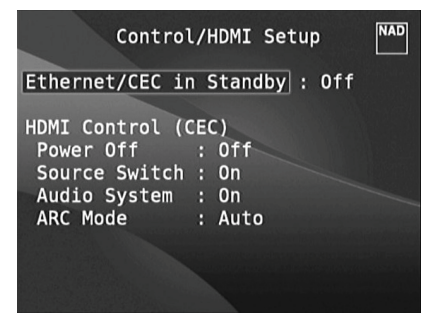

### **ETHERNET/CEC IN STANDBY**

**On (Ein):** Aktiviert die HDMI-Steuerungs- (CEC) Funktion. **Off (Aus):** Der T 187 reagiert nicht mehr und sendet keine CEC-Meldungen. Die CEC-Funktion ist effektiv deaktiviert.

### **HDMI CONTROL (HDMI-STEUERUNG - CEC)**

CEC (Consumer Electronics Control) ist ein Satz von Befehlen, die die Zwei-Wege-HDMI-Kommunikation nutzen, um eine einzelne Fernsteuerung von CEC-fähigen Geräten, die mit HDMI angeschlossen sind, zu ermöglichen. Ein CEC-Befehl löst die notwendigen Befehle über HDMI für ein gesamtes System aus, damit es sich automatisch selbst konfiguriert, um auf den Befehl zu reagieren.

Wenn Geräte, die HDMI-Steuerung (CEC) unterstützen, angeschlossen sind, können die folgenden Betriebsmodi über den T 187 oder das externe Gerät mit der Fernbedienung der Geräte ausgeführt werden.

**Off (Aus):** Ist auf alle nachstehenden CEC-Optionen anwendbar. Bei der Einstellung "Off" (Aus) ist die CEC-Funktion deaktiviert.

Power (Stromversorgung): Bei der Einstellung "On" (Ein) wechselt der T 187 automatisch in den Standby-Modus, wenn er einen CEC-Standby-Befehl empfängt. Wenn der T 187 andererseits einen CEC-Einschaltbefehl empfängt, wird der T 187 entsprechend aus dem Standby-Modus eingeschaltet.

Source Switch (Quellenschalter): Bei der Einstellung "On" (Ein) wechselt der T 187 automatisch Quellen, wenn ein anderes CEC-Gerät eine Quellenänderung anfordert.

Wenn beispielsweise auf einem BD-Player mit CEC PLAY (Wiedergabe) gedrückt wird, schalten der T 187 und Fernseher mit CEC automatisch zu den jeweiligen Eingangsanschlüssen um. Der T 187 schaltet auf den HDMI-Eingang um, an den der BD-Player angeschlossen ist, während der Fernseher auf seinen Eingang umschaltet, an dem der HDMI-MONITOR OUT des T 187 angeschlossen ist. Damit ist die automatische Konfiguration abgeschlossen. Der BD-Player wird automatisch mit dem T 187 und Fernseher abgespielt.

Audio System (Audiosystem): Bei der Einstellung "On" (Ein) sendet der T 187 eine CEC-Meldung und zeigt an, dass dies ein aktivesAudiosystem ist. Ein CEC-kompatibler Fernseher schaltet in diesem Fall in der Regel seinen Audio-Ausgang stumm. Wenn diese Option aktiviert ist, spricht der T 187 auf CEC-Lautstärke- und Stummschaltungsbefehle an. Zum Beispiel kann ein CEC-TV die Lautstärkebefehle von der Fernbedienung zum T 187 weiterleiten. **ARC Mode (ARC-Modus):** Audio Return Channel (ARC) ermöglicht, dass ein ARC-fähiger Fernseher Audiodaten "upstream" zum T 187 sendet

Diese Option hat 3 Auswahlmöglichkeiten: Off, Auto oder Source Setup.

**Auto:** Bei der Einstellung auf "Auto" (Automatisch) versucht der T 187 automatisch, eine ARC-Audioverbindung zum Fernseher aufzunehmen, wenn der Fernseher über CEC mitteilt, dass er die aktive Quelle ist. Wenn eine ARC-Verbindung aufgebaut werden kann, sendet der T 187 das ARC-Audiosignal egal von welcher Quelle auf dem T 187 und zeigt "HDMI ARC" auf dem VFD an. Die Option "Auto" (Automatisch) funktioniert am besten, wenn alle Geräte CEC unterstützen und die Quellenschalteroption auf "On" (Ein) gestellt ist.

**Source Setup (Signalquellen-einstellung):** Bei Einstellung auf "Source Setup" können Sie "ARC" für den digitalen Audio-Eingang im Quelleneinrichtungsbildschirm wählen. Wenn Sie eine Quelle auf dem T 187 wählen, die auf ARC gestellt ist, versucht der T 187, eine ARC-Verbindung mit dem Fernseher zu initiieren. Wenn Sie diese Option verwenden, sollten Sie wahrscheinlich ebenfalls sicherstellen, dass der Quellenschalter ausgeschaltet ist. Andernfalls versuchen andere CEC-Geräte möglicherweise, die Quelle des T 187 zu ändern, wenn Sie die ARC-Quelle beibehalten möchten.

### **WICHTIGE HINWEISE**

- "Audio System" (Audiosystem) muss auf "On" (Ein) eingestellt sein, damit *der ARC-Modus als Option manifestiert wird.*
- Audio- und Video-Stream erfolgt kontinuierlich aus der HDMI-Quelle mit CEC an den Fernseher mit CEC, auch wenn der T 187 im Standby-Modus *ist.*

### <span id="page-15-0"></span>SOURCE SETUP (SIGNALQUELLEN-EINSTELLUNG)

Unter "Source Setup" (Signalquellen-Einstellung) sind drei Untermenüelemente vorhanden. Diese sind "Source Setup (Normal View)" (Signalquellen-Einstellung - Normalansicht), "Source Setup (Table View)" (Signalquellen-Einstellung - Tabellenansicht) und "iPod Setup" (iPod-Einstellung).

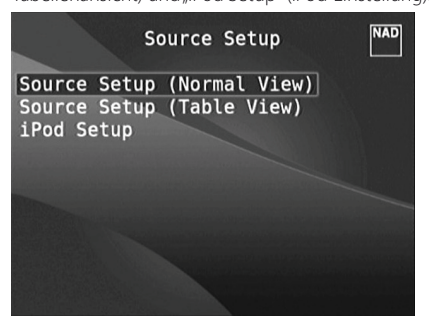

# SOURCE SETUP - NORMAL VIEW (SIGNALQUELLEN-EINSTELLUNG - NORMALANSICHT)

Im Menü "Source Setup - Normal View" können die folgenden Einstellungen festgelegt, zugeordnet oder geändert werden.

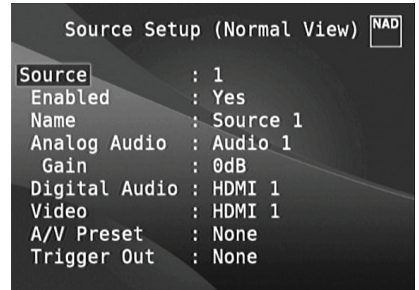

# **SOURCE (SIGNALQUELLE)**

Der T 187 verfügt über zehn konfigurierbare Signalquellen. Eine spezielle Quelle kann aktiviert oder deaktiviert, umbenannt, analogen und digitalen Audioquellen, Videoquellen, A/V-Voreinstellungen, Triggereinstellungen und anderen Einstellungen zugeordnet werden.

Diese Einstellungen können durch die nachfolgenden Parameter eingerichtet werden.

### **NOTE**

*Source 5 ist standardmäßig dem iPod-Eingang zugeordnet. Die*  Standardeinstellung von Quelle 5 auf den iPod kann über das folgende *Verfahren geändert werden.*

- 1 Gehen Sie zum Menü "iPod Setup" (iPod-Einstellung) im Menü "Source Setup" *(Signalquellen-Einstellung). Stellen Sie "Enabled" im "iPod Setup" auf "No"*
- *2 Gehen Sie dann zurück zum Menü "Source Setup" (Signalquellen-Einstellung) und wählen Sie "Source Setup (Normal View)" (Signalquellen-Einstellung - Normalansicht).*
- 3 Gehen Sie zu "Source 5" (Quelle 5) und stellen Sie "Enabled" (Aktiviert) *auf "Yes" (Ja) ein.*

Quelle 5 kann nun für beliebige Einstellungen konfiguriert werden.

# **ENABLED (AKTIVIERT)**

Eine Signalquelle kann mit dieser Option aktiviert oder deaktiviert werden. Das ist besonders nützlich, wenn nur wenige Signalquellen vorhanden sind. Bei der Auswahl direkt von der Frontplatte werden deaktivierte Signalquellen übersprungen.

Wählen Sie "Yes" (Ja), um eine bestimmte Quelle zu aktivieren, oder "No" (Nein), um die Quelle zu deaktivieren.

### **NAME**

Für eine Signalquelle kann ein neuer Name eingegeben werden. Wenn z. B. Ihr DVD-Player an "Source 1" angeschlossen ist, können Sie "Source 1" zu "BD Player" umbenennen.

Zum Umbenennen einer Signalquelle wählen Sie "Name" und drücken Sie anschließend [D] für das erste Zeichen. Wählen Sie dann mit [ $\blacktriangle$ / $\blacktriangledown$ ] das alphanumerische Zeichen aus.

Drücken Sie [D] zur Eingabe des nächsten und zur Speicherung des aktuellen Zeichens. Der Name kann maximal 12 Zeichen lang sein.

Der neue Name wird in der VF-Anzeige und im OSD-Menü angezeigt.

# **ANALOG AUDIO**

Der T 737 verfügt über neun analoge Audioeingänge einschließlich 7.1-Eingang. Diese Analogeingänge - Audio 1, Audio 2, Audio 3, Audio Front, Audio MP und 7.1 Input - können jedem Source-Eingang beliebig zugeordnet werden.

Wählen Sie "Analog Audio" und drücken Sie [D] und anschließend [ $\blacktriangle$ / $\blacktriangledown$ ] zur Auswahl und Zuordnung eines Analogeingangs zu einem Source-Eingang. Es gibt drei Optionen - Audio, 7.1 Input oder Off.

Bei der Einstellung "Audio" drücken Sie [D] und anschließend [ $\blacktriangle$ / $\blacktriangledown$ ] zur Auswahl und Zuordnung des gewünschten Audioeingangs 1-6, Front (Vorne) und MP (Mediaplayer).

Wählen Sie mit "7.1 Input" das am "7.1 Channel Input" eingespeiste Signal.

Bei Auswahl von "Off" wird dem Source-Eingang kein analoges Audioeingangssignal zugeordnet. Hinweis: Wenn "Analog Audio" (Analog-Audio) auf "Off" (Aus) eingestellt ist, ist "Gain" (Verstärkung) nicht als Option aktiviert.

### **HINWEIS**

*Ein am zugeordneten Digitaleingang anliegendes Signal hat immer Vorrang vor dem zugewiesenen Analogsignal, auch wenn beide gleichzeitig vorhanden sind. Um das Analogaudiosignal für den Source-Eingang vorrangig zu behandeln, wählen Sie "Off" in der "Digital Audio"-Einstellung des Source-Eingangs.*

### **GAIN (VERSTÄRKUNGSFAKTOR)**

Mit "Gain" kann die Wiedergabelautstärke aller Source-Eingänge auf denselben Pegel eingestellt werden, damit das Anpassen der Lautstärke nach dem Wechseln des Source-Eingangs nicht mehr erforderlich ist. Im allgemeinen ist das Verringern des lautesten Signaleingangs besser als die leiseren Signalquellen lauter zu machen.

Wählen Sie "Gain" und mit [D] und [ $\blacktriangle$ / $\blacktriangledown$ ] den gewünschten Pegel im Bereich -12dB bis 12dB.

Hinweis: Wenn "Analog Audio" (Analog-Audio) auf "Off" (Aus) eingestellt ist, ist "Gain" (Verstärkung) nicht als Option aktiviert.

### <span id="page-16-0"></span>**DIGITAL AUDIO**

Um die Vorteile der Surroundklang-Hochleistungs-Schaltkreise des T 187 nutzen zu können, sollten die digitalen Audioeingänge ausgewählt werden

Der T 187 ist mit drei Arten von digitalen Audioeingängen ausgestattet: HDMI-, optische und koaxiale Digitaleingänge. Ein weitere Option ist "Off" (Aus), wobei kein eingehendes Digitalaudiosignal von der jeweiligen Signalquelle gewählt wird.

Sie können für einen Source-Eingang einen digitalen Audioeingang festlegen, indem Sie "Digital Audio" auswählen und dann mit [D] und durch [ $\blacktriangleright$ ] die digitalen Eingänge blättern. Drücken Sie dann [ $\blacktriangleright$ ] und [ $\blacktriangleright$ / $\blacktriangleright$ ] erneut, um den gewünschten digitalen Audioeingang einzustellen.

Folgendes sind die Sätze von zuordbarem digitalen Audioeingang: HDMI → HDMI 1 - 6, HDMI Front **Optical → Optical 1 - 3 Coaxial →** Coaxial 1 – 3

#### **HINWEIS**

*Ein am zugeordneten Digitaleingang anliegendes Signal hat immer Vorrang vor dem zugewiesenen Analogsignal, auch wenn beide gleichzeitig vorhanden sind. Um das Analogaudiosignal für den Source-Eingang vorrangig zu behandeln, wählen Sie "Off" in der "Digital Audio"-Einstellung des Source-Eingangs.*

#### **VIDEO**

Sie können einem Source-Eingang vier Arten von Videoeingängen zuordnen: HDMI-, Component-, S-Video- und Video-Eingänge. Ein weitere Option ist "Off" (Aus). Wählen Sie "Off" (Aus), wenn Sie kein Videosignal für einen bestimmten Source-Eingang zuweisen möchten.

Mit den Tasten [D] und [ $\blacktriangle$ / $\blacktriangledown$ ] kann durch die auswählbaren Videoeingänge geblättert werden. Die folgenden Videoeingänge sind zuordbar.

**HDMI → HDMI 1 - 6, HDMI Front Component Video →** Component 1 - 3 **S-Video →** S-Video 1 - 3, S-Video Front **Video →** Video 1 - 3, Video Front

#### **WICHTIGER HINWEIS ZUR VIDEO-PERFORMANCE DES T 187**

*Der T 187 nutzt ein NAD-engineered Field Programmable Gate*  Array (FPGA), das die Umwandlung von analoges in digitales Video *ermöglicht. Dies ermöglicht eine Einzelkanalverbindung zu Ihrem*  TV für alle Quellen und gleichzeitige Aufrechterhaltung der nativen Auflösung der Quelle. Interlaced-Video wird zu Progressive-Scan über *HDMI konvertiert und ermöglicht vollständige Kompatibilität mit den neuesten HDTVs.* 

*Der T 187 unterstützt ebenfalls HDMI 1.4a-Funktionen, einschließlich Kompatibilität mit einer breiten Palette von 3D- und HD-digitalen*  Videoquellen und Displays.

#### **A/V PRESET (A/V-VOREINSTELLUNGEN)**

Ein Source-Eingang kann in einem Voreinstellung gespeichert werden. Die unter einer Voreinstellungsnummer gespeicherten Parameter werden dem damit verbundenen Source-Eingang zugewiesen (weitere Informationen zu Voreinstellungen, siehe Abschnitt "AV PRESETS" (A/V-VOREINSTELLUNGEN)").

Wählen Sie "A/V Preset" und ordnen Sie mit den Tasten [S] und [D/F]einen Source-Eingang einer Preset-Nummer zwischen 1 und 5 zu.

Wenn der Source-Eingang keinem Preset zugeordnet werden soll, wählen Sie "None".

### **TRIGGER OUT (TRIGGERAUSGANG)**

Der Triggerausgang für einen bestimmten Source-Eingang hängt von der Konfiguration in einem separaten Menü im "Trigger Setup" ab (siehe "TRIGGER SETUP (EINSTELLEN DER TRIGGERUNG)" unten). Wenn "Source Setup" (Signalquellen-Einstellung) allen drei Triggerausgängen (Triggerausgang 1-3) im separaten Menüfenster "Trigger Setup" (Einstellen der Triggerung) zugeordnet ist, kann eine Quelle die folgenden Triggerausgangskombinationen enthalten.

#### **Trigger Out:**  $1 \rightarrow 2 \rightarrow 1 + 2 \rightarrow 3 \rightarrow 1 + 3 \rightarrow 2 + 3 \rightarrow 1 + 2 + 3$

Diese Kombinationen sind abhängig von der Zuordnung von "Source Setup" (Signalquellen-Einstellung) für den Trigger-1-Ausgang, Trigger-2- Ausgang oder Trigger-3-Ausgang im Menü "Trigger Setup" (Einstellen der Triggerung).

Eine weitere Option ist "None", wodurch dem Source-Eingang kein Triggerausgang zugewiesen wird

Damit "Trigger Out" aktiv und im Menü "Source Setup (Normal View)" zuweisbar ist, muß zuerst folgendes überprüft werden:

- **·** Im separaten Menü "Trigger Setup" den Trigger-1-Ausgang, Trigger-2- Ausgang oder Trigger-3-Ausgang zu "Source Setup" zuordnen.
- **·** "Trigger Out" (Triggerausgang) wird nicht als Option im Menü "Source Setup (Normal View)" (Signalquellen-Einstellung - Normalansicht) angezeigt, falls im separaten Menü "Trigger Setup" der Trigger-1-Ausgang, Trigger-2-Ausgang oder Trigger-3-Ausgang "Main" (Haupt), Zone 2, Zone 3, Zone 4 oder Zone 2+3+4 zugeordnet sind und kein Triggerausgangs-Port "Source Setup" zugewiesen ist.

# SOURCE SETUP - TABLE VIEW

# (SIGNALQUELLEN-EINSTELLUNG - TABELLENANSICHT)

"Source Setup (Table View)" repräsentiert die Einstellungen im Menü "Source Setup (Normal View)". Alle Signalquellen-Einstellungen werden zusammengefaßt und in Tabellenform unter "Source Setup (Table View)" angezeigt.

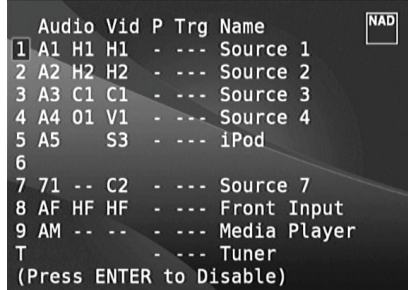

Wenn Sie mit den Tasten [A/S] und [D/F] durch das Menü "Source Setup (Table View)" blättern, können Sie die Einstellungen für "Audio", "Video", "Preset", "Trigger" und "Name" direkt ändern, ohne das Menü "Source Setup (Normal View)" aufzurufen.

Markieren Sie eine bestimmte Quellnummer und schalten Sie dann die Taste [ENTER] um, um die Quellnummer zu aktivieren oder zu deaktivieren.

### <span id="page-17-0"></span>iPod SETUP (iPod-EINSTELLUNG)

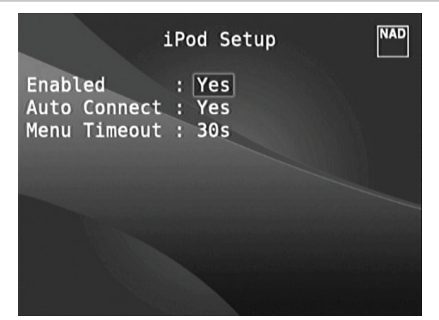

Im Menü "iPod Setup" können Sie für den aktiven Eingang iPod die folgenden Einstellungen konfigurieren:

**Enabled (Aktiviert):** Wählen Sie "Yes", um iPod als Source zu aktivieren oder "No", um den Eingang zu deaktivieren.

Auto Connect: Wählen Sie "Yes", um einen in der angeschlossenen NAD iPod-Dockingstation (NAD IPD)eingesetzten iPod automatisch zu aktivieren und zu verbinden, wenn Source 5 (der standardmäßige iPod-Eingang des T 187) ausgewählt wird. Wählen Sie "No", wenn die iPod-Verbindung nicht automatisch hergestellt werden soll.

**Menu Timeout (Menü-Zeitüberschreitung):** Stellen Sie die Zeit ein, nach der das OSD wieder zur Anzeige "Now Plaving" zurückkehren soll, wenn das iPod-Menü nicht mehr benutzt worden ist (kein Scrollen oder Navigieren). Damit die Anzeige "Now Playing" erscheint, sollte vor dem Aufrufen des iPod-Menüs ein Titel angehalten oder abgespielt werden. Sie können für die Menü-Zeitüberschreitung einen Wert zwischen 5 s und 60 s in 5-Sekunden-Schritten einstellen. Wählen Sie "Off", um die Menü-Zeitüberschreitung zu deaktivieren.

# SPEAKER SETUP (EINSTELLEN DER LAUTSPRECHER)

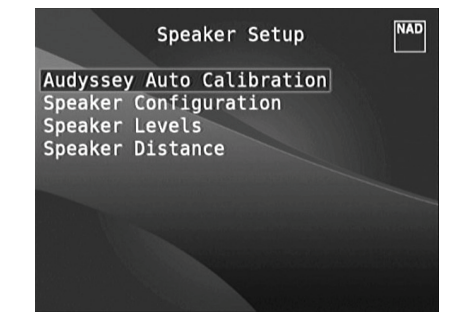

Wenn alle Signalquellen angeschlossen und sonstige Verbindungen hergestellt sind, können Sie im Menü "Speaker Setup" Ihre Lautsprecher verwalten und so einstellen, daß Sie in Ihrem Hörraum optimale Klangergebnisse erzielen.

Die Abschnitte des Menüs "Speaker Setup" sind wie folgt.

### **WICHTIGER HINWEIS**

*Der T 187 ist ein AV-Surround-Sound-Vorverstärkerprozessor und hat daher keine Lautsprecherausgänge. Wenn in dieser Bedienungsanleitung "Lautsprecher" erwähnt werden, sind die Lautsprecher eines mit dem T 187 verbundenen externen Endverstärkers gemeint.*

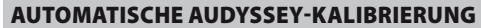

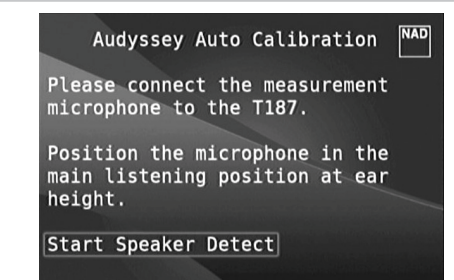

Es hat sich gezeigt, daß viele - wenn nicht sogar die meisten - Surroundklang-Systeme nicht richtig eingestellt und kalibriert sind. Vielleicht verfügt der durchschnittliche Hörer einfach nicht über das spezielle Wissen und die Instrumente, die für eine richtige Kalibrierung erforderlich sind.

Die Funktion "Audyssey Auto Setup and Calibration" im T 187 verwendet zur automatischen Einstellung und Kalibrierung des T 187 auf die Lautsprecher und die Lautsprecherposition in Ihrem eigenen individuellen Heimkino ein Mikrofon und eine in den T 187 eingebaute, ausgeklügelte digitale Elektronik.

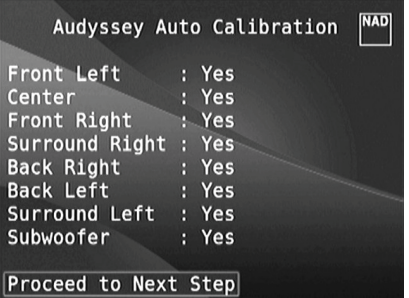

Es werden die folgenen Messungen durchgeführt:

- **• Erfassung :** Die Lautsprecherkonfiguration wird erfaßt, einschließlich der Anzahl der Surround-Lautsprecher und ob der Subwoofer- oder Centerkanal angeschlossen ist.
- **Größe**: Die Übergangsfrequenzen des T 187 werden entsprechend der Signalwiedergabefähigkeit jedes Kanals eingestellt und die Subwoofer-Übergangsfrequenz wird automatisch festgelegt.
- **• Pegel :** Der Schalldruckpegel jedes Lautsprechers wird innerhalb 1dB an der Mikrofonposition eingestellt.
- **• Abstand :** wird präzise innerhalb 1 Fuß (30 cm) des Mikrofons für jede Lautsprecherposition eingestellt.
- **• Polarität :** Das Einstellungsprogramm erkennt falsch angeschlossene Lautsprecher und gibt entsprechende Meldungen aus. Falsche Polarität kann die realistische Wiedergabe, die Surroundklang bietet, zunichte machen.

Dies ist eine einmalige Einstellung, es sei denn, Lautsprecher werden umgestellt oder ausgewechselt. In diesen Fällen sollte die Kalibrierung erneut durchgeführt werden.

# **DIE RAUMAKUSTIK-KORREKTUR AUDYSSEY MultEQ XT**

Klangreflexionen von Wänden können den Raumeindruck von Surroundklang beeinträchtigen und auch die Klangausgewogenheit des ganzen Systems verzerren. Deshalb fügen professionelle Akustikingenieure oft spezielle Wandverkleidungen hinzu, versetzen sogar Wände und Lautsprecher, um die Systemleistung zu verbessern, aber für das durchschnittliche Heimkino sind solche Maßnahmen entweder zu teuer oder nicht praktikabel.

Audyssey MultEQ XT verwendet mehrere Messungen von aktuellen Hörpositionen, läßt diese Daten eine ausgeklügelte digitale Signalverarbeitung durchlaufen und bereitet das Signal so auf, daß die Wände praktisch verschwinden. Dadurch wird für die ganze Familie ein idealer Hörort im Raum (Sweet Spot) erzeugt, in dem Klang und Raum sehr präzise reproduziert werden.

MultEQ XT ist zur Überwindung der Raumakustik konzipiert, ohne dabei den Klangcharakter der Lautsprecher ändern zu müssen. Es holt zwar das Beste aus den vorhandenen Lautsprechern heraus, kann allerdings aus schlechten Lautsprechern keine guten machen!

Verbinden Sie den Audyssey-Mikrofonstecker mit dem MP/MIC-Eingang auf der Frontplatte und der Audyssey Auto Calibration-Assistent führt Sie durch eine einfache schrittweise Konfiguration. Nach der Einstellung und Kalibrierung wird eine weitere große Verbesserung der Leistung erreicht, indem die vom Wechselspiel zwischen Raumgrenzen und Lautsprechern verursachten akustischen Störungen eliminiert werden.

### **DER ERSTE SCHRITT IST DIE MESSUNG**

Der Klang an jeder Hörposition (bis zu 8 Positionen) wird mit demselben Mikrofon kalibriert, das auch bei der Einstellung verwendet worden ist. An jeden Lautsprecher wird ein spezieller Testton gesendet und die Daten werden vom T 187 gespeichert. Je nach Anzahl der Lautsprecher kann die Einstellung etwas Zeit benötigen. Audyssey berechnet nach der Messung die ideale Systemwiedergabe für Ihre persönliche Lautsprecherkonfiguration und Ihren individuellen Raum.

Wenn während der Audyssey-Einstellung Inkonsistenzen oder Diskrepanzen auftreten, wird der Vorgang möglicherweise unterbrochen oder das Problem im jeweiligen Einstellungsfenster angezeigt. Außerdem erscheint eine entsprechende Meldung. Folgen Sie den angezeigten Hinweisen und starten Sie Audyssey Setup erneut. Wenn die Messungen abgeschlossen sind, berechnet Audyssey die ideale Systemwiedergabe für Ihre persönliche Lautsprecherkonfiguration und Ihren individuellen Raum.

#### **HINWEIS**

*Während der Messung wird ein lauter Testton erzeugt. Wenn der Testtonpegel unangenehm ist, ist es ratsam, dass Sie vom Raum oder Ort, an dem Lautsprecher kalibriert werden, entfernt bleiben. Kehren Sie nach jeder Kalibrierung zum Raum oder Ort zurück, um die Position des Mikrofons zu ändern oder die Kalibrierung abzuschließen.*

### **ALS NÄCHSTES MUSS EINE ZIELKURVE GEWÄHLT WERDEN.**

Da die Entwickler von Lautsprechern davon ausgehen, daß ihre Produkte im typischen häuslichen Wohnzimmer verwendet werden, ist der Klang für eine solche Umgebung konzipiert. Es wird angenommen, daß der Raum die Baßwiedergabe etwas verstärkt und die Höhen etwas verschluckt. Wenn wir daher bei der Raumkorrektur die Wände "entfernen" und die Lautsprecher auf einen flachen Frequenzgang einstellen, kann es sein, daß die Höhen zu stark und die Bässe zu gering ausfallen.

NAD-Ingenieure haben diesen Bereich der Raumakustik gründlich erforscht und zusammen mit Ingenieuren von Audyssey eine, wie wir meinen, ideale Innenraum-Charakteristik-Kurve entwickelt. Der NAD EQ gehört zusammen mit dem von Audyssey entwickelten EQ zu den zwei besten Wahlmöglichkeiten. Die Frequenzgangkurven unten demonstrieren eine typische NAD EQ-Raumkorrektur.

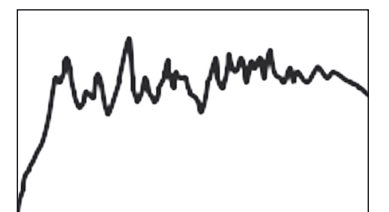

Vom Audyssey-Mikrofon gemessener Frequenzverlauf im Raum

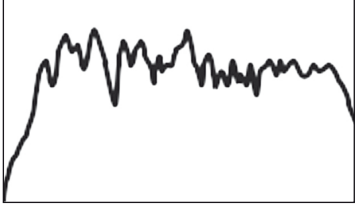

Vom NAD T 187 berechnetes Korrekturfilter

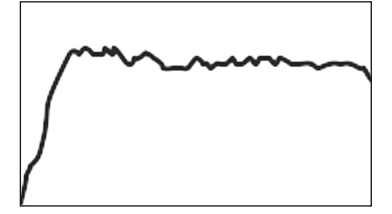

Korrigierter Frequenzverlauf im Raum

Eine flache EQ-Einstellung ist eine dritte Option, die wir allerdings nicht für das normale Hören empfehlen (sie ist nützlich zur Prüfung der Systemleistung mit externen Geräten).

Wählen Sie durch Drücken der Audyssey-Taste auf der Fernbedienung die Zielkurve, die Ihnen am meisten zusagt. Der von MultEQ XT korrigierte Frequenzverlauf kann bei Bedarf auch deaktiviert werden.

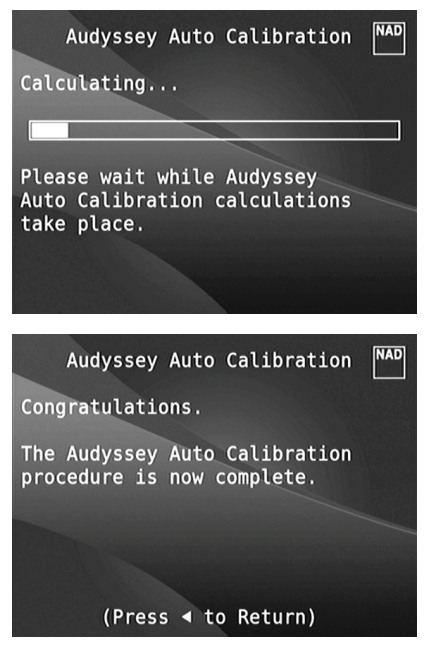

Es wird empfohlen, daß Sie für Ihre Lautsprechereinstellung die Audyssey-Kalibrierung -Funktion des T 187 nutzen. Wenn Sie Ihre Lautsprecher jedoch manuell einstellen möchten, oder wenn Sie den Audyssey Setup bereits ausgeführt haben und die Einstellungen nur anpassen wollen, können Sie auch die folgenden Abschnitte über Lautsprecherkonfiguration, Lautsprecherpegel und Lautsprecherabstand befolgen und implementieren.

### **HINWEIS**

*Bei der manuellen Lautsprechereinstellung können vorhandene*  Audyssey-Kalibrierungen durch Auswählen der mit einem Sternchen *gekennzeichneten Einstellungen abgerufen werden.*

# <span id="page-20-0"></span>SPEAKER CONFIGURATION (KONFIGURATION DER LAUTSPRECHER)

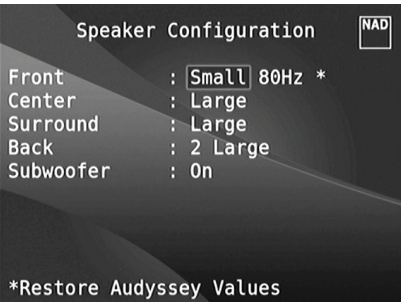

Jedes Surround-Klangsystem benötigt "Bass-Management", um die niedrigen Frequenzen von bestimmten oder von allen Kanälen zu den Lautsprechern zu leiten, die für die Reproduktion dieser Frequenzen am besten geeignet sind. Damit diese Funktion einwandfrei arbeitet, ist es wichtig, daß die Fähigkeiten der Lautsprecher richtig angegeben werden. Wir verwenden zwar die Ausdrücke "Small" (klein), "Large" (groß) und "Off" (aus), aber die physikalische Größe muß dabei nicht unbedingt eine Rolle spielen.

- **•**  Ein kleiner Lautsprecher ("Small") ist ungeachtet seiner physikalischen Größe ein Modell ohne bedeutende Basswiedergabe, d. h. nicht unter 200 Hz.
- Ein großer Lautsprecher ("Large") ist ein Allfrequenz-Lautsprecher, d. h. er hat die Fähigkeit, tiefe Bassfrequenzen wiederzugeben.
- Kein Lautsprecher ("Off") bedeutet, daß er nicht in Ihrem System vorhanden ist. Zum Beispiel, wenn Sie keine hinteren Surround-Lautsprecher installiert haben, stellen Sie den Menüpunkt <Surround>) auf "Off" (nicht installiert).

Die Konfiguration der Lautsprecher sind "global", d. h. sie gelten mit allen Eingängen und in allen Hörmodi. Lautsprechereinstellungen gehören jedoch zum Preset-System des T 187. Deshalb können mehrere Lautsprechereinstellungen je nach Aufnahme- oder Hörmodi gespeichert und einfach wieder abgerufen werden. Die Konfiguration der Lautsprecher können mit den Tasten und verwaltet werden. Stellen Sie "Front", "Center" und "Surround" Ihren Systemlautsprechern entsprechend auf "Large", "Small" oder "Off".

Die lautsprecherkonfiguration können mit den Tasten [D] und [ $\blacktriangle$ / $\blacktriangledown$ ] verwaltet werden. Stellen Sie "Front", "Center" und "Surround" Ihren Systemlautsprechern entsprechend auf "Large", "Small" (40Hz bis 200Hz) oder "Off".

Für die Lautsprecher "Back" (Hinten) können zwei oder auch nur ein Lautsprecher angeschlossen werden. Stellen Sie für Back" (Hinten) entweder 1 oder 2 Lautsprecher ein, je nach Anschluß. Stellen Sie "Subwoofer" auf "On" (Ein) oder "Off" (Aus). Wählen Sie "On" (Ein) nur dann, wenn Sie einen Subwoofer an den Ausgangsbuchsen SUBW1 oder SUBW2 des T 187 angeschlossen haben. Wenn der "Subwoofer" auf "Off" gestellt ist, wird der "Front" Lautsprecher automatisch auf "Large" eingestellt.

# **ENHANCED BASS (ERWEITERTER BASS)**

Wenn der Subwoofer auf ON (Ein) und "Vorne" Lautsprecher auf LARGE (Gross) eingestellt sind, ist auch ENHANCED BASS verfügbar. In der Regel ist der Subwoofer bei Lautsprechern, die auf LARGE eingestellt sind, nicht aktiv. Die Option ENHANCED BASS ermöglicht den Betrieb im Vollbereich der Lautsprecher mit einem zusätzlichen Bassbeitrag des Subwoofers. Diese Funktion ist besonders nützlich, wenn es um die Erfahrung der maximalen Basswiedergabe geht. Bitte beachten Sie, dass es bei dieser Einstellung aufgrund von akustischen Aufhebungseffekten zu einem ungleichmäßigen Bassfrequenzgang kommen kann.

Sie können Subwoofer auch mit "Large" (großen) Frontlautsprechern auf "On" (Ein) stellen. In diesem Fall werden Bassfrequenzen von allen auf "Small" (klein) gesetzten Kanälen zum Subwoofer und zu den Frontlautsprechern geleitet. Das LFE-Kanalsignal gelangt nur zum Subwoofer. In den meisten Systemen mit Subwoofer ist die Einstellung von "Small" für die Frontlautsprecher in der Regel die bessere Lösung. Die niedrigen Frequenzen aller Lautsprecher können direkt im Bereich von 40Hz bis 200Hz eingestellt werden.

### **HINWEIS**

*Die Konfiguration in "Speaker Setup" wird beim Aktivieren von A/V-Presets (Voreinstellungen) überschrieben. Weitere Informationen dazu, siehe Abschnitt "AV-Presets".*

# SPEAKER LEVELS (LAUTSPRECHERPEGEL)

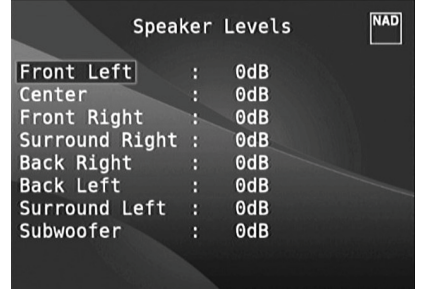

Das Einstellen der relativen Balance Ihrer Systemlautsprecher stellt sicher, daß in Surroundklang-Aufnahmen, egal ob Musik oder Film, die Balance von Effekten, Musik und Dialog so wiedergegeben wird, wie sie vom Künstler beabsichtigt war. Darüber hinaus sorgt sie in Systemen mit Subwoofer für eine einwandfreie Beziehung zwischen der Lautstärke des Subwoofers und der anderen Lautsprecher und dadurch zwischen den niedrigen Frequenzen (Bässe) und den anderen Tonelementen.

# **ANWENDEN EINES SPL-MESSGERÄTS**

Es ist ganz praktikabel, die Pegeleinstellungen für den T 187 mit dem Gehör durchzuführen, und wenn man das sorgfältig macht, erreicht man akzeptabel genaue Ergebnisse. Allerdings macht der Einsatz eines preisgünstigen Schalldruckpegelmessers (SPL-Messgerät) diese Aufgabe einfacher, genauer und vor allem wiederholbar. Ein solches Audiohilfsmittel zu besitzen kann sehr nützlich sein.

<span id="page-21-0"></span>Das SPL-Messgerät sollte in der primären Hörposition, etwa in Kopfhöhe des sitzenden Zuhörers aufgestellt werden. Ein Stativ ist dabei sehr nützlich, aber mit etwas Klebeband kann dafür so ziemlich alles – eine Standlampe, ein Musikregal oder eine gegen einen Stuhl gelehnte Leiter – verwendet werden. Achten Sie aber darauf, daß keine großen, akustisch reflektierenden Oberflächen das Mikrofonelement blockieren oder sich in dessen Nähe befinden. Richten Sie das SPL-Messgerät mit dem Mikrofon (in der Regel an einem Ende) nach oben gegen die Decke aus (nicht zu den Lautsprechern hin) und stellen Sie sicher, daß die C-Kurve ausgewählt ist. Stellen Sie das Messgerät auf die Anzeige von 75 dB Schalldruckpegel ein. Bei Instrumenten von Radio Shack muß dazu 80 dB eingestellt und die Messung am –5 dB Punkt abgelesen, oder der 70-dB-Bereich mit Ablesung am +5-dB-Punkt eingestellt werden.

### **EINSTELLEN DER LAUTSPRECHERPEGEL IM TEST-MODUS**

Wenn das Menü <Speaker Levels> aufgerufen ist, drücken Sie die Taste [Test] auf der Fernbedienung HTR 8, um das Lautsprecherpegel-Testsignal zu aktivieren. Beginnend mit dem linken Frontlautsprecher ertönt aus dem jeweils ausgewählten Lautsprecher ein Testton (rechts neben dem aktuellen Lautsprecher wird "Test" angezeigt). Wenn Sie keinen Testton hören, überprüfen Sie die Lautsprecherverbindungen und die Einstellungen von "Speaker Setup" im OSD-Menü.

Stellen Sie jetzt mit den Tasten [ $\blacktriangle$ / $\blacktriangledown$ ] auf der Fernbedienung die Lautstärke des aus dem aktiven Kanal wiedergegebenen Testsignals auf den erforderlichen Pegel ein (in der Regel ist es am einfachsten, vorne links zu beginnen). Gleichzeitig mit dem Ertönen des Testsignals wird der gerade aktive Kanal im OSD hervorgehoben. Die Pegelanzeige rechts ändert sich in 1-dB-Schritten. Es können ±12 dB eingestellt werden. Drücken Sie "ENTER", um den nächsten Lautsprecher einzustellen.

### **HINWEIS**

*Wenn Sie den Abgleich "gehörmäßig" durchführen, wählen Sie einen Lautsprecher als Referenz – in der Regel den Centerlautsprecher – und stellen Sie jeden der anderen nacheinander so ein, daß er so laut ist wie die Referenz. Achten Sie darauf, daß Sie während des Abgleichs aller Kanäle die Haupt-Hörposition nicht verlassen.*

Um denselben SPL-Meßwert (oder dieselbe subjektive Lautstärke) zu erreichen, stellen Sie mit den Fernbedienungstasten [ $\blacktriangle$ / $\blacktriangledown$ ] jeden Lautsprecher ein.

### **HINWEISE**

- Vor dem Einstellen der Pegel müssen sich alle Lautsprecher an ihrer *Endposition befinden.*
- • Wenn Sie den Subwoofer-Ausgang des T *187 verwenden, sollte im Subwoofer die interne Frequenzweiche deaktiviert oder falls diese nicht deaktivierbar ist, die höchstmögliche Frequenz eingestellt werden. Häufig ist eine abschließende Subwoofer-Pegeleinstellung nach Gehör mit Musik- und Filmmaterial nützlich.*
- Durch Auswirkungen der Raumakustik können abgeglichene *Lautsprecherpaare (Front, Surround, hinten) nicht immer auf exakt denselben Pegelwert kalibriert werden.*

Durch Drücken der Taste [A] kann der Testmodus jederzeit beendet werden. Danach wird wieder das Menü "Speaker Setup" angezeigt. Zum Abbrechen des Testmodus kann auch die TEST-Taste verwendet werden

### SPEAKER DISTANCE (LAUTSPRECHERABSTAND)

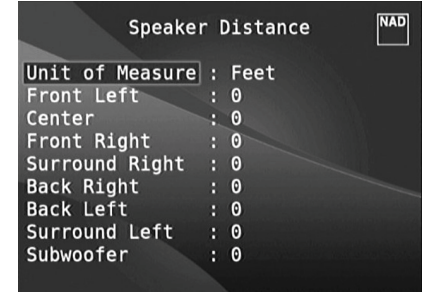

Die Einstellung des Lautsprecherabstandes in Ihrem System ist zwar nur eine leichte aber dennoch wichtige Verfeinerung Ihres Systems. Durch Festlegen der Abstände zwischen Lautsprecher und Hörposition für jeden Lautsprecher stellt der T 187 automatisch die richtige Verzögerung ein und optimiert dabei das Klangbild, die Dialogverständlichkeit und die Surroundklang-Umgebung. Geben Sie die Werte mit einer Genauigkeit von ca. 30 cm ein.

### **EINSTELLEN DES LAUTSPRECHERABSTANDES**

Im Menü "Speaker Distance"(Lautsprecherabstand) können Sie mit den Tasten [D/F] den Membranabstand der Lautsprecher vorne links, Center, vorne rechts, Surround rechts, hinten (links und rechts), Surround links und den Subwoofer einzeln zu Ihrer bevorzugten Hörposition einstellen. Der Abstand kann bis zu 30 Fuß oder 9,1 m betragen. Im Menüpunkt "Unit of Measure" ist die Einheit einstellbar, in der der Abstand angezeigt werden soll (feet oder m).

### EINSTELLEN DER LAUTSTÄRKE

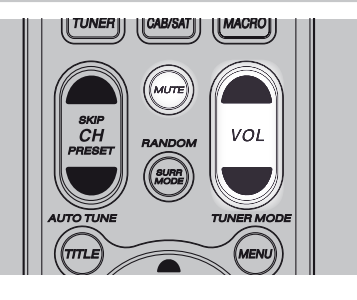

Neben dem Einsteller Volume können Sie auch mit den Tasten [VOL  $\blacktriangle/\blacktriangledown$ ] auf der Fernbedienung HTR 8 die Gesamtlautstärke des T 187 einstellen. Dabei wird die Lautstärke aller Kanäle verringert oder angehoben. Ein kurzzeitiger Tastendruck ändert die Lautstärke in Schritten von 1 dB. Wenn Sie [VOL  $\blacktriangle$ / $\blacktriangledown$ ] gedrückt halten, wird die Lautstärke kontinuierlich verändert, bis Sie die Taste wieder loslassen.

Da der durchschnittliche Gesamtpegel von Aufnahmen stark variieren kann, gibt es keine feste Regel für eine bestimmte Master-Volume-Einstellung. Die Einstellung von -20 dB bei der einen CD kann so laut empfunden werden wie -10 dB bei einer anderen.

Beim T 187 ist nach dem Einschalten aus dem Bereitschaftsmodus immer der zuletzt eingestellte Lautstärkepegel wirksam. Wenn allerdings die letzte Einstellung über –20 dB lag, beträgt die Lautstärkeeinstellung –20 dB. Auf diese Weise wird eine übermäßige Lautstärke beim Einschalten verhindert.

### **STUMMSCHALTUNG (MUTE)**

Mit der HTR 8-Fernbedienungstaste "Mute" können alle Kanäle stummgeschaltet werden. Die Stummschaltung ist unabhängig von der eingestellten Signalquelle oder den ausgewählten Hörmodi immer verfügbar.

### **HEINWEIS**

- • Eingangs- oder Hörmodus-Änderungen deaktivieren die *Stummschaltung nicht.*
- • Durch Einstellen der Lautstärke über dieHTR 8*-Fernbedienung oder den Lautstärkeregler auf der Frontplatte wird die Stummschaltfunktion automatisch aufgehoben.*

# <span id="page-22-0"></span>EINSTELLEN DER KANALPEGEL IN ECHTZEIT

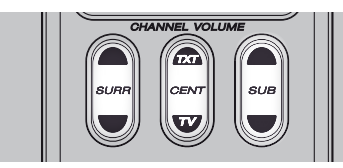

Die relativen Kanalpegel der Center-, Surround- und Subwooferausgänge sind auch ohne das Menü "Speaker Levels" einstellbar. Dies ist in vielen Situationen hilfreich, z. B. um den Dialogpegel eines Films durch Anheben (Absenken) des Centerkanals zu erhöhen bzw. zu verringern oder durch Absenken (Anheben) des Subwoofer-Pegels übertrieben tiefe Bässe zu reduzieren bzw. tiefe Bässe zu verstärken.

Mit den HTR 8-Fernbedienungstasten "SURR", "CENTER" und "SUB" können Sie den Pegel dieser Kanäle in einem Bereich von ±6 dB direkt anpassen. Die Anpassung der hinteren Surroundkanäle (falls vorhanden) erfolgt nur in Verbindung mit den Surroundkanälen.

#### **HINWEIS**

*Die in Echtzeit eingestellten Pegel werden zu den über die mit der HTR* 8*-Taste "Test" aufrufbaren T 187-Pegelkalibrierungs-Routine festgelegten Pegeln addiert oder subtrahiert. Wird jedoch eine Voreinstellung aufgerufen, werden die Kanalpegel wieder auf die Werte in der Voreinstellung zurückgesetzt. Es werden auch die mit der automatische*  audyssey-kalibrierung festgelegten T *187-Pegel überschrieben.*

### ZONE SETUP (ZONENEINSTELLUNG)

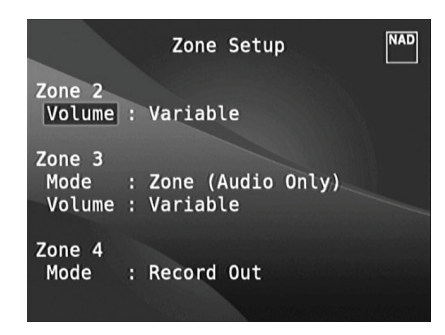

Mit der Zonenfunktion ist es möglich, Klang und Videoquellen von allen aktivierten Source-Eingängen sowie vom Front-, Media Player und Tunereingang gleichzeitig in verschiedenen Zonen des Hauses zu hören und zu sehen.

Der T 187 verfügt über drei konfigurierbare Zonen: Zone 2, Zone 3 und Zone 4. Mit den Tasten [ $\blacklozenge$ / $\blacktriangleright$ / $\blacktriangleright$ ] und [ENTER] können Sie durch die Parameter des Menüs "Zone Setup" navigieren.

### **VOLUME**

Die Lautstärkeeinstellung der Zone 2 kann fest (Fixed) und variabel (Variable) sein. Bei einer Einstellung auf "Variable" (Variabel) und im Bildschirmmenü "Zone Controls" (Zonensteuerung) kann der Lautstärkepegel von Zone 2 mithilfe von [ $\blacktriangle$ / $\blacktriangledown$ ] auf der HTR 8-Fernbedienung, mithilfe der entsprechenden Navigationstasten auf der Frontplatte oder direkt über [VOL  $\bigwedge V$ ] von ZR 7 eingestellt werden.

Bei der Option "Fixed" wird die Lautstärke der Zone 2 auf einen voreingestellten dB-Pegel festgelegt, und die Lautstärkeeinstellung des externen Verstärkers, dem das Signal eingespeist wird, bestimmt die Lautstärke der Zone.

#### **MODUS**

Zone 3 und Zone 4 können auf zwei Arten konfiguriert werden: Record Out und Zone (Audio Only). Im Modus "Record Out" werden Audio des zugewiesenen Source-Eingangs direkt an den jeweiligen Audioausgang gesendet (siehe Punkt 10, AUDIO 1-6/VIDEO 1-3/S-VIDEO 1-3 im Abschnitt RÜCKWAND.) Sind Zone 3 oder Zone 4 auf "Record Out" eingestellt, sind sie im Abschnitt "Zone Controls" des "Main Menu" nicht verfügbar.

Für die Funktion der Zone 3 oder Zone 4 bei Einstellung auf "Zone Controls" gilt dasselbe wie für die Zone 2 (siehe Beschreibung weiter oben). Siehe auch Abschnitt Zone Controls in der "Main Menu"-Beschreibung.

#### **HINWEIS**

*Mit der Fernbedienung ZR 7 können nur Konfigurationen mit der Zone 2 gesteuert werden.*

# <span id="page-23-0"></span>TRIGGER SETUP (EINSTELLEN DER TRIGGERUNG)

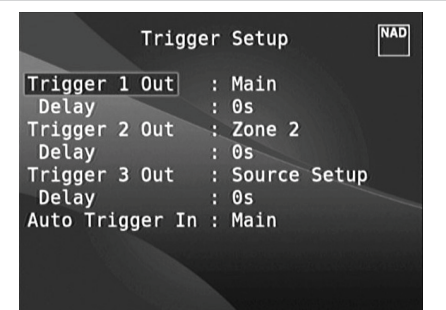

Der T 187 verfügt über drei konfigurierbare +12-V-Triggerausgänge, die zur Aktivierung eines verbundenen Gerätes oder Systems verwendet werden kann. Es ist auch ein Triggereingang vorhanden, mit dem die zugeordnete Verbindung aktiviert werden kann. Mit den Tasten [ $\langle \rangle$ ]  $\rightarrow$   $\sim$ ] und [ENTER] und können Sie durch die Parameter des Menüs "Trigger Setup" navigieren.

# **TRIGGER OUT**

Trigger sind niedrige Spannungssignale, um andere kompatible Geräte ein- oder auszuschalten. Die drei +12-V-Triggerausgänge des T 187 (Trigger 1 Out, Trigger 2 Out und Trigger 3 Out) sind von dem Modus abhängig, in dem sie arbeiten. Für den +12-V-Ausgang gibt es sechs Zuweisungsmöglichkeiten: Main, Zone 2, Zone 3, Zone 4, Zone 2+3+4 und Source Setup (Signalquelleneinstellung).

**Main :** Am zugewiesenen Triggerausgang liegen +12V an, wenn der T 187 eingeschaltet ist.

**Zone 2, Zone 3, Zone 4, Zone 2+3+4 :** Am zugewiesenen

Triggerausgang liegen +12V an, wenn die jeweilige Zone eingeschaltet ist. **Source Setup :** Am zugewiesenen Triggerausgang liegen +12V an, wenn der zugewiesene Source-Eingang aktiviert wird. Siehe auch Beschreibung "Triggerausgang" im Abschnitt "Signalquelleneinstellung (Normalansicht)".

# **DELAY**

Es kann eingestellt werden, wann +12V am Triggerausgang anliegen sollen. Stellen Sie "Delay" auf 0s, wenn +12V ohne Verzögerung am Triggerausgang anliegen sollen, sobald die Verknüpfung hergestellt ist. Ansonsten können Sie eine Verzögerungszeit zwischen 1s und 15s wählen.

# **AUTO TRIGGER IN**

Der Eingang "Auto Trigger IN" ermöglicht, den T 187 von externen Systemsteuergeräten über einen zugewiesenen Bereich vom Bereitschaftsmodus einzuschalten und umgekehrt.

**Main :** Der T 187 wird vom Bereitschaftsmodus eingeschaltet, wenn +12V am Eingang "Trigger IN" anliegen.

**Zone 2, Zone 3, Zone 4:** Sobald +12V am Eingang "Trigger IN" anliegen, wird die zugewiesene Zone eingeschaltet.

**All :** Wenn am Eingang "Trigger IN" +12V anliegen, wird alles, wie oben beschrieben, aktiviert.

Siehe auch Punkt 8, +12V TRIGGER OUT, +12V TRIGGER IN im Abschnitt RÜCKWAND sowie "Triggerausgang" im Abschnitt "Signalquelleneinstellung (Normalansicht)".

# LISTENING MODE SETUP (HÖRMODUSEINSTELLUNG)

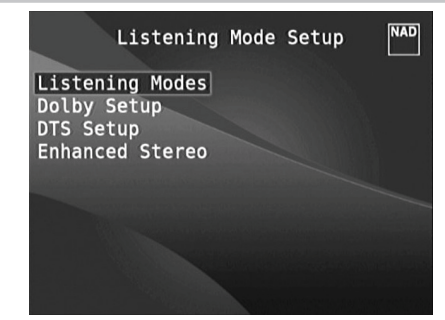

Der T 187 verfügt über verschiedene Hörmodi, die in einem weiten Bereich konfigurierbar sind. Mit diesen Hörmodi kann eine Vielzahl von Klangeffekten ganz nach dem Wiedergabematerial reproduziert werden. Konfigurieren Sie mit den Tasten [ $\blacklozenge$ / $\blacktriangleright$ ] und [ENTER] die folgenden Einstellungen.

### **HÖRMODI**

Das Audioformat kann so, wie es vom ausgewählten Source-Eingang erfaßt worden ist, mit den folgenden Optionen automatisch konfiguriert und verarbeitet werden:

# **DOLBY DIGITAL**

Dolby Digital ist das in den Dolby Laboratories entwickelte digitale Mehrkanalformat. CDs mit dem "(Doppel-D-Symbol)"-Symbol wurden digital mit bis zu 5.1-Kanälen aufgezeichnet und reproduzieren eine deutlich bessere Klangqualität mit dynamischen und räumlichen Klangerlebnissen, die viel besser sind als im früheren Dolby Surround.

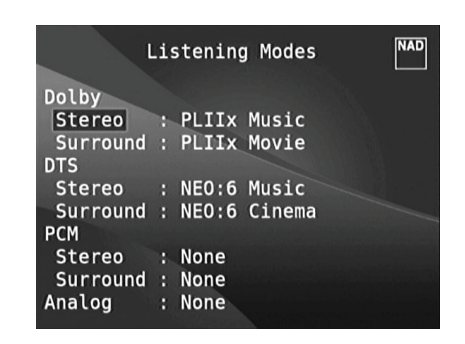

Ein Dolby Digital-Audioeingang kann wie folgt relativ zu seinem Format konfiguriert werden:

**Stereo:** Wenn das erkannte Audiosignal das Dolby-Stereoformat hat, können Sie es standardmäßig auf eine der folgenden Einstellungen einstellen - Pro Logic, PLIIx Movie, PLIIx Music oder None.

**Surround:** Wenn das erkannte Audiosignal das Dolby-Surround-Format hat, können Sie es standardmäßig auf eine der folgenden Einstellungen einstellen - Surround EX, PLIIx Movie, and PLIIx Music, Stereo Downmix oder None.

**None:** Wenn "None" (Keine) gewählt ist, wird das Dolby Digital-Signal standardmäßig auf die Einstellungen "Stereo" oder "Surround" eingestellt, die bei der Option "PCM" festgelegt wurden. Siehe "PCM" weiter unten.

### **DOLBY DIGITAL PLUS**

Dolby Digital Plus ist die Audiotechnologie der nächsten Generation für die gesamte HD-Programmierung und alle HD-Medien. Dolby Digital Plus bietet Mehrkanal-Audioprogramme mit bis zu 7,1 Kanälen und unterstützt mehrere Programme in einem einzelnen codierten Bitstream mit einem maximalen Bitratenpotenzial von 6 Mbps und einer maximalen Bitratenleistung von 3 Mbps für HD-DVD und 1,7 Mbps für Blu-ray Disc. Dolby Digital Plus erzeugt Dolby Digital-Bitstreams zur Wiedergabe auf vorhandenen Dolby Digital-Systemen. Dolby Digital Plus kann den von Regisseuren und Produzenten beabsichtigten Originalsound präzise reproduzieren.

Darüber hinaus bietet Dolby Digital Plus einen Mehrkanal-Sound mit diskretem Kanalausgang, interaktivem Mischen und Streaming-Fähigkeit in fortgeschrittenen Systemen. Mittels Unterstützung durch High-Definition Media Interface (HDMI) wird eine einkablige Digitalverbindung für HD-Audio und HD-Video ermöglicht.

### **DOLBY TrueHD**

Dolby TrueHD ist eine verlustlose Codierungstechnologie, die für optische HD-Discs entwickelt wurde. Dolby TrueHD bietet fantastischen Sound, der Bit für Bit mit dem Studio-Master identisch ist und ein echtes HD-Unterhaltungserlebnis auf optischen HD-Discs der nächsten Generation bietet.

Dolby TrueHD unterstützt Bitraten bis zu 18 Mbps und zeichnet bis zu 8 Vollbereichskanäle individuell mit 24-Bit/96 kHz Audio auf. Darüber hinaus bietet Dolby TrueHD umfassende Metadaten, einschließlich Dialognormalisation und Dynamikbereichskontrolle. Mittels Unterstützung durch High-Definition Media Interface (HDMI) wird eine einkablige Digitalverbindung für HD-Audio und HD-Video ermöglicht. HD-DVD- und Bluray Disc-Standards begrenzen derzeit die maximale Anzahl von Audiokanälen auf acht, während Dolby Digital Plus und Dolby TrueHD mehr als acht Audiokanäle unterstützen. Hinweis: Der T 187 unterstützt nur 7,1 Kanäle.

### **DOLBY DIGITAL EX**

Mit einem Matrix-Dekoder erzeugt diese Methode aus den mit Dolby Digital 5.1 aufgezeichneten linken und rechten Surroundsignalen den hinteren Kanal (manchmal auch "Surround Center" genannt), und die Reproduktion erfolgt in Surround 6.1. Diese Methode sollte bei Quellen ausgewählt werden, die das "(Doppel-D-Symbol)-EX"-Symbol tragen und in Dolby Digital Surround EX aufgenommen worden sind.

Mit diesem zusätzlichen Kanal erfahren Sie eine verbesserte Dynamik und können Bewegungen im Klangfeld noch deutlicher wahrnehmen. Wenn in Dolby Digital EX aufgenommene Medien mit einem Digital-EX-Dekoder dekodiert werden, wird das Format automatisch erkannt und der Dolby-Digital-EX-Modus eingestellt. Allerdings kann es sein, daß manche in Dolby Digital EX aufgezeichnete Medien als einfache Dolby-Digital-Medien erkannt werden. In solchen Fällen sollte Dolby Digital EX manuell eingestellt werden.

### **HINWEIS**

*Eine Beschreibung der Modi Pro Logic, PLIIx Movie, PLIIx Music und Stereo Downmix finden Sie unter "Hörmodus" im Abschnitt Hauptmenü (Main Menu).*

### **DTS**

"Digital Theater System Digital Surround" (genannt DTS) ist ein digitales Mehrkanal-Signalformat, das höhere Datenraten als Dolby Digital verarbeiten kann. Obwohl beide 5.1-Kanal-Medienformate sind, glaubt man, daß CDs mit dem DTS-Symbol eine bessere Klangqualität liefern, weil die erforderliche Audiokompression niedriger ist. Außerdem produziert es mit seiner breiteren Dynamik eine großartige Klangqualität.

Ein DTS-Audioeingang kann wie folgt relativ zu seinem Format konfiguriert werden:

**Stereo:** Wenn das erkannte Audiosignal das DTS-Format hat, können Sie es standardmäßig auf eine der folgenden Einstellungen einstellen - **Surround:** Wenn das erkannte Audiosignal das DTS-Surround-Format hat, können Sie es standardmäßig auf eine der folgenden Einstellungen einstellen -

**None:**Wenn "None" (Keine) gewählt ist, wird das DTS-Signal standardmäßig auf die Einstellungen "Stereo" oder "Surround" eingestellt, die bei der Option "PCM" festgelegt wurden. Siehe "PCM" weiter unten.

### **HINWEIS**

*Eine Beschreibung der Modi Stereo Downmix, DTS Neo:6 finden Sie unter "Hörmodi" im Abschnitt Hauptmenü (Main Menu).*

### **PCM**

PCM (Pulse Code Modulation) ist die digitale Repräsentation eines standardmäßigen Audiosignals, das mit geringer oder keiner Komprimierung konvertiert wurde. Wenn "None" (Keine) für irgendeine der obigen Dolby- oder DTS-Einstellungen gewählt ist, stellt dieser "PCM"-Teil das Audiosignal standardmäßig wie folgt ein:

**Stereo:** Das erkannte Stereo-Audioformat wird in eine der folgenden Optionen konfiguriert - Pro Logic, PLIIx Movie, PLIIx Music, NEO:6 Cinema, NEO:6 Music, EARS, Enhanced Stereo oder None.

**Surround:** Das erkannte Surround-Audioformat wird in eine der folgenden Optionen konfiguriert - PLIIx Movie, PLIIx Music, NEO:6 Music, NEO:6 Cinema, Stereo Downmix oder None.

### **ANALOG**

Bei einem Analogaudioeingangssignal können die folgenden Surroundmodi festgelegt werden - Pro Logic, PLIIx Movie, PLIIx Music, NEO: 6 Cinema, NEO: 6 Music, EARS, Enhanced Stereo, Analog Bypass oder None.

### **HINWEIS**

Alle Hörmodi für "Dolby Digital", "DTS", "PCM" und "Analog" können *direkt durch Drücken der Taste "Listening Mode" auf der Frontplatte oder unter "Listening Mode" im "Main Menu" geändert werden. Das gewählte Audioformat erscheint auch in der entsprechenden Einstellung unter "Listening Mode Setup".*

# <span id="page-25-0"></span>DOLBY SETUP

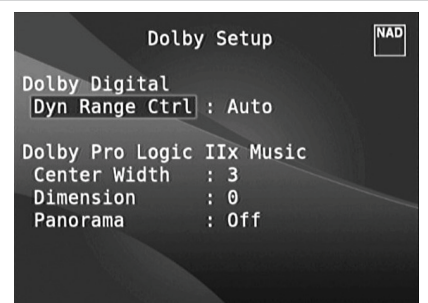

Die Dynamikbereichkontrolle für Dolby Digital sowie die Parameter für Dolby Digital Pro Logic IIx Music können in diesem Menü eingestellt werden.

**Dyn Range Ctrl (Dynamikbereichkontrolle) :** Für die

Wiedergabe von Dolby-Digital-Tonspuren können Sie den effektiven Dynamikumfang (subjektiver Bereich von leise bis laut) einstellen. Stellen Sie für einen vollen Kinoeffekt immer den Standardwert 100% ein. Die Werte 75%, 50% und 25% verringern den Dynamikumfang zunehmend, wobei die leisen Töne vergleichsweise lauter werden und die Spitzenlautstärke der lauten begrenzt wird.

Die Einstellung 25% ergibt den geringsten Dynamikumfang und eignet sich am besten für die späten Nachtstunden oder andere Gelegenheiten, wo es auf optimale Dialogverständlichkeit bei minimaler Gesamtlautstärke ankommt.

Bei "Dolby TrueHD"-Quellen stellen Sie "Dynamic Range Control" (DRC, Dynamikbereichskontrolle) auf "Auto" ein.

**Dolby Pro Logic IIx Music :** Siehe dieselbe Beschreibung von "PLIIx Music" unter "EINSTELLEN DER HÖRMODI" im Abschnitt "BETRIEB – VERWENDEN DES T 187 – HAUPTMENÜ."

# DTS SETUP

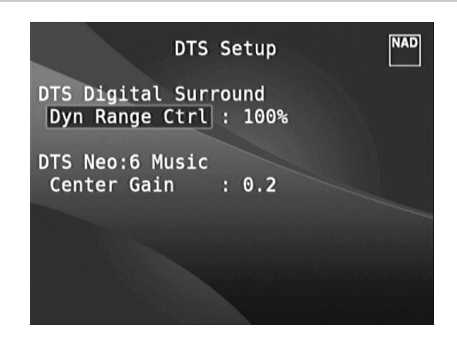

Die Dynamikbereichkontrolle für DTS Digital Surround sowie die Parameter für DTS Neo:6 Music können in diesem Menü eingestellt werden

**Dyn Range Ctrl (Dynamikbereichkontrolle) :** Dies ist die gleiche Dynamikbereichkontrolle wie oben für Dolby Setup, hier jedoch für Audiosignale im DTS-Format.

**DTS Neo: 6 Music**: Siehe dieselbe Beschreibung von "NEO:6 Music" unter "EINSTELLEN DER HÖRMODI" im Abschnitt "BETRIEB - VERWENDEN DES T 187 – HAUPTMENÜ."

### DTS-SURROUND-MODI

Nachfolgend werden werden die DTS-Surround-Modi noch eingehender beschrieben.

### **DTS-HD MASTER AUDIO**

DTS-HD Master Audio ist eine Technologie, die in einem professionellen Studio aufgezeichnete Master-Audioquellen ohne Datenverlust wiedergibt und die Audioqualität bewahrt. DTS-HD Master Audio verwendet variable Datenübertragungsraten und ermöglicht die Datenübertragung mit einer maximalen Rate von 24,5 Mbps im Blu-ray Disc-Format und 18,0 Mbps im HD-DVD-Format, was die Rate einer standardmäßigen DVD bei weitem übertrifft. Diese hohen Datenübertragungsraten ermöglichen eine verlustlose Übertragung von 96 kHz/24-Bit 7.1-Kanal-Audioquellen ohne die Qualität des Originalsounds zu mindern. DTS-HD Master Audio ist eine unersetzliche Technologie, die den Sound klangtreu und wie vom Urheber der Musik oder des Films beabsichtigt wiedergibt.

### **DTS - ES EXTENDED SURROUND ™ (DTS ES)**

Wegen der größeren Raumausdehnung der Surroundsignale verbessert dieses neue digitale Mehrkanalformat das 360°-Raumgefühl des Surround-Klangs enorm und bietet eine hohe Kompatibilität mit dem konventionellen DTS-Format.

Zusätzlich zu den 5.1 Kanälen bietet der erweiterte DTS-ES Surround in der Reproduktion auch einen hinteren Surround (manchmal auch "Surround Center" genannt), also insgesamt 6.1 Kanäle. Der erweiterte DTS-ES Surround enthält zwei Formate mit jeweils verschiedenen Methoden der Surroundsignal-Aufzeichnung, wie folgt:

# **DTS-ES™ DISCRETE 6.1**

Da die Signale der 6.1-Surroundkanäle (einschl. hinterem Kanal) vollkommen unabhängig sind, läßt sich das Gefühl erreichen, daß sich das Hörbild völlig frei zwischen den Hintergrundklängen bewegt und den Hörer mit 360 Grad umgibt.

Obwohl die größtmögliche Qualität erreicht wird, wenn die Klangspuren, die mit diesem System aufgezeichnet worden sind, über den DTS-ES-Dekoder wiedergegeben werden, bleiben auch bei der Wiedergabe mit einem konventionellen DTS-Dekoder alle Signalkomponenten erhalten, weil der hintere Surroundkanal automatisch in die linken und rechten Surroundkanäle des Surroundsystems heruntergemischt wird.

### <span id="page-26-0"></span>**DTS-ES™ MATRIX 6.1**

Bei diesem Format erfahren die zusätzlichen Signale der hintern Kanäle eine Matrix-Enkodierung und werden dann in die linken und rechten Surroundkanäle eingespeist. Während der Reproduktion werden sie in die rechten, linken und hinteren Surroundkanäle dekodiert.

Da dieses Bitstream-Format mit konventionellen DTS-Signalen hundertprozentig kompatibel ist, wird der DTS-ES Matrix 6.1-Formateffekt auch mit DTS-ES 5.1-Signalquellen erreicht. Natürlich ist es auch möglich, mit einem DTS 5.1-Kanal-Dekoder die in DTS-

ES 6.1 aufgezeichneten Signale zu reproduzieren.

Wenn ein DTS-ES-Dekoder die Dekodierungen in einem diskreten DTS-ES-6.1- oder Matrix-6.1-Format verarbeitet, werden diese Formate automatisch erkannt und der optimale Surroundmodus wird ausgewählt. Allerdings kann es sein, daß manche DTS-ES-Matrix 6.1-Quellen als DTS erkannt werden. In solchen Fällen sollte der DTS-ES-Matrix-Modus manuell eingestellt werden, damit dieses Format reproduziert werden kann.

### **DTS NEO: 6™ SURROUND**

Um 6.1-Kanal-Surround-Wiedergabe zu erreichen, verwendet dieser Modus die konventionellen 2-Kanal-Signale, wie z. B. digitales PCM oder analoges Stereo, für den in DTS-ES Matrix 6.1 eingesetzten hochpräzisen digitalen Matrixdekoder. DTS Neo: 6 Surround enthält zwei Modi zur Auswahl der optimalen Dekodierung der Signalquellen:

**DTS NEO: 6 CINEMA** : Diese Methode ist ideal für die Reproduktion von Filmen. Die Dekodierung erfolgt durch Verstärkung der Trennung, um mit 2-Kanal- die gleiche Atmosphäre wie mit 6.1-Kanalquellen zu erreichen.

**DTS NEO: 6 MUSIC** : Hauptsächlich empfohlen zur Musikreproduktion. Die rechten und linken Frontkanäle werden nicht durch den Dekoder geleitet sondern ohne Klangqualitätseinbußen direkt reproduziert, und die Effekte der rechten, linken, mittleren und hinteren Surroundkanäle fügen dem Klangfeld eine natürliche Erweiterung hinzu.

#### ENHANCED STEREO

Siehe dieselbe Beschreibung von "ENHANCED STEREO" unter "HÖRMODUS" im Abschnitt "BETRIEB – VERWENDEN DES T 187 – HAUPTMENÜ."

### DISPLAY SETUP (BILDSCHIRMEINSTELLUNGEN)

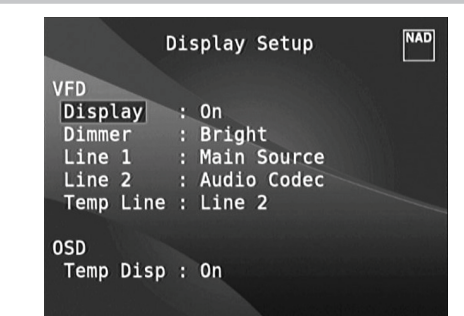

Die Vakuum-Fluoreszenzanzeige (VF-Anzeige) und das OSD (On-Screen Display) können durch Einstellen der Parameter im Menü "Display Setup" auf vielfältige Weise konfiguriert werden. Verwenden Sie die Tasten oder ENTER und, um durch die Menüpunkte in "Display Setup" zu blättern.

#### **HINWEIS**

Die Konfiguration in "Display Setup" wird beim Aktivieren von A/V-*Presets (Voreinstellungen) überschrieben. Siehe auch Abschnitt "AV-Presets" weiter unten.*

# **VAKUUM-FLUORESZENZANZEIGE (VF-ANZEIGE)**

**Display :** Wählen Sie "On", um alle aktuellen Daten oder Zeichen in der VF-Anzeige anzuzeigen. Wenn Sie "Temp" einstellen, wird zunächst nichts angezeigt. Sobald ein Frontplattenelement oder die entsprechenden Fernbedienungstasten gedrückt werden, erscheinen die jeweiligen Zeichen jedoch kurz und verlöschen dann wieder. Beachten Sie, daß aktivierte Zonen auch bei der Einstellung "Temp" immer in der VF-Anzeige dargestellt werden.

**Dimmer :** Wenn die Helligkeit der VF-Anzeige verringert werden soll, stellen Sie Dimmer auf "Dim". Wählen Sie andernfalls "Bright" für eine normale Helligkeit der VF-Anzeige.

**Line 1, Line 2 :** Die VF-Anzeige enthält zwei Zeilen für Daten oder Zeichen. Line 2 (Zeile 2) ist die untere Datenzeile in der VF-Anzeige und direkt darüber befindet sich Line 1 (Zeile 1). Der Inhalt für beide Zeilen kann durch folgende Auswahl festgelegt werden:

**Main Source :** Anzeige des aktiven Source-Eingangs.

**Volume :** Aktueller Lautstärkepegel. **Listening Mode :** Eingestellter Hörmodus.

**Audio Src Format :** Anzeige des Audioformats des aktiven Source-Eingangs. **Audio Codec (Audio-Codec):** Zeigt das erkannte Audio-Stream-

Format wie beispielsweise Analog, PCM Surround, Dolby TrueHD, DTS-HD Master Audio und andere Formate an.

**Video Mode (Video-Modus):** Zeigt die Videoauflösung der aktiven Eingangsquelle an. Die angezeigten Details umfassen die Videoauflösung mit Bildfrequenz. Um ein besseres Verständnis dieser Videodetails zu erhalten, wenden Sie sich bitte an Ihren NAD-Audiospezialisten oder die technische Abteilung Ihres Händlers.

**Zone 2-Zone 3-Zone 4 Source :** Anzeige des zugewiesenen Source-Eingangs für die jeweilige Zone.

Off: Wählen Sie "Off", wenn auf der gewählten Zeile keine Daten angezeigt werden sollen.

**Temp Line :** Wählen Sie Line 1 oder Line 2 als Zeile, in der die VF-Anzeige bei Einstellung von "Temp" (siehe Beschreibung oben) kurzzeitig angezeigt werden soll.

#### **OSD (ON SCREEN DISPLAY)**

**Temp Disp:** Zur kurzzeitigen OSD-Anzeige über den Videoausgang, wenn ein Frontplattenelement oder die entsprechenden Fernbedienungstasten betätigt werden. Stellen Sie diese Option auf "On", wenn die jeweilige OSD-Anzeige im Monitor/TV erscheinen soll. Wenn nicht, wählen Sie "Off".

### <span id="page-27-0"></span>A/V PRESETS (A/V-VOREINSTELLUNGEN)

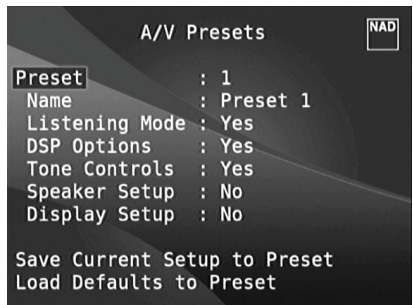

Das Voreinstellungssystem (Presets) des T 187 ist zwar einfach, aber nichtsdestoweniger leistungsstark und flexibel. Sie können damit praktisch alle Aspekte der Audio-/Videowiedergabe anpassen und mit einem einzigen Tastendruck wieder abrufen. In einem Preset werden die über das "Main Menu" (Hauptmenü) konfigurierbaren Parameter "Listening Mode" (Hörmodus), "DSP Options" (DSP-Optionen) und "Tone Controls" (Klangregelung ) zusammen mit den im "Setup Menu" (Einstellungsmenü) einstellbaren "Speaker Setup" (Einstellen der Lautsprecher) und "Display Setup" (Bildschirmeinstellungen) gespeichert.

So können Sie eine Voreinstellung speziell für Pop-Musik und eine andere für klassische Musik erstellen. In einer weiteren Voreinstellung können die Lieblingseinstellungen jedes Familienmitgliedes oder eine für cineastische Heimkino-Wiedergabe und noch eine andere für Spätfilme enthalten sein, wobei jeder Preset auf ein bestimmtes Szenario oder eine besondere Präferenz feinabgestimmt sein kann.

### **ERSTELLEN VON VOREINSTELLUNGEN**

Beim Erstellen einer Voreinstellung wird einfach ein volllständiger Satz von unter "Listening Mode" (Hörmodus), "DSP Options" (DSP-Optionen), "Tone Controls" (Klangregelung), "Speaker Setup" (Einstellen der Lautsprecher) und "Display Setup" (Bildschirmeinstellungen) festgelegten Parametern gespeichert, die über das Einstellungsmenü konfiguriert werden können.

Scrollen Sie [ $\blacktriangle$ / $\blacktriangledown$ ] mit auf "A/V Presets", um eine Sammlung der Parametereinstellungen in einem Preset zu speichern. Wählen Sie eine Preset-Nummer und mit den Tasten [ $\blacktriangle$ / $\blacktriangledown$ ] und "Yes" die Parameter aus, die in diesem Preset gespeichert werden sollen. Soll ein bestimmter Parameter nicht in dem Voreinstellung gespeichert werden, wählen Sie "No" (Nein).

Um den Voreinstellung mit den Einstellungen zu speichern, scrollen Sie weiter nach unten auf "Save Current Setup to Preset" (Aktuelle Einstellung als Voreinstellung speichern) und drücken Sie die Taste [D]. Wenn Sie statt dessen die Standardeinstellungen laden möchten, scrollen Sie weiter auf "Load Defaults to Preset" (Standardwerte als Voreinstellung laden) und drücken Sie die Taste [S] , um die Standardeinstellungen wiederherzustellen.

Neben dem Speichern der Parameter kann auch für den Voreinstellung selbst eine neue Bezeichnung eingegeben werden. Dieser neue Name wird dann in der VF-Anzeige und im OSD-Menü angezeigt.

Zum Umbenennen einer Signalquelle wählen Sie "Name" und drücken Sie anschließend [D] für das erste Zeichen. Wählen Sie dann mit [ $\blacktriangle$ / $\blacktriangledown$ ] das alphanumerische Zeichen aus. Drücken Sie [4/D] zur Eingabe des nächsten oder Rückkehr zum vorhergehenden und zur Speicherung des aktuellen Zeichens.

#### **HINWEIS**

*Die ausgewählte Voreinstellung bleibt solange aktiv bis Sie eine andere Voreinstellung wählen.*

### **BEISPIEL EINES VERFAHRENS ZUR EINSTELLUNG VON A/V-VOREINSTELLUNGEN**

**1** Stellen Sie zuerst Ihre bevorzugten Einstellungen für die nachfolgenden Optionen ein (Zugriff auf diese erfolgt über die entsprechende Menüseite).

Listening Mode (Hörmodus): Stereo

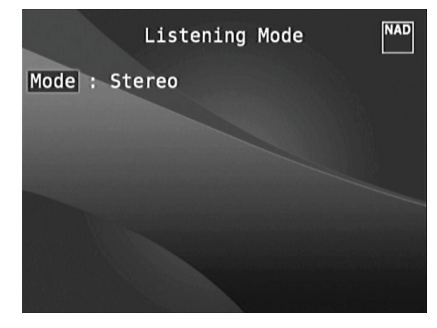

DSP Options (DSP-Optionen): 5ms

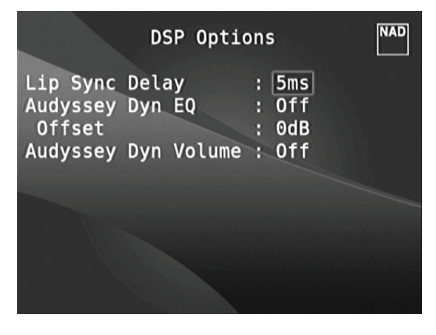

Tone Controls (Klangregelung): Tone Defeat (Klangregelung Deaktiviert): On (Ein)

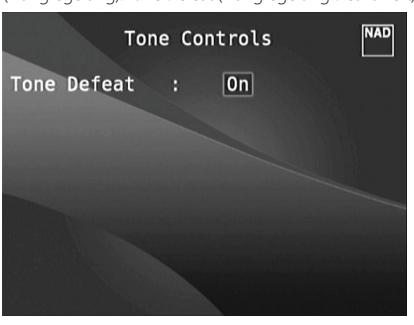

Display Setup (Bildschirmeinstellungen): Stellen Sie "Line 2" (Leitung 2) auf "Listening Mode" (Hörmodus) ein

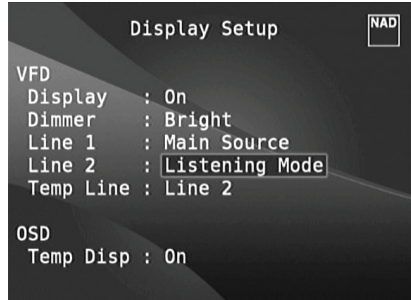

Speaker Setup (Einstellen der Lautsprecher): Gehen Sie im Menü "Speaker Setup" (Einstellen der Lautsprecher) zum Untermenü "Speaker Configuration" (Lautsprecherkonfiguration) und ändern Sie "Subwoofer" von "On" (Ein) zu "Off" (Aus): "Front" ändert sich zu "Large" (Groß)

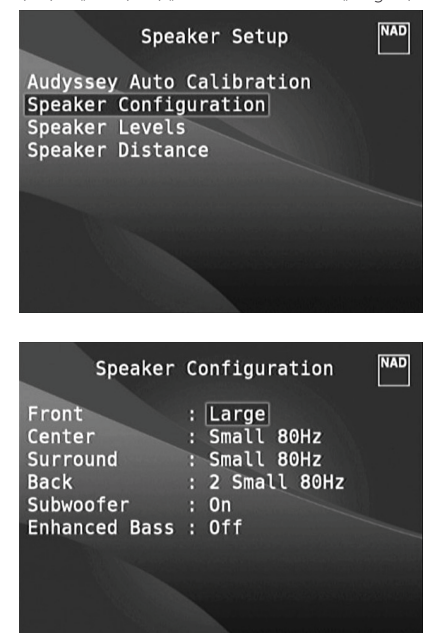

**2** Bei den obigen Einstellungen scrollen Sie von der Seite SETUP MENU (Einstellungsmenü) zu "A/V Presets" (A/V-Voreinstellungen). Verwenden Sie [D], um auf das Menü "A/V Presets" (A/V-Voreinstellungen) zuzugreifen.

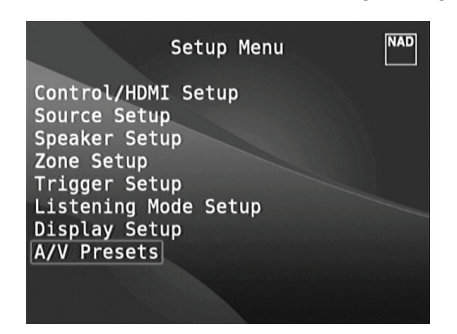

**3** Auf der Seite "A/V Presets" (A/V-Voreinstellungen) stellen Sie "Preset: 1" auf die nachfolgenden bedingungen ein - wählen Sie mit [ $\blacktriangle$ / $\blacktriangledown$ ] die Option "Yes" (Ja) oder "No" (Nein)und drücken Sie [ENTER], um die Auswahl zu bestätigen und zur nächsten Einstellung zu gehen.

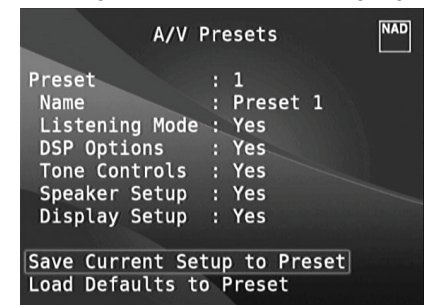

Während Sie bei der Menüzeile "Save Current Setup to Preset" (Aktuelle Einstellung als Voreinstellung speichern) sind, verwenden Sie [D], um die obigen Einstellungen als Voreinstellung 1 zu speichern. Der nachstehende Menübildschirm wird angezeigt und bestätigt, dass die obigen Einstellungen jetzt als "Preset 1" (Voreinstellung 1) gespeichert sind.

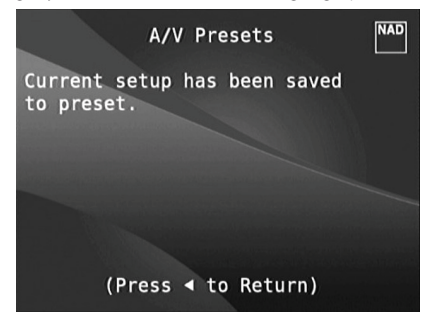

Wenn Sie "Preset 1" (Voreinstellung 1) über die Fernbedienung abrufen (bei HTR 8: "A/V PSET" + "1"), werden die obigen Voreinstellungswerte unter "Preset 1" (Voreinstellung 1) (Voreinstellungen wie in den Bildschirmmenüanzeigen in Schritt 1 abgebildet) abgerufen und auf die aktuelle Quelle angewandt.

**4** Wiederholen Sie jetzt erneut Schritt 1 oben, jedoch diesmal mit den folgenden Einstellungen

Listening Mode (Hörmodus): PLIIx Music

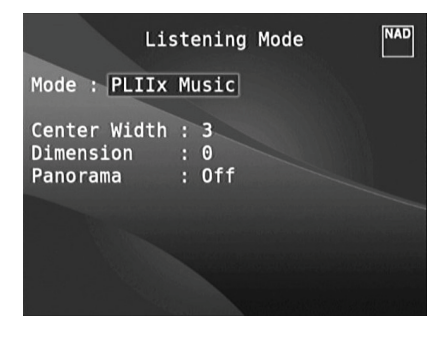

DSP Options (DSP-Optionen): 0ms

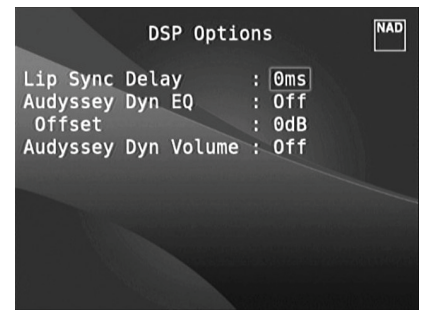

Tone Controls (Klangregelung): Tone Defeat (Klangregelung Deaktiviert): Off (Aus)

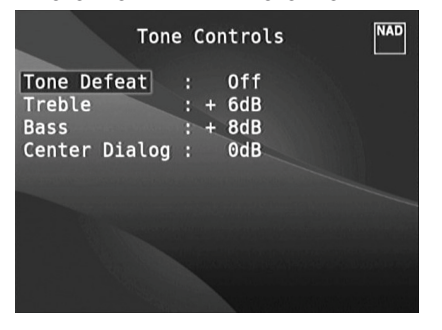

Display Setup (Bildschirmeinstellungen): Stellen Sie "Line 2" (Leitung 2) auf "Volume"

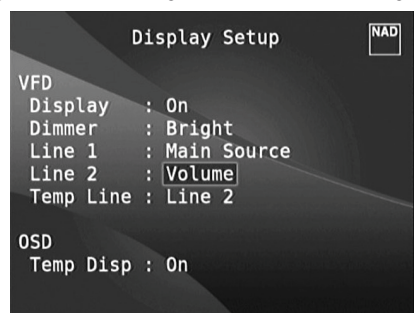

**5** Bei den obigen Einstellungen scrollen Sie von der Seite SETUP MENU (Einstellungsmenü) zu "A/V Presets" (A/V-Voreinstellungen). Verwenden Sie [D], um auf das Menü "A/V Presets" (A/V-Voreinstellungen) zuzugreifen.

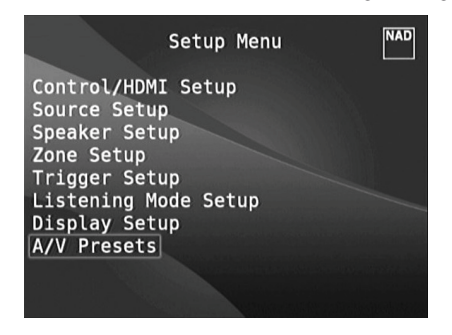

**6** Auf der Seite "A/V Presets" (A/V-Voreinstellungen) stellen Sie "Preset: 2" (Voreinstellung: 2) auf die nachfolgenden Bedingungen ein- Wählen Sie mit [ $\blacktriangle$ / $\blacktriangledown$ ] die Option "Yes" (Ja) oder "No" (Nein)und drücken Sie [ENTER], um die Auswahl zu bestätigen und zur nächsten Einstellung zu gehen.

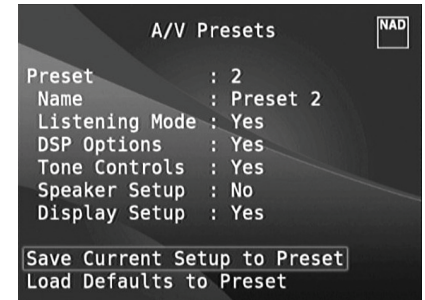

Während Sie bei der Menüzeile "Save Current Setup to Preset" (Aktuelle Einstellung als Voreinstellung speichern) sind, verwenden Sie [ $)$ , um die obigen Einstellungen als Voreinstellung 2 zu speichern. Wenn Sie "Preset 2" (Voreinstellung 2) über die Fernbedienung abrufen (bei HTR 8: "A/V PSET" + "2"), werden die obigen Voreinstellungswerte unter "Preset 2" (Voreinstellung 2) (Voreinstellungen wie in den Bildschirmmenüanzeigen in Schritt 4 abgebildet) abgerufen und auf die aktuelle Quelle angewandt.

Bitte beachten Sie, dass "Speaker Setup" (Einstellen der Lautsprecher) auf "No" (Nein) eingestellt ist. In diesem Zustand sind keine Werte für "Speaker Setup" (Einstellen der Lautsprecher) vorhanden, die bei "Preset 2" (Voreinstellung 2) betroffen sind. Die Einstellungen für "Speaker Setup" (Einstellen der Lautsprecher), die auf "Preset 2" (Voreinstellung 2) angewandt werden, sind die letzten oder aktuellen Einstellungen für "Speaker Setup" (Einstellen der Lautsprecher). In diesem Beispiel sind dies dieselben Einstellungen für "Speaker Setup" (Einstellen der Lautsprecher), die oben in Schritt 1 angezeigt sind.

**7** Sie können bis zu 5 Voreinstellungen einstellen. Dieselben Voreinstellungen können ebenfalls jeder Quelle im Fenster "Source Setup (Normal View)" (Signalquellen-Einstellung - Normalansicht) wie unten (standardmäßig) zugeordnet werden.

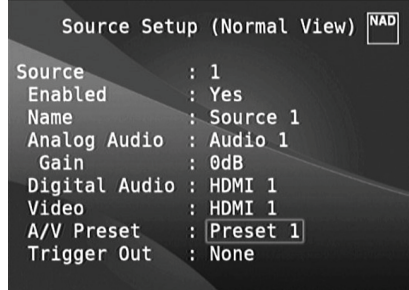

Im obigen Beispiel werden die Einstellungen "Preset 1" (Voreinstellung 1) Quelle 1 zugeordnet. Jedes Mal, wenn auf Quelle 1 zugegriffen wird, werden die Einstellungen "Preset 1" (Voreinstellung 1) auf Quelle 1 angewandt. Sie können die zugeordnete Voreinstellung einer spezifischen Quelle mit einer anderen Voreinstellung/ Voreinstellungsnummer manuell überschreiben, indem Sie die entsprechenden Tasten auf der Fernbedienung drücken.

### **ABRUFEN VON VOREINSTELLUNGEN**

Mit der Fernbedienung HTR 8 können Sie jederzeit eine Voreinstellung abrufen. Drücken Sie die A/V PSET-Tasten der HTR 8 und geben Sie anschließend mit den numerischen Tasten 1-5 die entsprechende Voreinstellungsnummer ein. Der neu abgerufene Voreinstellung ist dann aktiv oder ersetzt eine vorhergehende Voreinstellung (falls aktiv).

# BETRIEB

# **AM/FM-RADIO HÖREN**

<span id="page-30-0"></span>Der interne AM-/FM-Tuner im T 187 bietet einen äußerst hochwertigen Klang von Radiosendungen. Die Empfangs- und Klangqualität hängt immer auch von den eingesetzten Antennen, der Entfernung des Senders, Geographie und von den Wetterbedingungen ab.

### **ANTENNEN**

Die mitgelieferte UKW-Flachbandleitungsantenne kann mit dem ebenfalls enthaltenen Symmetrieradapter am Eingang FM-ANTENNA auf der Rückwand angeschlossen und sollte vollständig in Form eines "T" ausgebreitet werden. Diese gefaltete Dipol-Antenne funktioniert in der Regel am besten, wenn man sie senkrecht so ausrichtet, daß ihre "Arme" ganz ausgebreitet sind und senkrecht zum Ursprung des gewünschten Senders ein "T" bilden. Allerdings gibt es dafür keine festen Regeln und das freie Experimentieren mit verschiedenen Positionen und Ausrichtungen ergibt unter Umständen den reinsten Klang und die niedrigsten Störgeräusche.

In Bereichen mit schwachem FM-Empfang kann eine externe FM-Antenne die Leistung bedeutend verbessern. Wenn das Radiohören für Sie sehr wichtig ist, wenden Sie sich zur Optimierung Ihres Systems an einen Antennen-Installationsfachbetrieb.

Die mitgelieferte AM-Ringantenne liefert in der Regel einen ausreichenden Empfang. Zur Verbesserung des Empfangs kann jedoch eine externe AM-Antenne verwendet werden. Weitere Informationen hierzu erfahren Sie von einem Antennen-Fachmann.

### **WICHTIGER HINWEIS**

*Wenn die HTR 8-Fernbedienung für AM/FM-Befehle verwendet wird, stellen Sie sicher, dass der "DEVICE SELECTOR" auf "TUNER" eingestellt ist.*

# **ZUSAMMENBAUEN DER RINGANTENNE**

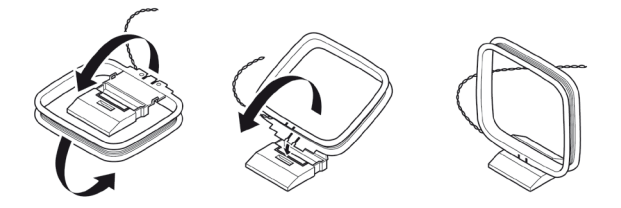

- **1** Äußeren Rahmen der Antenne drehen.
- **2** Untere Kante des äußeren Rahmens in die Nut am Ständer einsetzen
- **3** Antennenleitung ausbreiten.

# **AUSWÄHLEN EINES TUNER-FREQUENZBEREICHS**

Drücken Sie auf [AM/FM/DB] auf der HTR 8-Fernbedienung, während Sie auf der Gerätewahlseite AMP oder TUNER sind. Bei jedem anschließenden Drücken einer der beiden Tasten wird durch den Frequenzbereich AM, FM, XM oder DAB umgeschaltet. Stoppen Sie (per Freigabetaste) am gewünschten Tuner-Frequenzbereich.

### **TUNING VON AM/FM-STATIONEN**

Verwenden Sie nach der Auswahl des AM- oder FM-Frequenzbereichs TUNE [44/ $\blacktriangleright$ ] auf der HTR 8-Fernbedienung, um eine langsame manuelle Suche durchzuführen; halten Sie die Taste gedrückt, um eine automatische Suche durchzuführen.

Auf der HTR 8-Fernbedienung können die Tasten [1/] ebenfalls zum Tuning von Stationen verwendet werden.

- **1** Drücken Sie kurz auf [A/S], um zwischen AM- oder FM-Frequenzen zu wechseln.
- **2** Drücken Sie die Taste [1/D] und lassen Sie sie los, um die Sendersuche nach oben oder nach unten durchzuführen. Bei Empfang des nächsten genügend starken Signals unterbricht der T 187 die Suche.
- **3** Durch Drücken der Taste [1/D] während der Suche wird diese unterbrochen.

# **DIREKTES EINSTELLEN**

Wenn Sie die Frequenz des gewünschten Senders kennen, können Sie diesen direkt einstellen.

- **1** Schalten Sie mit der Taste [ENTER] zwischen den Modi<sub>"</sub>Preset" und "Tune" (auf der unteren Zeile der VF-Anzeige) um. Wählen Sie den Modus .Tune".
- **2** Geben Sie über das numerische Tastenfeld der Fernbedienung die Frequenzzuweisung des Senders ein. Beispiel: Um 104,50 MHz einzugeben, drücken Sie die "1", die "0", die "4", die "5" und die "0".

### SPEICHERN VON VOREINSTELLUNGEN(AM/FM/XM/DAB)

Der T 187 kann für den schnellen Senderaufruf 40 verschiedene AM-, FM-, XM- und DAB-Sendern speichern.

- **1** Um eine voreingestellte Radiostation zu speichern, stellen Sie zuerst die gewünschte Frequenz ein (siehe oben) und drücken Sie dann die Taste [MEMORY] (Speicher) auf der Frontplatte. Die VF-Anzeige zeigt die nächste verfügbare Voreinstellungsnummer an - beispielsweise "Preset 4 Free" (Voreinstellung 4 frei) in der unteren Zeile.
- **2** Drücken Sie erneut auf die Taste [MEMORY], um die gewünschte Frequenz unter der angezeigten Voreinstellungsnummer zu speichern ("P04" in der rechten Ecke). Die gewünschte Frequenz ist nun als zugewiesene Voreinstellung gespeichert.

### **HINWEIS**

*Falls keine weiteren freien Voreinstellungsnummern vorhanden sind, können Sie eine vorhandene Voreinstellungsnummer überschreiben, indem Sie auf* [■/<sup>●</sup>] drücken und die Voreinstellungsnummer wählen, *die Sie überschreiben möchten.*

### **DIREKTER ABRUF EINER VOREINSTELLUNGSNUMMER (AM/FM/XM/DAB)**

Sie können einen gewünschten voreingestellten Sender direkt aufrufen.

- **1** Schalten Sie mit der Taste [ENTER] zwischen den Modi<sub></sub>,Preset" und "Tune" (auf der unteren Zeile der VF-Anzeige) um. Wählen Sie den Modus Preset"
- **2** Geben Sie über das numerische Tastenfeld der Fernbedienung die gewünschte Voreinstellungsnummer direkt ein. Drücken Sie beispielsweise die "5", um die Voreinstellung 5 einzugeben.

### **LÖSCHEN EINER GESPEICHERTEN VOREINSTELLUNG (AM/FM/XM/DAB)**

Ein Voreinstellungsplatz kann freigemacht werden, indem die gespeicherten Informationen gelöscht werden.

- 1 Wählen Sie die zu löschende Voreinstellungsnummer. Beispiel, "P03".
- **2** Drücken Sie die Taste [MEMORY], halten Sie sie gedrückt und drücken Sie dann die Taste [INFO] und lassen Sie sie los. Die momentan gespeicherte Einstellung wird gelöscht ("P03" wird "P—").

### AUSWAHL DES TUNER-MODUS

Die Taste [TUNER MODE] auf der Fernbedienung HTR 8 dient zwei Funktionen. Schalten Sie [TUNER MODE] um, um zwischen "FM Mute On" und "FM Mute Off" zu wechseln. In der normalen Position, "FM Mute On", können nur Sender mit einem starken Signal gehört werden und das Rauschen zwischen den Sendern wird unterdrückt.

Drücken der Taste [TUNER MODE] ("FM Mute Off") ermöglicht, daß auch weiter entfernte und verrauschte Sender empfangen werden können. Das Rauschen wird reduziert, wenn der Signalpegel eines FM-Senders unter der FM-Stereo-Schwelle liegt (weil FM-Monoempfang von sich aus weniger rauschempfindlich ist) – allerdings auf Kosten des Stereoeffekts.

### **HINWEIS**

*Man kann denselben Kanal in zwei Voreinstellungen speichern: einmal mit "FM Mute Off" und einmal ohne "FM Mute On".* 

# <span id="page-31-0"></span>**AM/FM-RADIO HÖREN**

### NAMEN FÜR VOREINSTELLUNGEN

Es ist möglich, jeder Sendervoreinstellung einen Namen aus zwölf Zeichen zuzuordnen. Der zugeordnete "Benutzername" wird auf dem VFD angezeigt und im OSD , wenn die zugehörige Voreinstellungsnummer abgerufen wird.

### **EINGABE VON NAMEN FÜR VOREINSTELLUNGEN**

Einer Voreinstellungsnummer kann der Benutzername "NEWS" anhand des folgenden Verfahrens zugeordnet werden. Die nachstehend aufgeführten Tasten beziehen sich auf die HTR 8-Tasten. Die entsprechenden Tasten auf der Frontplatte erfüllen dieselben beschriebenen Funktionen.

- **1** Rufen Sie die gewünschte Voreinstellungsnummer auf, der ein "Benutzername" zugeordnet werden kann.
- **2** Drücken Sie anschließend die Taste [MEMORY] einmal und dann, innerhalb von fünf (5) Sekunden, die Taste [INFO]. In der Anzeige erscheint ein blinkendes Kästchen.
- **3** Wählen Sie mit [ $\blacktriangle$ / $\blacktriangledown$ ] das erste Zeichen des Namens ("N" aus der alphabetischen Liste).
- 4 Drücken Sie [D], um das Zeichen auszuwählen und eine Position weiterzurücken. (Drücken Sie [A] , um zum vorhergehenden Zeichen zurückzukehren) Wiederholen Sie diese Schritte nacheinander für jedes erforderliche Zeichen.
- **5** Drücken Sie die Taste [MEMORY] erneut, um die Bezeichnung zu speichern und den Texteingabemodus zu verlassen

# ÜBER RDS

RDS (Radio Data System) ermöglicht es, in konventionellen FM-Sendungen kleine Mengen von digitalen Informationen zu übertragen. Der T 187 unterstützt zwei RDS-Modi: Programmdienstname (PS-Modus) und Radiotext (RT-Modus). Nicht jeder FM-Sender bindet RDS in sein Sendesignal ein. In den meisten Gebieten können Sie einen oder mehrere RDS-Sender empfangen, aber es kann durchaus sein, daß Ihre Lieblingssender keine RDS-Informationen ausstrahlen.

# **ANZEIGEN VON RDS-TEXT**

Beim Einstellen eines RDS-fähigen FM-Senders wird im Frontplattendisplay nach einer kurzen Verzögerung im Textfeld der Anzeige der Sendername (PS) angezeigt.

Betätigen Sie die Taste [INFO] auf der HTR 8-Fernbedienungstasten, um durch die anderen MODE-Einstellungen auf der Radiotext (RT)-Anzeige des Senders, wie z. B. den Namen des Liedes oder des Interpreten oder einen beliebigen vom Sender ausgewählten Text, zu blättern.

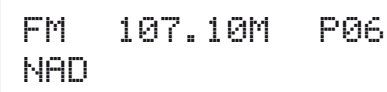

# **HÖREN VON XM-RADIO**

<span id="page-32-0"></span>Der T 187 ist für XM-Radio vorbereitet, d. h., durch Erweiterung mit der separat erhältlichen Option XM Mini-Tuner CNP-2000 und XM Mini-Tuner Home Dock hat er alles, was Sie für den Empfang von XM-Radio benötigen. Alles andere ist bereits eingebaut. Sie brauchen sich nur am XM-Service anmelden und Ihr T 187 ist für den Empfang von XM-Inhalten bereit.

### **HINWEISE**

- • Wenn die HTR *8-Fernbedienung für XM-Befehle verwendet wird, stellen Sie sicher, dass der "DEVICE SELECTOR" auf "TUNER" eingestellt ist.*
- • Für andere Versionen des XM Mini-Tuners, die mit dem T *187 kompatibel sind, wenden Sie sich an Ihren NAD-Audiospezialisten.*

### **ANSCHLIESSEN DER XM-ANTENNE**

- **1** Verbinden Sie die XM-Antenne mit dem entsprechenden XM-Antennenanschluß auf der Rückwand des T 187.
- **2** Halten Sie die Taste [TUNER MODE] auf der HTR 8-Fernbedienung gedrückt, um die Stärke des aktuellen XM-Kanalsignals zu testen (wird in der VF-Anzeige und im OSD angezeigt). Drücken Sie [TUNER MODE] erneut, um die Signalstärkeprüfung zu beenden.

Zur Installation der XM-Antenne für optimalen Signalempfang, siehe auch die XM-Radio-Bedienungsanleitung.

### TUNING VON XM-KANÄLE

Es gibt drei Möglichkeiten, einen gewünschten XM-Kanal einzustellen. Achten Sie darauf, daß Sie die Geräteauswahl auf der HTR 8 auf "TUN" einstellen, bevor Sie den Sender auf eine der folgenden Arten abstimmen. Die Tasten [ $\langle \rangle$ ] beziehen sich auf die entsprechenden Tasten auf der HTR 8. Dieselben Tasten entsprechen den Navigationstasten [</>(/>//\uding> der Frontplatte

- 1 **Manuelle Sendereinstellung:** Mit den Tasten [4/D] können Sie nach oben oder unten durch die verfügbaren XM-Kanäle navigieren. Zum schnelleren Durchblättern der XM-Kanäle halten Sie [1/D] gedrückt.
- **2 Direct Channel Call (Direkte Kanaleingabe):** Schalten Sie mit der Taste [ENTER] zwischen den Modi "Preset" und "Tune" (auf der unteren Zeile der VF-Anzeige) um. Wählen Sie den Modus "Tune". Geben Sie auf dem numerischen Tastenfeld der HTR 8 die gewünschte Kanalnummer ein und der Kanal wird automatisch abgestimmt.
- **3 Category (Kategorie):** Drücken Sie auf "TUNER MODE" bis in der VF-Anzeige "CAT" und eine Kategorie angezeigt wird. . "CAT" steht für die in eine Kategorie gruppierten Kanäle, wie z. B. Country, Rock, Jazz & Blues usw. Mit den Tasten [D/F] können Sie durch die verfügbaren Kategorien blättern.

Wenn Sie die gewünschte Kategorie gewählt haben, fahren Sie mit den Schritten zur manuellen XM-Sendereinstellung fort. Es können nur die zu der ausgewählten Kategorie gehörenden Kanäle eingestellt werden. Wählen Sie mit den Tasten [ $\blacktriangle$ / $\blacktriangledown$ ] eine andere Kategorie und stimmen Sie dann den Kanal erneut ab.

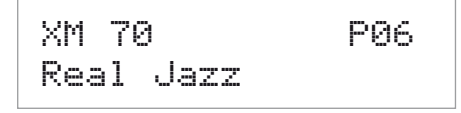

### **ANZEIGE DER XM-INFORMATION**

Drücken Sie die Taste [INFO] zur Anzeige der XM-Informationen für den gewählten Kanal, wie z. B. XM-Sendername, Künstlername, Songtitel, Kategorie oder einen anderen vom Kanal gesendeten Text.

### SPEICHERN VON VOREINSTELLUNGEN

Die Prozedur zum Speichern von XM-Kanälen entspricht der im Abschnitt "**SPEICHERN VON VOREINSTELLUNGEN(AM/FM/XM/DAB)"** unter "**HÖREN VON XM-RADIO**" beschriebenen Methode.

Zum direkten Abrufen von gespeicherten XM-Presets drücken Sie auf [TUNER MODE], bis in der VF-Anzeige "P\_\_" (die beiden leeren Stellen hier enthalten die jeweilige Voreinstellungsnummer ) erscheint. Mit den Tasten [PRESET D/F] auf der Frontplatte oder den Tasten auf der HTR 8 können Sie durch die gespeicherten Presets (AM-, FM- und XM-Kanäle gemischt) blättern.

# <span id="page-33-0"></span>**BETRIEB**

# **HÖREN VON DAB-RADIO**

Bis jetzt waren analoge FM- oder AM-Signale auf ihrem Weg vom Sender zum Radioempfänger vielen verschiedenartigen Störungen ausgesetzt. Diese Probleme verursachten Berge, Hochhäuser und Wetterbedingungen. Mit DAB (Digital Audio Broadcast) können Sie Radioprogramme in CD-Qualität und ohne ärgerliche Signalstörungen und -verzerrungen empfangen. DAB-Sendungen übertragen keine herkömmlichen Analogsignale, sondern digitale Daten, und bieten daher einen klaren Empfang in hoher Qualität. Einen vollen Sendebereich vorausgesetzt, ist der Empfang mit DAB robust und der Klang praktisch frei von Rauschen und Knacken.

Mit DAB kann der Benutzer durch eine Liste von verfügbaren Sendern blättern und dann umgehend einen Sender seiner Wahl einstellen. Außerdem ist es nicht nötig, sich die Kanalfrequenzen zu merken. Alle Rundfunksendungen werden einfach durch die Auswahl des Dienstnamens ausgewählt.

Mit dem T 187 können Sie DAB-Sendungen genießen. Zur Erweiterung mit einem separat erhältlichen, NAD-spezifischen DAB-Modul, dem NAD DAB Adaptor DB 1 oder NAD DAB Adaptor DB2 (DAB+), ist der T 187 auf der Rückwand mit einem Anschluß für Digital Radio ausgestattet. Die gesamte Steuersoftware für dieses Format ist enthalten. Sie brauchen das Modul nur anzuschließen und können den hervorragenden Klang in CD-Qualität und die umfangreichen Senderwahlmöglichkeiten von Digital Radio sofort genießen.

### **WICHTIGE HINWEISE**

- *Der T 187 ist nur mit den NAD DAB-Adaptermodulmodellen DB 1 oder DB 2 kompatibel.*
- *Wenn die HTR 8-Fernbedienung für DAB-Befehle verwendet wird, stellen Sie sicher, dass der "DEVICE SELECTOR" auf "TUNER" eingestellt ist.*
- *In den nachstehenden DAB-Themen sind alle erwähnten Steuertasten in Bezug auf die HTR 8-Fernbedienung.*

### ANSCHLIESSEN DES DAB-MODULS

Schließen Sie das andere Ende des DIN-Steckers (im Lieferumfang des NAD DAB Adaptor DB) vom Ausgang des DAB-Moduls am entsprechenden DAB-Eingang auf der Rückwand des T 187 an. Wählen Sie mit der Taste [AM/FM/ DB] auf der Frontplatte den DAB-Modus des T 187.

### **HINWEISE**

- *Das NAD DAB Adapter modul (DB 1 oder DB 2) ist nicht im Lieferumfang des T 187 enthalten.*
- *Verweisen Sie auf das Installationsdiagramm auf dem Karton des NAD DAB-Adaptersfür Hinweise, wie der NAD DAB-Adapter am T 187 angeschlossen wird.*
- *Wenn kein NAD DAB Adaptor angeschlossen ist, erscheint in der VF-Anzeige "Check DAB Tuner" (DAB-Tuner prüfen).*

# DAB-BETRIEB

Da der getrennt erhältliche NAD DAB Adaptor DB bereits am T 187 angeschlossen ist, können Sie mit dem T 187 sofort DAB-Sendungen empfangen.

**1** Aktivieren Sie mit der Taste [AM/FM/DB] den DAB-Modus. Im VFD erscheint "No Service List" (Keine Senderliste). Das bedeutet, daß noch keine DIGITAL RADIO-Sendungen abgetastet worden sind. Das ist der Standardmodus des NAD DAB Adaptor DB.

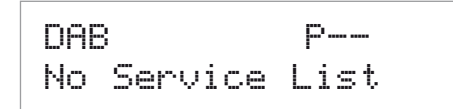

**2** Um DIGITAL RADIO-Sendungen abzustimmen, drücken Sie [TUNER MODE] und wählen anschließend mit [1/D] auf der Frontplatte "Full Scan" (Vollen Bereich abtasten) oder "Local Scan" (Lokal abtasten).

FULL SCAN aktiviert das Abtasten aller digitalen Frequenzen (Band III und L-Band).

LOCAL SCAN aktiviert das Abtasten der DAB-Sender in Ihrem Bereich. Informationen zu den geeigneten digitalen Sendefrequenzen in Ihrem Bereich erfahren Sie von Ihrem Händler oder unter www.WorldDAB.org.

**3** Nach dem Auswählen von "Full Scan" oder "Local Scan" wird automatisch abgetastet. Diese Sequenz kann nicht unterbrochen werden. Während dieser Sequenz wird im Display die folgende Meldung angezeigt. Die Balken zeigen den Fortschritt dieser Sequenz an. Nach dem Abtastvorgang entspricht die letzte auf der oberen rechten Seite des VF-Anzeige angezeigte Nummer der Gesamtzahl der festgestellten DAB-Sender. Danach wird der erste gefundene Sender eingestellt (siehe Abschnitt "Alphanumerisch" unten für eine Beschreibung der Senderanordnung).

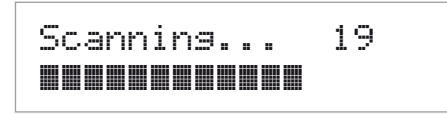

# **HÖREN VON DAB-RADIO**

<span id="page-34-0"></span>**4** Durch Drücken der Taste [ENTER] kann die Stärke des Empfangssignals auf der VFL-Anzeige angezeigt werden. Je mehr Segmente in der unteren Zeile dargestellt werden, um so stärker ist das Signal. Durch Ändern der Antennenposition können Sie die Signalstärke verbessern. Sie können sich auch für eine externe Antenne entscheiden. Weitere Informationen hierzu erfahren Sie von einem Antennen-Fachmann.

# Signal Strength ||||||||||||

### **HINWEIS**

*"No Service List" (Keine Senderliste) wird auch im VFD, wenn nach dem Abtasten keine Sender gefunden worden sind. Überprüfen Sie in diesem Fall den Anschluß und die Position DAB-Antenne oder wenden Sie sich an Ihre lokalen DAB-Sender für Informationen zum Sendebereich.* 

# **SENDERLISTE**

Führen Sie zum Auswählen der gefundenen DAB-Sender die folgenden Schritte aus.

1 Blättern Sie im DAB-Modus mit [1/D] durch die Liste der verfügbaren Sender, die in der unteren VF-Anzeige-Zeile angezeigt werden.

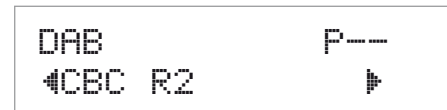

**2** Wählen Sie die gewünschte Senderreihenfolge mit [ENTER].

# DAB-TUNERMODUS

Neben "Full Scan" und "Local Scan" (siehe oben), können mit der Taste [TUNER MODE] noch andere Optionen aufgerufen werden: Station Order (Senderreihenfolge), DRC (Dynamische Bereichssteuerung), Manual Scan (Manuelle Abtasten), Prune List (Liste bereinigen) und Reset (Zurücksetzen)

### STATION ORDER (SENDERREIHENFOLGE)

Mit "Station Order" können Sie die Sender sortieren. Es gibt drei Sortiermöglichkeiten: Alphanumerisch, Ensemble und Aktiv.

- **1** Stellen Sie einen DAB Senderfrequenz ein und drücken Sie die Taste [TUNER MODE] und wählen danach mit [1/D] die Senderreihenfolge "Station Order". Drücken Sie [ENTER].
- **2** Wählen Sie mit [1/D] entweder "Alphanumeric", "Ensemble" oder "Active".
- **3** Wählen Sie die gewünschte Senderreihenfolge mit [ENTER].

# **ALPHANUMERIC (ALPHANUMERISCH)**

Dies ist die Standardeinstellung. Die Sender werden zuerst nach Zahlen und dann alphanumerisch nach Buchstaben sortiert.

### **ENSEMBLE**

Digital Radio wird in Datengruppen, sogenannte Ensembles, gesendet. Jedes Ensemble enthält eine Anzahl von Sendern, die auf einer bestimmten Frequenz übertragen werden. Wenn Sie "Ensemble" als Senderreihenfolge auswählen, werden die Sender in der Reihenfolge ihrer jeweiligen Ensemblenamen sortiert.

### **HINWEIS**

*"Ensemble" wird von manchen Sendeanbietern gleichbedeutend auch "Multiplex" genannt.*

# **ACTIVE (AKTIV)**

Aktive Sender werden im oberen Bereich der Kanalliste aufgeführt. Die Kanäle, die in der Liste enthalten sind, jedoch in demjenigen Bereich keinen Empfang haben, werden als letzte Einträge in der Kanalliste angezeigt.

# DRC

Der Komprimierungsgrad für Sender kann so eingestellt werden, dass die Unterschiede zwischen dem Dynamikumfang bzw. dem Lautstärkepegel zwischen Radiosendern beseitigt werden. Da Popmusik in der Regel stärker komprimiert ist als klassische Musik, kann sich der Audiopegel beim Umschalten von Radiosendern ändern. Die Einstellung von DRC auf "0" bedeutet keine Kompression, "1/2" bedeutet mittlere und "1" maximale Kompression. Es wird keine Kompression empfohlen, besonders für klassische Musik.

- **1** Stellen Sie einen DAB Senderfrequenz ein und drücken Sie die Taste [TUNER MODE] und wählen danach mit [4/D] die Senderreihenfolge "DRC". Drücken Sie [ENTER].
- **2** Wählen Sie mit [ $\blacklozenge$ ] entweder "DRC 0", "DRC 1<sup>2"</sup> oder "DRC 1".
- **3** Drücken Sie [ENTER] zur Auswahl des gewünschten DRC-Pegels.

# MANUAL SCAN (MANUELLE ABTASTEN)

Mit dieser Option können Sie den gewünschten Sender direkt einstellen und ihn in die Senderliste aufnehmen (falls sie zu diesem Zeitpunkt noch nicht verfügbar ist). Die manuelle Senderabstimmung können Sie auch zur Unterstützung bei der Ausrichtung der Antenne für den besten Empfang eines bestimmten Senders einsetzen.

**1** Stellen Sie einen DAB Senderfrequenz ein und drücken Sie die Taste [TUNER MODEI und wählen danach mit [10] die Senderreihenfolge "Manual Scan". Drücken Sie [ENTER]. In der unteren Zeile der VF-Anzeige wird der aktuelle Kanal mit der Frequenz angezeigt. Die "Balken" auf der unteren VFL-Display-Zeile kennzeichnen die Signalstärke des aktuellen Kanals.

 \$LH 1464.944M% |||||||||||

- 2 Blättern Sie zur Auswahl von anderen Kanälen mit der Taste [1/D] durch die Kanalliste. Lassen Sie [1/D] los, wenn der gewünschte Kanal erreicht ist. In der oberen Zeile des VFL-Displays wird der aktuelle Kanal mit der Frequenz angezeigt. Die "Balken" auf der unteren VFL-Display-Zeile kennzeichnen die Signalstärke des aktuellen Kanals. Um den Empfang des eingestellten Kanals zu verbessern, richten Sie die DAB-Antenne aus, bis der beste Empfang angzeigt wird.
- **3** Drücken Sie [ENTER], um den ausgewählten Kanal einzustellen.

### **HINWEIS**

*Die Anzahl von abgetasteten Ensembles und Sendern ist je nach Standort unterschiedlich.*

# PRUNE LIST (LISTE BEREINIGEN)

Es gibt Situationen, in denen Sender inaktiv werden können. Die Option "Prune List" (Liste bereinigen) ermöglicht, diese inaktiven Sender in der Senderliste zu löschen.

- **1** Stellen Sie einen DAB Senderfrequenz ein und drücken Sie die Taste [TUNER MODE] und wählen danach mit [1/D] die Senderreihenfolge Prune List"
- **2** Drücken Sie [ENTER]. Alle inaktiven Sender werden automatisch gelöscht.

# <span id="page-35-0"></span>**BETRIEB**

# **HÖREN VON DAB-RADIO**

### RESET (ZURÜCKSETZEN):

Mit der Option "Reset" (Zurücksetzen) kann der angeschlossene (und getrennt erhältliche) NAD DAB Adaptor DB1 auf die Werkseinstellungen zurückgesetzt werden.

- **1** Stellen Sie einen DAB Senderfrequenz ein und drücken Sie die Taste [TUNER MODE] und wählen danach mit [1/D] die Senderreihenfolge"Reset".
- **2** Drücken Sie [ENTER]. In der unteren Zeile des VFL-Displays wird "Reset? No" (Zurücksetzen? Nein) angezeigt. Drücken Sie [ENTER]. Drücken Sie [4/D], um auf die Option "Reset? Yes" (Zurücksetzen? Ja) umzuschalten.

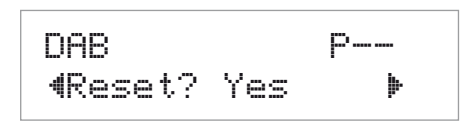

**3** Drücken Sie zur Auswahl von "Reset? No" oder "Reset? Yes" die Taste [ENTER], wenn die entsprechende Option angezeigt wird. Wenn Sie "Reset? Yes" auswählen, wird der NAD DAB Adaptor DB auf seine Werkseinstellungen zurückgesetzt .

### EINSTELLUNGEN FÜR INFORMATIONEN

Beim Hören einer DAB Senderfrequenz, können in der unteren Zeile der VF-Anzeige verschiedene Arten von Informationen angezeigt werden. Mit der Taste [INFO] können Sie durch die folgenden Anzeigeoptionen blättern:

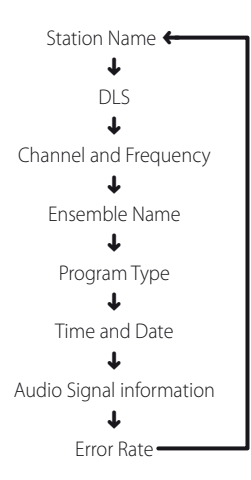

#### **STATION NAME (SENDERNAME)**

Der Name oder die Kennung des DAB-Senders wird angezeigt. Dies ist die Standardanzeige.

### **DLS (DYNAMISCHE TITELANZEIGE)**

Beim Dynamic Label Segment (DLS; dynamische Titelanzeige) handelt es sich um den Lauftext, der vom Sender übertragen wird. Er kann Informationen zu den Musiktiteln oder Einzelheiten zum Programm oder zum Sender enthalten.

### **CHANNEL AND FREQUENCY (KANAL UND FREQUENZ)**

Der Kanal und die Frequenz der momentan eingestellten DAB Senderfrequenz werden angezeigt.

### **ENSEMBLE NAME (ENSEMBLENAME)**

Der Name des Ensembles, der das angezeigte Programm überträgt.

### **PROGRAM TYPE (PROGRAMMART)**

Hierbei handelt es sich um eine vom Sender bereitgestellte Beschreibung des Sendungstyps, wie z. B. Pop, Rock, Drama usw.

### **TIME AND DATE (ZEIT UND DATUM)**

Die von den Digitalradiosendern bereitgestellte aktuelle Uhrzeit und das aktuelle Datum werden angezeigt.

# **AUDIO SIGNAL INFORMATION (AUDIOSIGNALINFORMATION)**

Zeigt Bitrate und Audiotyp (Stereo, Mono oder Joint-Stereo) an, wie sie vom DAB-Anbieter übertragen werden. Diese Werte werden vom Sender entsprechend der Qualität und Art des übertragenen Materials eingestellt.

#### **ERROR RATE (FEHLERRATE)**

Hiermit wird die digitale Fehlerrate (0–99) des momentan eingestellten Kanals anzeigt. Je niedriger die Zahl, desto besser die Qualität der empfangenen Sendung.

# **iPod-PLAYER HÖREN**

<span id="page-36-0"></span>Der T 187 ist mit einem Datenanschluß auf der Rückwand ausgestattet, der mit einer optionalen NAD-Dockingstation für iPod (NAD IPD) verbunden werden kann. Durch die Verbindung Ihres iPods über die NAD-Dockingstation für iPod (NAD IPD) mit dem T 187 können Ihre Lieblingstitel und Playlisten sondern auch Bilder und Videos wiedergeben.

Der iPod ist mit den dafür vorgesehenen Tasten auf der Frontplatte des T 187 steuerbar. Und mit den entsprechenden HTR 8-Funktionstasten können Sie das in Ihrem iPod gespeicherte Material zur Wiedergabe und viele andere iPod-Funktionen auch per Fernbedienung auswählen. Solange der iPod mit dem T 187 verbunden ist, wird er auch über die optionale NAD iPod-Dockingstation (NAD IPD) geladen.

### **HINWEISE**

- Die NAD-Dockingstation für iPod (NAD IPD) ist derzeit in zwei Versionen *erhältlich: NAD IPD 1 und NAD IPD 2. Diese beiden NAD IPD-Modelle und spätere Varianten sind mit dem T 187 kompatibel.*
- Die NAD iPod-Dockingstation (NAD IPD) und der iPod sind optional und *gehören nicht zum Lieferumfang des T 187.*
- • iPod-Funktionen und Wiedergabemöglichkeiten über den T *187 können je nach iPod-Modell variieren.*
- Achten Sie beim Bedienen des iPods mit der HTR 8 darauf, daß die *Geräteauswahltaste auf "AMP" eingestellt ist.*

# **ANSCHLIESSEN DER OPTIONALEN "NAD-DOCKINGSTATION FÜR iPod" (NAD IPD) UND DES iPod-PLAYERS AN DEN T 187**

Achten Sie darauf, daß vor dem Anschließen alle Geräte ausgesteckt sind.

- 1 Schließen Sie den "DATA PORT" der NAD IPD an den entsprechenden Datenanschluss "MP DOCK" des T 187 an.
- **2** Schließen Sie auch den S-Video- und Audio-Ausgang der NAD IPD an den Eingang "S-Video 3" bzw. "Audio 5" des T 187 an (standardmäßige Zuordnung des iPod-Eingangs am T 187).
- **3** Stellen Sie den iPod in die NAD-Dockingstation für iPod (NAD IPD).

# **NAVIGATION DURCH DIE IPOD-FUNKTIONEN**

Wenn der iPod, die NAD-Dockingstation für iPod (NAD IPD) und der T 187 miteinander verbunden sind, können Sie die Geräte an ihre Stromversorgung anschließen.

- **1** Wenn T 187, iPod und NAD IPD-Dockingstation für iPod (NAD IPD) eingeschaltet sind, wählen Sie SOURCE 5 am T 187. Im Anzeigefeld des iPods erscheint das NAD-Logo und darunter "OK to disconnect" (Bereit zum Trennen). In der VF-Anzeige des T 187 wird dagegen in der oberen Zeile "iPod Menu" und in der unteren "Playlists" angezeigt. Die untere Zeile kann je nach aktueller Menüauswahl variieren. Zur gleichen Zeit erscheinen im OSD des T 187 alle iPod-Menüpunkte wie Playlists, Artists, Albums, Songs, Podcasts, Genres, Composers und Audiobooks.
- 2 Mit den Tasten [ $\blacklozenge$ / $\blacktriangleright$ ] können Sie durch das iPod-Menü navigieren.

### **HINWEISE**

- *Wenn der iPod einwandfrei über die NAD-Dockingstation mit dem T 187 verbunden ist, kann er nicht mehr mit dem iPod-Click-Wheel und den Steuertasten bedient werden.*
- *Um das iPod-Menü unter Source 5 (iPod) zu verlassen, drücken Sie . Danach wird das OSD "Menu Select" angezeigt. Folgen Sie den angezeigten Hinweisen.*
- *Source 5 ist standardmäßig dem iPod-Eingang zugeordnet.*

# STEUERFUNKTIONEN UND EINSTELLUNGEN

Die folgenden Steuerfunktionen und Einstellungen können über die Steuertasten der Frontplatte und der HTR 8 ausgewählt bzw. aktiviert werden. Da in den meisten Fällen hauptsächlich die Fernbedienung HTR 8 zur Steuerung dient, konzentrieren wir uns auf die Handhabung der Fernbedienung.

Andere NAD IPD-Modelle (z.B. NAD IPD 2) verfügen über ihre eigenen Fernbedienungen. Die nachstehenden Bedienelemente beziehen sich ebenfalls auf die entsprechenden Tasten der Fernbedienungen solcher NAD IPD-Modelle.

### **ENTER**

Drücken Sie [ENTER], um das Menü *"*iPod Settings*"* aufzurufen, in dem Sie die folgenden Optionen einstellen können:

**Shuffle:** Wählen Sie "Shuffle", um die zufällige Wiedergabe von "Songs"- oder "Albums"-Listen zu aktivieren. Um den Shuffle-Modus zu deaktivieren, wählen Sie "Off".

**Repeat:** Wählen Sie *"*One*"*, um den aktuellen Titel wiederholt wiederzugeben. Wählen Sie "All", um die ganze Liste der [Songs]-Auswahl wiederholt wiederzugeben.

### **Audiobook Speed (Audiobook-Geschwindigkeit):** Die

Wiedergabegeschwindigkeit von Audiobooks kann nach Ihren Vorgaben eingestellt werden. Stellen Sie die Lesegeschwindigkeit während der Audiobook-Wiedergabe auf "Normal", "Fast" (Schnell) oder "Slow" (Langsam) ein.

### **DISP**

- **•** Drücken Sie während der Wiedergabe mehrmals die Taste [DISP] auf der HTR 8, um in der VF-Anzeige des T 187 den Songtitel, Künstlernamen und den Albumtitel anzuzeigen.
- **•** Wenn keine Informationen verfügbar sind, erscheint in der Anzeige "No Song", "No Artist" oder "No Album". Neben diesen Informationen enthält die untere Zeile die aktuelle Titelnummer und die abgelaufene Spielzeit.

### $\triangle$ /w

- Drücken Sie die Taste [ $\blacktriangleleft$ ], um zum nächsten Lied oder die Taste [ $\blacktriangledown$ ], um zum vorherigen Lied zu springen.
- **•** Drücken und halten Sie zum schnelleren Vor- und Rückwärtsblättern die Taste  $[**@**/**@**]$ .
- **•** In den Menüoptionen oder Auswahllisten können Sie mit [▲/♥] durch die Optionen, Listen oder Liedertitel blättern.

# $\blacktriangle$ /**v**,  $\blacktriangle$  SKIP  $\blacktriangledown$

- Drücken Sie [ $\blacktriangle$  SKIP  $\blacktriangledown$ ] auf der HTR 8-Fernbedienung, um die Titelliste eine ganze Seite oder mindestens 8 Titel auf einmal nach oben oder unten zu scrollen.
- **•** Drücken und halten Sie zum schnelleren Vor- und Rückwärtsblättern die Taste  $[$  $\blacktriangle$ **/** $\blacktriangledown$ ].
- **Beim schnellen Scrollen, [▲ SKIP ♥], wird mit dem Wechseln der Titel** der erste Buchstabe eines Titels unten rechts im OSD angezeigt.

### j **(PAUSE)/** 4 **(WIEDERGABE)**

- **•** Drücken Sie während der Wiedergabe die Taste [j] (PAUSE), um die Wiedergabe vorübergehend anzuhalten.
- **•** Setzen Sie die Wiedergabe durch erneutes Drücken von [j] (PAUSE) oder Drücken von [4] (Wiedergabe) fort.

### $44/He$

- **·** Drücken Sie während der Wiedergabe oder im Modus PAUSE die Taste [44/ $\blacktriangleright$ ] und halten Sie sie gedrückt, um den aktuellen Lieds schnell vorwärts oder rückwärts zu durchsuchen.
- **·** Setzen Sie die Wiedergabe durch erneutes Drücken von [j] (PAUSE) oder Drücken von [4] (Wiedergabe) fort.

# <span id="page-37-0"></span>**BETRIEB**

# **iPod-PLAYER HÖREN**

### NAD IPD 2

Wenn Sie die DR 1 verwenden, um den an der NAD IPD 2 angedockten iPod-Player zu steuern, müssen Sie auf den Anzeigebildschirm des iPod-Players verweisen, um seine Funktion voll zu nutzen, da es hier kein Bildschirmmenü gibt. Wenn Sie jedoch zu einem beliebigen Zeitpunkt [4] auf der HTR 8-Fernbedienung oder [>] auf der Frontplatte drücken, wird das Bildschirmmenü "Menu Select" (Menüauswahl) angezeigt. Wenn Sie bei der Option "Menu Select" (Menüauswahl) "iPod Menu" (iPod-Menü) wählen, wird die NAD IPD 2 manuell verbunden. Die Steuerung der NAD IPD 2 erfolgt dann erneut über den T 187 mithilfe der entsprechenden Steuertasten auf der Frontplatte oder Tasten auf der HTR 8-Fernbedienung, während auf das Bildschirmmenü verwiesen wird. Die NAD IPD 2 reagiert zu diesem Zeitpunkt auf keine DR 1-Befehle.

### **WICHTIGE HINWEISE**

- *Die NAD IPD 2 verfügt über eine eigene Fernbedienung, die DR 1. Um die NAD IPD 2 mithilfe der DR 1 zu steuern, müssen Sie zum Menü "iPod Setup" (iPod-Einstellung) gehen (verweisen Sie bitte auf den gleichnamigen Punkt unter "VERWENDEN DES T 187 – EINSTELLUNGSMENÜ" im Abschnitt BETRIEB) und stellen Sie "Auto Connect" (Automatisch verbinden) auf "No" (Nein) ein. Mit dieser*  Einstellung können Sie die DR 1 verwenden, um den iPod-Player zu *steuern, der an der NAD IPD 2 angedockt ist.*
- *Hinweis: Wenn "Auto Connect" (Automatisch verbinden) auf "No" (Nein)*  bei "Source 5" (Quelle 5, iPod) eingestellt ist, müssen Sie die Quelle ändern und dann zu "Source 5" (Quelle 5, iPod) zurückkehren, damit die *geänderte Einstellung übernommen wird.*

# **KONTROLLE DER NAD IPD 2 MITHILFE DER DR 1-FERNBEDIENUNG WIEDERGEWINNEN**

Befolgen Sie die folgenden Schritte, um die Kontrolle von der NAD IPD 2 vom T 187 zur DR 1-Fernbedienung umzuschalten.

- **1** Verlassen Sie das iPod-Menü, indem Sie wiederholt auf [A] drücken, bis Sie zum OSD "Menu Select" (Menüauswahl) kommen.
- **2** Markieren Sie "iPod Menu" (iPod-Menü) und drücken Sie auf [1], um zum "iPod Menu" (iPod-Menü) zu navigieren.
- **3** Schließen Sie das "iPod Menu" (iPod-Menü), indem Sie beim "iPod Menu" (iPod-Menü) auf [D] drücken. Die DR 1-Fernbedienung erhält wieder die Kontrolle der NAD IPD 2.

Zusätzlich zu den obigen Befehlen der DR 1 sind nachstehend die anderen Steuertasten der DR 1 beschrieben.

### **LIGHT**

Drücken Sie auf [LIGHT], um die Hintergrundbeleuchtung des iPod-Players im Leerlaufmodus einzuschalten.

### **MENU (MENÜ)**

Drücken Sie die Taste [MENU], um zu einer vorherigen Option oder Menüauswahl zurückzukehren.

### **ENTER**

Drücken Sie [ENTER], um eine Option auszuwählen oder ggf. die Wiedergabe zu starten.

### m **(WIEDERHOLUNG)**

Umschalten, um den Wiederholungsmodus wie folgt zu initiieren - einen Lied wiederholen, alle Lieds wiederholen oder Wiederholungsmodus abbrechen.

### , **(ZUFALL)**

Schalten Sie diese Taste um, um die Wiedergabe in zufälliger Reihenfolge zu starten. Es gibt drei Random-Modi – "Shuffle Song", "Shuffle Album" oder "Shuffle Off" (Aus).

### **144/PPI**

- **· Drücken Sie die Taste [DDI], um zum nächsten Lied oder die Taste [KK],** um zum vorherigen Lied zu springen.
- **·** Drücken Sie während der Wiedergabe oder im Modus PAUSE die Taste [ $\blacktriangleleft$ / $\blacktriangleright$ ] und halten Sie sie gedrückt, um den aktuellen Lieds schnell vorwärts oder rückwärts zu durchsuchen. [<a>[</a>leden] loslassen, um die Wiedergabe fortzusetzen.

# ANZEIGEN VON GELADENEN VIDEOS ODER FOTOS AUF IHREM iPod

Im iPod gespeicherte Videos oder fotos können direkt über den T 187 wiedergegeben werden. Führen Sie dazu die folgenden Schritte aus:

- Achten Sie darauf, daß die Einstellung "TV Out" im iPod-Menü "Video Settings" (oder "Photo Settings") eingeschaltet "On" und das geeignete "TV Signal" ausgewählt ist.
- **2** Video- oder Fotodateiauswahl und Wiedergabefunktionen werden direkt am iPod und nicht über den T 187 ausgewählt. Damit die Menüoptionen der foto- oder Videowiedergabe am iPod verwendet werden können, muß das "Setup Menu" oder OSD "Menu Select" des T 187 ganz beendet werden. Schneller geht es über das Menü "iPod Setup" und die Einstellung von "Enabled" auf [No].
- **3** Mit den am Eingang AUDIO 5/S-VIDEO 3 Eingang des T 187 angeschlossenen Ausgängen S-VIDEO OUT und AUDIO OUT der iPod-Dockingstation können Sie die in Ihrem iPod gespeicherten Video- oder Fotodateien jetzt direkt über den T 187 wiedergeben. Achten Sie darauf, daß die richtige "Source Number" am T 187 eingestellt ist. Hinweis: Wenn "Enabled" (Aktiviert) in "iPod Setup" (iPod-Einstellung) auf "No" (Nein) eingestellt ist, stellen Sie sicher, dass "Source 5" (Quelle 5) aktiviert ist und dass die Analogaudio- und Videoeinstellungen auf jeweils "A5" und "S3" eingestellt sind.

### **HINWEIS**

*Andere Navigationsfunktionen finden Sie in der iPod-Bedienungsanleitung. Je nach iPod-Modell können einige andere Funktionen mit den entsprechenden Navigationstasten des T 187 gesteuert werden.*

iPod ist ein in den USA und anderen Ländern eingetragenes Warenzeichen der Apple, Inc.

DEUTSCH

# **BETRIEB**

# **VERWENDEN DER FERNBEDIENUNG HTR 8**

<span id="page-38-0"></span>Die NAD HTR 8 ist zwar sofort nach dem Auspacken für die Bedienung des T 187 bereit, aber eigentlich sind es acht Fernbedienungen in einer. Mit jeder der 8 Geräteauswahltasten im oberen Bereich der Fernbedienung kann eine neue "Seite" mit Fernbedienungscodes zur Übertragung mit den anderen Tasten aufgerufen werden. Für eine beliebige dieser Tasten oder auch alle diese Tasten können Sie Codes von anderen Infrarot-Fernbedienungen "lernen" lassen.

Natürlich ist es ganz logisch, die Codes vom DVD-Player auf die Geräteauswahltaste [DVD], die Codes für den Fernseher auf die Taste [TV] usw. zu legen, aber dafür gibt es kein zwingendes Schema: Sie können beliebige Befehle für jede beliebige Taste einer beliebigen Seite lernen lassen (siehe "Lernen von Codes anderer Fernbedienungen", weiter unten).

Die HTR 8 enthält bereits einen komplett programmierten Befehlssatz für den T 187 auf der Geräteauswahlseite [AMP] und eine Befehlssammlung zur Bedienung der meisten NAD-Geräte für die entsprechenden Geräteauswahlseiten DVD oder CD. Diese Standardbefehle sind permanent gespeichert, d. h. auch wenn Sie die HTR 8 mit neuen Befehlen an deren Stelle programmieren, bleiben die Befehle aus der Sammlung erhalten und können einfach wieder abgerufen werden, wenn Sie z. B. ein NAD-Gerät zu Ihrem System hinzufügen (siehe "Löschmodus" weiter unten).

#### **HINWEIS**

*Für die Bedienung des T 187 ist eine Umprogrammierung der Tasten auf der HTR 8-Seite [AMP] nicht erforderlich. Allerdings kann es sein, daß Sie zur Bedienung Ihrer speziellen NAD-Geräte mit der HTR 8 eine oder mehrere Code-Bibliotheken laden müssen (siehe "Laden von Code-Bibliotheken", weiter unten).*

### STEUERUNG DES T 187

Die HTR 8 ist in zwei Hauptbereiche eingeteilt: Die acht Geräteauswahltasten oben – [AMP], [DVD], [TV] usw. – ordnen die restlichen Tasten der Fernbedienung einer Befehlsseite zu, mit der ein bestimmtes Gerät gesteuert werden kann. Eine Geräteauswahltaste bestimmt nur, welches Gerät von der HTR 8 bedient werden soll, sie dient nicht der Ausführung einer Funktion am T 187. Alle verbleibenden Tasten sind Funktionstasten, die Steuercodes von praktisch jeder Infrarot-Fernbedienung "lernen" können. Dadurch ist es möglich, die Codes Ihrer Geräte unabhängig von der Gerätemarke auf die HTR 8 zu übernehmen.

Die HTR 8 ist allerdings zur Bedienung des T 187 bereits vorprogrammiert. Alle Funktionstasten auf der Geräteauswahlseite [AMP] und [DVD] führen T 187-Funktionen aus. (Die HTR 8 kann über die Seiten [DVD], [CD], [TUNER] und [CUSTOM] auch viele andere NAD-Komponenten steuern.)

Wichtiger Hinweis: Bestimmte HTR 8-Tasten führen je nach ausgewählter Geräteauswahlseite verschiedene Funktionen aus. Die Beschriftungsfarbe der Geräteauswahltaste entspricht der Bezeichnung der Funktionstasten. Die schwarze Beschriftung der Geräteauswahlseite [AMP] in der Mitte entspricht der schwarzen und weißen Eingangsauswahl-Beschriftung über den numerischen Tasten: Ist die HTR 8-Geräteauswahlseite [AMP] aktiv, werden mit diesen Tasten des T 187 Eingänge ausgewählt. Genauso bezieht sich die Farbe violett der Geräteauswahlseite [DVD] auf mehrere violette Beschriftungen, usw.

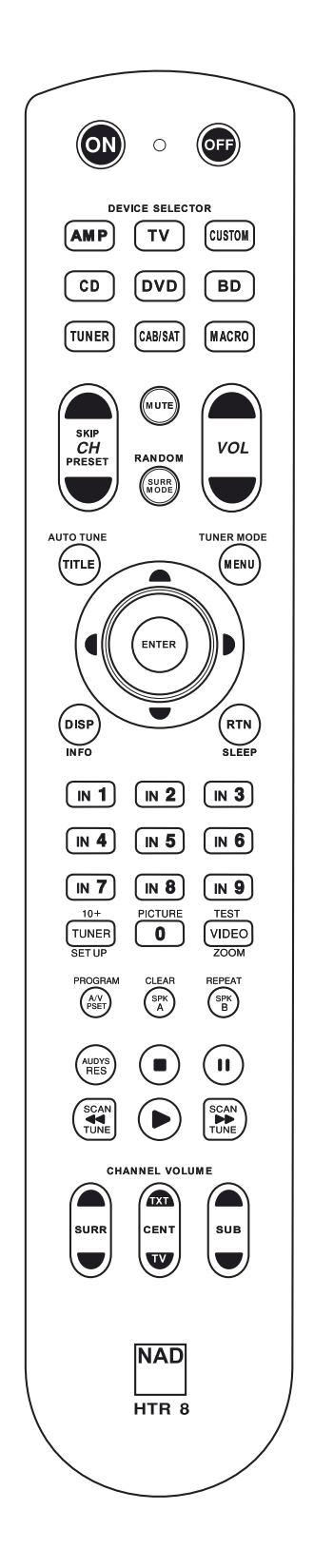

# <span id="page-39-0"></span>**VERWENDEN DER FERNBEDIENUNG HTR 8**

#### LERNEN VON CODES ANDERER FERNBEDIENUNGEN

Legen Sie zunächst die HTR 8 und die andere Fernbedienung im Abstand von ca. 5 cm der beiden Infrarot-Fenster genau einander gegenüber.

- **•**  Lernmodus aktivieren: Drücken Sie auf der HTR 8 eine Geräteauswahltaste und die Taste [RES] gleichzeitig mindestens 3 Sekunden lang, bis die LED "Learn" in der HTR 8 im grünen Dauerlicht leuchtet.
- **•**  Drücken Sie die Funktionstaste der HTR 8, die den Befehl aufnehmen soll; die LED Learn" leuchtet gelb.
- **•**  Drücken Sie die Funktionstaste auf der Quellen-Fernbedienung und halten Sie diese gedrückt. Die LED "Learn" der HTR 8 flackert eine oder zwei Sekunden lang gelb und leuchtet dann wieder im grünen Dauerlicht. Der Befehl ist gelernt.
- **•**  Drücken Sie die HTR 8-Geräteauswahltaste erneut, um den Lernmodus zu verlassen.

Falls die LED "Learn" nicht gelb flackert, müssen Sie möglicherweise die Entfernung zwischen den Fernbedienungen ändern. Leuchtet die LED "Learn" rot anstelle von grün, wurde der Befehl der Original-Fernbedienung nicht gelernt.

### **Beispiel:** Lernen von "DVD Pause"

Legen Sie die HTR 8 und die Fernbedienung Ihres DVD-Players wie oben beschrieben gegenüber.

- **•**  Drücken Sie auf der HTR 8 die Taste [DVD] und [RES] gleichzeitig, bis die LED "Learn" im grünen Dauerlicht leuchtet.
- **Drücken Sie die Taste [II] (Pause) auf der HTR 8; die LED "Learn" leuchtet** gelb.
- **•**  Drücken Sie die Pausetaste der DVD-Fernbedienung und halten Sie diese gedrückt; die LED "Learn" auf der HTR 8 flackert gelb und leuchtet dann im grünen Dauerlicht. Der Befehl ist gelernt.
- **•**  Drücken Sie die Taste [DVD] erneut, um den Lernmodus zu beenden.

#### **HINWEISE**

- Die HTR 8 kann bis zu 360 Befehle lernen, indem alle Tasten der *GERÄTEAUSWAHL und Funktionstasten verwendet werden.*
- Die Tasten der GERÄTEAUSWAHL selbst können zum Lernen eines Befehls *konfiguriert werden.*
- Halten Sie eine konfigurierte GERÄTEAUSWAHL mindestens 2 Sekunden *lang gedrückt, um eine Funktion auszuführen, die der spezifischen GERÄTEAUSWAHL-Taste zugeordnet ist.*
- Ein kurzes Drücken einer konfigurierten GERÄTEAUSWAHL wechselt das *aktive Gerät.*

### **KONFIGURATION ABBRECHEN**

Durch vorzeitiges Drücken der aktiven Geräteauswahltaste können Sie das "Lernen" einer Taste abbrechen. Die LED "Learn" leuchtet dann rot.

### PUNCH THROUGH (DURCHSCHALTEN)

Mit der Punch-Trough-Funktion der HTR 8 können Sie eine Funktionstaste von einer Geräteauswahlseite auf einer anderen erhalten, so daß z. B. die AMP-Funktion [SURR MODE] immer noch den T 187 steuert, auch wenn die Geräteauswahlseite DVD aktiv ist.

#### **HINWEIS**

*Die Tasten [VOL ▲/▼] der HTR 8 sind für alle Geräteauswahlseiten als Punch-Through vorprogrammiert: [VOL ▲/▼] steuert unabhängig vom aktuell ausgewählten Gerät die Master-Lautstärke des T 187. Die Kanal-Lautstärke-Tasten [SURR] [CENTER] und [SUB] sind ebenfalls als Punch-Through vorprogrammiert.*

Um eine Taste für Punch-Through zu programmieren, drücken Sie nach dem Aufrufen des Lernmodus und Drücken der gewünschten Punch-Through-Taste einfach zweimal die Gerätetaste des Gerätes, zu dem

durchgeschaltet werden soll. Die Status-LED leuchtet grün; drücken Sie die Geräteauswahltaste erneut, um den Lernmodus zu verlassen.

**Beispiel:** Durchschalten der Taste AMP [SURR MODE] zur DVD-Seite

- **•**  Drücken Sie auf der HTR 8 die Taste [DVD] und [RES] gleichzeitig, bis die LED "Learn" im grünen Dauerlicht leuchtet.
- Drücken Sie [SURR MODE]; die LED "Learn" leuchtet gelb.
- **Drücken Sie zweimal [AMP]; die LED "Learn" leuchtet grün.**
- **•**  Drücken Sie die Taste [DVD] erneut, um den Lernmodus zu beenden.

### KOPIEREN EINES BEFEHLS VON EINER ANDEREN TASTE

Sie können einen Befehl von jeder beliebigen HTR 8-Taste auf eine andere Taste kopieren. Um eine Steuertastenfunktion zu kopieren, drücken Sie nach dem Aufrufen des Lernmodus und Drücken der Taste, auf die kopiert werden soll, einfach die Gerätetaste, die Sie kopieren möchten (zuerst die entsprechende Geräteauswahltaste, falls sie sich in einer anderen Geräteauswahlseite befindet). Die Status-LED leuchtet grün; drücken Sie die Geräteauswahltaste erneut, um den Lernmodus zu verlassen.

**Beispiel:** Kopieren des Pausebefehls von der CD-Seite auf die AMP [ ] Taste:

- **•**  Drücken Sie auf der HTR 8 die Taste [AMP] und [RES] gleichzeitig, bis die LED "Learn" im grünen Dauerlicht leuchtet.
- **Drücken Sie [ ] (Pause): die LED "Learn" leuchtet gelb.**
- **Drücken Sie [ CD ]; drücken Sie [ ] (Pause); die LED "Learn" leuchtet grün.**
- **•**  Drücken Sie die Taste [AMP] erneut, um den Lernmodus zu beenden.

#### **HINWEIS**

*Die Funktionen "Kopieren" und "Punch-Through" sind gleich. Wenn Sie jedoch einen Befehl kopieren und danach löschen oder den*  Originalbefehl (Quellentaste) überschreiben, bleibt der ursprüngliche *Befehl der Taste, auf die kopiert worden ist, unverändert. Wenn Sie auf einen Befehl durchschalten und dann die Originaltaste löschen oder überschreiben, ändert sich auch die durchgeschaltete Funktion entsprechend.*

### MAKROBEFEHLE

Ein Makrobefehl ist eine Sequenz aus zwei oder mehreren Fernbedienungscodes, die automatisch mit einem einzigen Tastendruck ausgesendet werden. Mit einem Makro können Sie einfache Befehlssequenzen automatisieren, wie z. B. "DVD-Spieler einschalten und danach, Play' drücken". Sie können aber auch ein umfangreiches Makro zusammenstellen, um ein ganzes System einzuschalten, das Wiedergabegerät und den Hörmodus auszuwählen und gleich mit der Wiedergabe zu beginnen – und auch das alles mit nur einem einzigen Tastendruck. Die HTR 8 kann ein Makro für jede Taste der GERÄTEAUSWAHL und Funktionstaste speichern.

#### **HINWEIS**

*Makros sind vom gerade ausgewählten Gerät unabhängig.* 

#### **AUFZEICHNEN VON MAKROS**

Zur Aufzeichnung eines Makros drücken Sie 3 Sekunden lang gleichzeitig die Taste [MACRO] und die HTR 8-Funktionstaste, der Sie das Makro zuordnen möchten, bis die Status-LED grün leuchtet. Die Macro-Taste leuchtet ebenfalls auf.

Drücken Sie nacheinander die Steuertasten, die im Makro gespeichert werden sollen und achten Sie darauf, immer zuerst die erforderliche Geräteauswahltaste für jede Funktion zu drücken (während der Makroaufzeichnung können Sie die Geräte wechseln so oft Sie wollen). So können Sie auch Makros erstellen, die Befehle aus mehr als einer Geräteauswahlseite enthalten.

# **VERWENDEN DER FERNBEDIENUNG HTR 8**

<span id="page-40-0"></span>Wenn Sie mit der Eingabe der Befehlssequenz fertig sind, drücken Sie zum Speichern des Makros die Taste [MACRO] erneut: die LED "Learn" und die Taste [MACRO] verlöschen.

#### **HINWEIS**

*In einem Makro können bis zu 64 Befehlsschritte gespeichert werden. Wird diese Zahl überschritten, erfolgt die automatische Speicherung nach der Eingabe des 64. Befehls.*

**Beispiel:** Aufzeichnen eines Makros für die Taste [0], um den T 187 einzuschalten, Wählen Sie "Input 1" (Source 1) und starten Sie die Wiedergabe auf dem unter Source 1 angeschlossenen Gerät (wie in DVD-Player):

- **•**  Drücken Sie auf der HTR 8 die Taste [MACRO] und [0] (numerisch Null) gleichzeitig, bis die LED "Learn" im grünen Dauerlicht leuchtet.
- Drücken Sie [AMP]; drücken Sie [ON]; drücken Sie [1] (rot "DVD"); drücken Sie [DVD]; drücken Sie [] (Play) - nach jedem Schritt blinkt die LED Learn"
- **•**  Drücken Sie die Taste [MACRO] erneut, um den Makroaufzeichnungsmodus zu beenden.

Zum Löschen eines Makros führen Sie die o. g. Schritte ohne Eingabe von Funktionen durch.

### **AUSFÜHREN VON MAKROS**

Zum Ausführen eines Makros drücken Sie zuerst die Taste [MACRO]; ihre Tastenbeleuchtung leuchtet 5 Sekunden lang. Während sie leuchtet, drücken Sie die HTR 8-Taste, der vorher ein Makro zugewiesen worden ist.

Das entsprechende Makro wird gestartet; bei jedem ausgeführten Schritt blinkt kurz die dazugehörende Geräteauswahltaste; ist die Ausführung beendet, verlöscht die Beleuchtung der Taste [MACRO]. Drücken Sie während der Ausführung eines Makros irgend eine andere HTR 8-Taste, wird die Makroausführung abgebrochen. Denken Sie daran, die HTR 8 so zu halten, daß der Infrarot-Sender die Zielkomponenten aktivieren kann.

#### **HINWEIS**

*Bei der Ausführung von Makros wird automatisch eine Verzögerung von 1 Sekunde zwischen die Befehle eingefügt. Wenn Sie eine längere Verzögerung als 1 Sekunde zwischen bestimmten Befehlen benötigen, z. B. um einem Gerät genügend Zeit zum vollständigen Hochfahren zu geben, können Sie "leere" Schritte in das Makro einfügen. Wechseln Sie dazu einfach die Geräteauswahlseiten, ohne danach Befehlsfunktionen einzufügen.*

### LEUCHTDAUER DER TASTENBELEUCHTUNG

Die Tastenbeleuchtung der HTR 8 kann für eine Leuchtdauer von 0-9 Sekunden eingestellt werden. Der Standardwert ist 2 Sekunden. Zum Einstellen der Leuchtdauer drücken Sie gleichzeitig und 3 Sekunden lang die HTR 8-Taste [DISP] und eine Zifferntaste [0-9], wobei die Ziffer der gewünschten Leuchtdauer entspricht; zur Bestätigung der neuen Einstellung blinkt die LED "Learn" zweimal. Bei einer Einstellung von Null ist die Tastenbeleuchtung deaktiviert.

#### **HINWEISE**

- Die Tastenbeleuchtung wird aktiviert, wenn eine beliebige HTR 8-Taste *gedrückt wird.*
- Wenn die HTR 8 eine Bewegung erkennt, wird die Tastenbeleuchtung *aktiviert, ohne dass eine Taste gedrückt werden muss. Wenn die HTR 8 selbst bewegt wird, wird die Tastenbeleuchtung ebenfalls aktiviert.*
- Die Tastenbeleuchtung ist der größte Verbraucher für die Batterien *der HTR 8. Eine kurze Leuchtdauer der Tastenbeleuchtung verlängert die Lebensdauer der Batterien merklich; schalten Sie sie ganz aus*  (Einstellung auf 0 Sekunden), halten die Batterien noch länger.

#### KONFIGURATION DER TASTENBELEUCHTUNG

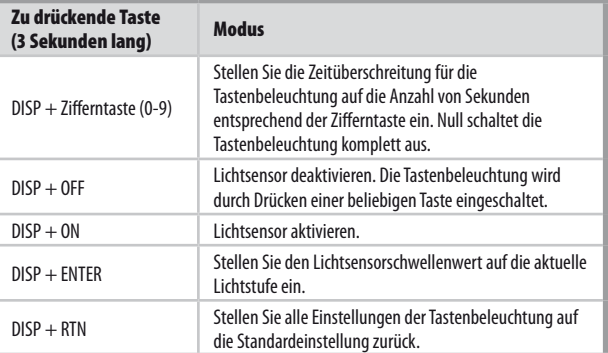

### ZURÜCKSETZEN AUF WERKSEINSTELLUNG

Die HTR 8 kann auf ihre Werkseinstellungen zurückgesetzt werden. Dabei werden alle gelernten Befehle, kopierten und durchgeschalteten (Punch-Through) Tasten, Makros und anderen Einstellungen gelöscht und alle Tasten auf die vorprogrammierten Bibliotheksbefehle zurückgesetzt.

Möchten Sie die Werkseinstellungen aktivieren, drücken Sie gleichzeitig und 10 Sekunden lang die HTR 8-Taste [ON] und [RTN]; die LED "Learn" beginnt grün zu blinken. Lassen Sie [ON] und [RTN] vor dem zweiten Blinken wieder los; zur Anzeige, daß die Fernbedienung zurückgesetzt worden ist, leuchtet die LED J earn" rot.

#### **HINWEIS**

*Sie müssen [ON] und [RTN] vor dem Verlöschen des zweiten Blinkens loslassen, sonst wird die Fernbedienung nicht zurückgesetzt; wiederholen Sie in einem solchen Fall die ganze Prozedur.*

# LÖSCHMODUS

Die HTR 8 kann gelernte, kopierte und Standard-Bibliotheksbefehle auf jeder beliebigen Taste speichern (die Standard-Bibliotheksbefehle sind die vorprogrammierten NAD-Codes wie z. B. die systemeigenen T 187-Befehle auf der Geräteauswahlseite [AMP]).

Die Befehle einer Taste können Sie ebenenweise bis hinunter zum Standard-Bibliotheksbefehl löschen und dabei gelernte Befehle, durchgeschaltete (Punch-Through) Funktionen und kopierte Tasten entfernen.

#### **HINWEIS**

*Da Standard-Bibliotheksbefehle nicht gelöscht werden können, brauchen Sie sich keine Sorgen zu machen, daß der Löschmodus irreparable Schäden anrichtet.*

Um den Löschmodus aufzurufen, drücken Sie gleichzeitig und 3 Sekunden lang die gewünschte Geräteauswahltaste und die Taste [RTN], bis die LED "Learn" grün aufleuchtet. Drücken Sie die Funktionstaste, deren Befehl Sie löschen möchten; die LED "Learn" blinkt; wie oft die LED blinkt hängt davon ab, welche Funktion aktiv geworden ist – siehe Tabelle weiter unten. Drücken Sie die aktive Geräteauswahltaste erneut, um den Löschmodus zu verlassen.

#### **HINWEIS**

*Sie können mehrere Funktionstastenbefehle auf derselben Geräteauswahlseite löschen, aber um Befehle von mehreren Geräteauswahlseiten zu löschen, müssen Sie den Löschmodus verlassen und mit der benötigten Seite erneut aufrufen.*

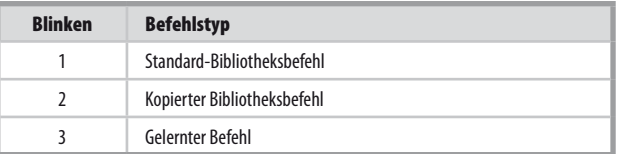

# <span id="page-41-0"></span>**VERWENDEN DER FERNBEDIENUNG HTR 8**

### LADEN VON CODE-BIBLIOTHEKEN

Die HTR 8 kann für jede Geräteauswahlseite verschiedene Standard-NAD-Code-Bibliotheken speichern. Enthält die ursprüngliche Standardbibliothek keine Befehle zur Steuerung Ihres NAD CD-Spielers, Kassettendecks, DVD-Spielers oder von anderen Komponenten, führen Sie die folgenden Schritte aus, um die Code-Bibliothek zu ändern.

Stellen Sie zunächst sicher, daß das Gerät, das die HTR 8 steuern soll, eingesteckt und eingeschaltet ist ("ON", nicht nur im Bereitschaftsmodus). Um den Bibliotheksmodus der HTR 8 aufzurufen, drücken Sie gleichzeitig und 3 Sekunden lang die gewünschte Geräteauswahltaste und die Taste [A/V PSET], bis die LED "Learn" grün aufleuchtet.

Halten Sie die HTR 8 in Richtung der Komponente und geben Sie die entsprechende 3-stellige Code-Bibliotheks-Nummer (siehe Tabelle unten) ein. Drücken Sie [OFF]. Schaltet das Gerät aus, drücken Sie [ENTER] zur Übernahme dieser Code-Bibliotheks-Nummer und zum Beenden des Bibliotheksmodus. Schaltet das Gerät nicht aus, geben Sie die nächste 3-stellige Code-Bibliotheks-Nummer aus der untenstehenden Tabelle ein

Wenn Sie die richtige Nummer eingeben, schaltet das Gerät aus; drücken Sie [ENTER] zur Übernahme dieser Code-Bibliotheks-Nummer und zum Beenden des Bibliotheksmodus.

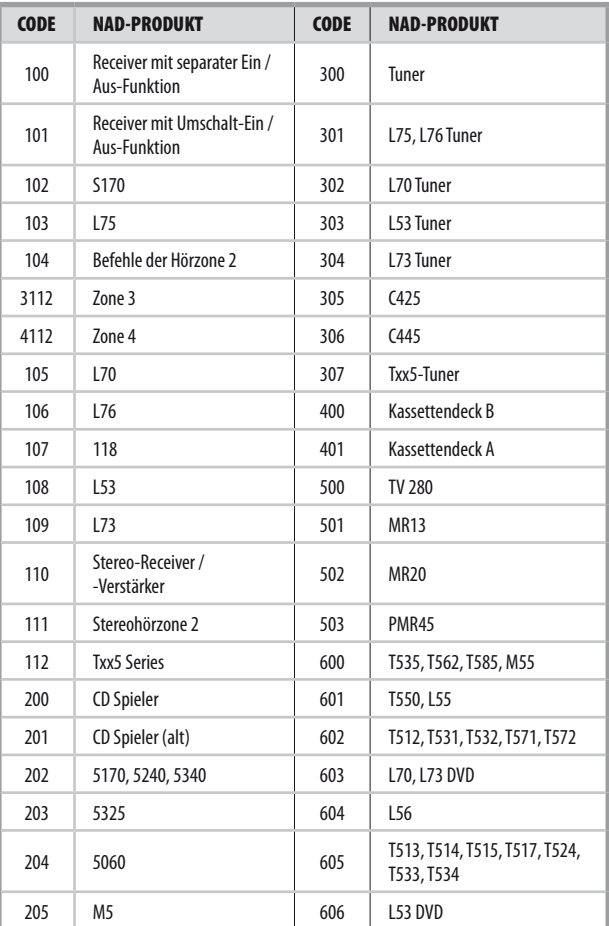

# **SUCHMODUS**

Falls kein Code aus der Tabelle nach der Eingabe das Gerät ausschaltet und Sie sicher sind, die o.g. Prozedur vollständig und sorgfältig durchgeführt zu haben, können Sie die Suchmethode wie folgt anwenden:

Rufen Sie den Bibliotheksmodus der HTR 8 auf, indem Sie gleichzeitig und 3 Sekunden lang die gewünschte Geräteauswahltaste und die Taste [A/V PSET] drücken, bis die LED "Learn" grün aufleuchtet. Drücken und halten Sie nun die HTR-8-Taste [ $\blacktriangle$ / $\blacktriangledown$ ], und die Fernbedienung geht nacheinander alle verfügbaren Codes im Abstand von ca. 1 Sekunde durch.

Schaltet das Gerät aus, lassen Sie unverzüglich die Cursortaste los und drücken [ENTER] zur Übernahme dieser Code-Bibliotheks-Nummer und zum Beenden des Bibliotheksmodus. Probieren Sie ein paar Befehle aus. Sollten Sie die benötigte Code-Bibliothek verpaßt haben, rufen Sie den Bibliotheksmodus erneut auf und gehen mit der Cursortaste zu ihr zurück.

### **HINWEIS**

*Es ist möglich, daß im Suchmodus Code-Bibliotheken gefunden werden, die auch für Geräte anderer Marken geeignet sind (zumindest teilweise). Wenn Sie auf solche Fähigkeiten stoßen, können Sie sie auch bestimmt nutzen. Da wir Vollständigkeit und Genauigkeit allerdings nur für NAD-Code-Bibliotheken gewährleisten können, ist es uns nicht möglich, den Betrieb der HTR 8 mit Geräten anderer Marken zu unterstützen.*

# PRÜFEN DER CODE-BIBLIOTHEKS-NUMMER

Die aktuelle Code-Bibliotheks-Nummer können Sie auf jeder beliebigen Geräteauswahltaste wie folgt prüfen. Rufen Sie den Bibliotheksmodus der HTR 8auf, indem Sie gleichzeitig und 3 Sekunden lang die Geräteauswahltaste des gewünschten Gerätes und die Taste [A/V PSET] drücken, bis die LED "Learn" grün aufleuchtet. Drücken Sie die Taste [DISP]. Die HTR 8 zeigt die aktuelle Code-Bibliothek durch Blinken der Tasten [CUSTOM], [BD] und [MACRO] an.

Zur Anzeige der Code-Bibliothek mit der Nummer 501 z. B. blinkt die HTR-8-Taste [CUSTOM] 5 mal und nach einer Pause blinkt [MACRO] einmal. Notieren Sie sich die Code-Bibliotheks-Nummern Ihrer Komponenten.

### <span id="page-42-0"></span>ZUSAMMENFASSUNG DER HTR-8-MODI

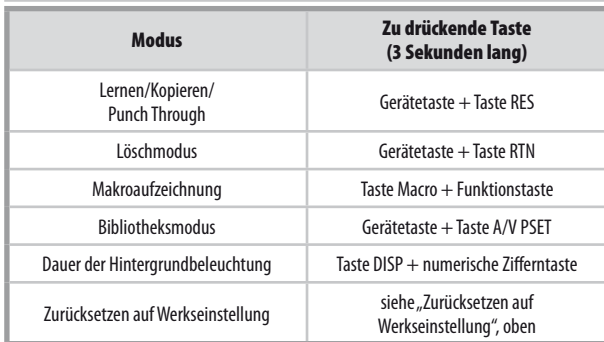

#### **SLEEP-MODUS**

Der Sleep-Modus-Timer schaltet den T 187 automatisch nach Ablauf einer voreingestellten Anzahl von Minuten in den Bereitschaftsmodus. Das einmalige Drücken der HTR 8-Taste SLEEP zeigt die Einstellung derSleep-Zeit. Weiteres Drücken der SLEEP-Taste innerhalb von 3 Sekunden ändert die Sleep-Zeit in Abständen von jeweils 15 Minuten, nach deren Ablauf der T 187 automatisch in den Bereitschaftsmodus geschaltet wird.

Drücken Sie zur Einstellung der Sleep-Zeit zweimal die HTR 8-Taste SLEEP. Einmal zur Anzeige der Sleep-Zeit und ein weiteres Mal zur Änderung der Sleep-Zeit. Jeder weitere Tastendruck erhöht die Zeit bis zum Abschalten in Schritten von 15 Minuten bis zu 90 Minuten. Zur Deaktivierung des Sleep-Modus drücken Sie die HTR 8-Taste SLEEP so oft, bis im VFD "Sleep Off" angezeigt wird. Das Schalten des T 187 in den Bereitschaftsmodus über die Taste OFF der HTR 8 oder die STANDBY-Taste am T 187 deaktiviert den Sleep-Modus ebenfalls.

# **VERWENDEN DER FERNBEDIENUNG HTR 8**

# VERWENDEN DER FERNBEDIENUNG ZR 7

Die ZR 7 ist eine diskret kompakte Fernbedienung zur Steuerung des T 187 auch aus anderen Räumen als dem Aufstellungsraum. Sie ermöglicht die vollständig getrennte Steuerung der gewählten Signalquelle unabhängig vom Aufstellungsraum. Das bedeutet, der Zoneneingang kann ein ganz anderer (Audio und Video) als der Haupteingang sein und damit auch die jeweilige Lautstärke.

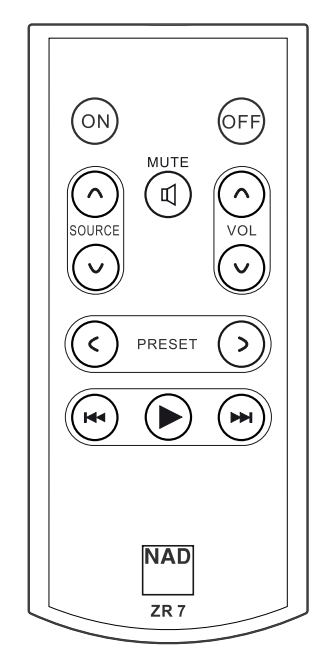

- **1 ON/OFF (EIN/AUS):** Ein- und Ausschalten der Zonen-Funktion.
- **2 SOURCE [** $\land$  $\lor$ **] (QUELLE):** Auswahl des aktiven Eingangssignals des NAD T 187, das an den Ausgangsanschluss ZONE 2 auf der Rückwand gesendet wird.
- **3 MUTE (STUMM):** Vorübergehendes AUSSCHALTEN oder Wiederherstellen des Zonen-Lautstärkepegels.
- 4 **VOLUME [** $\land$ **/** $\lor$ **]:** Erhöhen oder reduzieren Sie den Lautstärkepegel der gewählten Zonenquelle. Dies ist nur möglich, wenn die Einstellung VOLUME (Lautstärke) der ZONE 2 auf VARIABLE (Variabel) eingestellt ist.
- **5 PRESET [C/>]:** Durchblättern der voreinstellungen (nach oben oder nach unten). Diese Steuertaste ist aktiviert, wenn die ausgewählte Zone "TUNER" lautet und der aktive Tuner über gespeicherte Voreinstellungen verfügt. Beim T 187 sind sie funktionslos.
- **6** Die folgenden CD-Player-Zonenschaltflächen können einen kompatiblen CD-Player steuern. Der CD-Player muss eingeschaltet sein und eine CD geladen haben.

**SKIP [**0**]:** Gehen Sie zum Anfang des/der aktuellen Tracks/ Datei oder zum/ zur vorherigen Track/Datei.

**SKIP [**9**]:** Gehen Sie zum nächsten Track oder zur nächsten Datei. **[**4**]:** Beginn der Wiedergabe.

### **HINWEIS**

*Mit der Fernbedienung ZR 7 können nur Konfigurationen mit der Zone 2 gesteuert werden. Zone 3 und Zone 4 können im entsprechenden Zonen-OSD-Menü mit den Navigationstasten auf der Frontplatte und den jeweiligen Tasten der Fernbedienung HTR 8 konfiguriert und verwaltet werden. Das Gerät "CUSTOM" der HTR 8 ist standardmäßig auch auf die Steuercodes der Zone 2 eingerichtet.*

# <span id="page-43-0"></span>**IR-KANAL**

Der T 187 kann über einen alternativen IR-Kanal betrieben werden. Dies ist praktisch nützlich, wenn Sie zwei NAD-Produkte haben, die durch ähnliche Fernbedienungsbefehle bedient werden können. Mit dem alternativen IR-Kanal können zwei verschiedene NAD-Produkte unabhängig voneinander in derselben Zone gesteuert werden, indem jedes Produkt auf einen anderen IR-Kanal eingestellt wird.

# IR-KANAL-ZUWEISUNG

Der T 187 und die HTR 8-Fernbedienung müssen auf denselben Kanal eingestellt sein.

# **Änderung des Hauptzonen-IR-Kanals am T 187**

**Halten Sie [CSOURCE] (Quelle) gedrückt und schalten Sie dann die** Taste STANDBY um, um den gewünschten IR-Kanal zu wählen. Auf dem VFD wird "IR Channel 1" (IR-Kanal 1) oder "IR Channel 0" (IR-Kanal 0) angezeigt. Der standardmäßige IR-Kanal ist "IR Channel 0" (IR-Kanal 0).

### **Änderung des IR-Kanals auf der HTR 8-Fernbedienung**

- **•** Fügen Sie eine Kanalnummer vor dem Bibliothekscode ein. Für die HTR 8 ist der Bibliothekscode "100" die standardmäßige Bibliothekstabelle für ein "AMP"-Gerät. Um diese "AMP"-Bibliothekstabelle für "IR Channel 0" (IR-Kanal 0) auszuwählen, behalten Sie den Bibliothekscode "100".
- Wenn Sie die "AMP"-Bibliothekstabelle auf "IR Channel 1" (IR-Kanal 1) laden möchten, stellen Sie dem Bibliothekscode eine "1" voran, um die Verbindung zu "IR Channel 1" (IR-Kanal 1) anzuzeigen. Laden Sie dann die "AMP"-Bibliothekstabelle unter Verwendung des Codes "1100".

# **BEISPIEL EINER EINRICHTUNG VON ZWEI NAD-PRODUKTEN IN DERSELBEN ZONE**

NAD T 187 und NAD C 326BEE sind standardmäßig IR Channel 0 zugeordnet. Wenn die Taste [OFF] (Aus) auf der HTR 8-Fernbedienung (oder SR 8-Fernbedienung für den C 326BEE) gedrückt wird, wechseln beide Produkte in den Standby-Modus. Wenn die Taste [ON] (Ein) gedrückt wird, werden beide Produkte aus dem Standby-Modus heraus eingeschaltet.

Um zu verhindern, dass beide Produkte gleichzeitig in den und aus dem Standby-Modus wechseln zusammen mit anderen gängigen Befehlen, stellen Sie jedes Produkt auf einen anderen IR-Kanal ein. In dieser Einrichtung behalten wir die standardmäßige Zuordnung von "IR Channel 0" (IR-Kanal 0) für den C 326BEE und die SR 8-Fernbedienung bei. Dem T 187 ordnen wir "IR Channel 1" (IR-Kanal 1) zu; dasselbe gilt für die HTR 8.

Stellen Sie den T 187 und die HTR 8 wie nachfolgend beschrieben auf "IR Channel 1" (IR-Kanal 1) ein.

# **T 187**

**•** Halten Sie [aSOURCE] (Quelle) gedrückt und schalten Sie dann die Taste STANDBY um, um "IR Channel 1" (IR-Kanal 1) zu wählen.

# **HTR 8**

Stellen Sie zunächst sicher, daß das Gerät, das die HTR 8 steuern soll, eingesteckt und eingeschaltet ist ("ON", nicht nur im Bereitschaftsmodus).

- **•**  Um den Bibliotheksmodus der HTR 8 aufzurufen, drücken Sie gleichzeitig und 3 Sekunden lang die gewünschte Geräteauswahltaste (AMP) und die Taste [A/V PSET], bis die LED "Learn" grün aufleuchtet.
- **•**  Halten Sie die HTR 8 in Richtung der Komponente und geben Sie die entsprechende 3-stellige Code-Bibliotheks-Nummer ("1100") ein. Drücken Sie [OFF]. Schaltet das Gerät aus, drücken Sie [ENTER] zur Übernahme dieser Code-Bibliotheks-Nummer und zum Beenden des Bibliotheksmodus.

Da der T 187 und die HTR 8 auf "IR Channel 1" (IR-Kanal 1) eingestellt ist, kann der C 326BEE jetzt unabhängig vom T 187 fernbedient werden.

### **HINWEIS**

*Bei einer Werksrücksetzung des T 187 oder der HTR 8 wird die*  werksseitige Standardeinstellung "IR Channel 0" (IR-Kanal 0) wieder *festgelegt.*

# **REFERENZ**

# **FEHLERBEHEBUNG**

<span id="page-44-0"></span>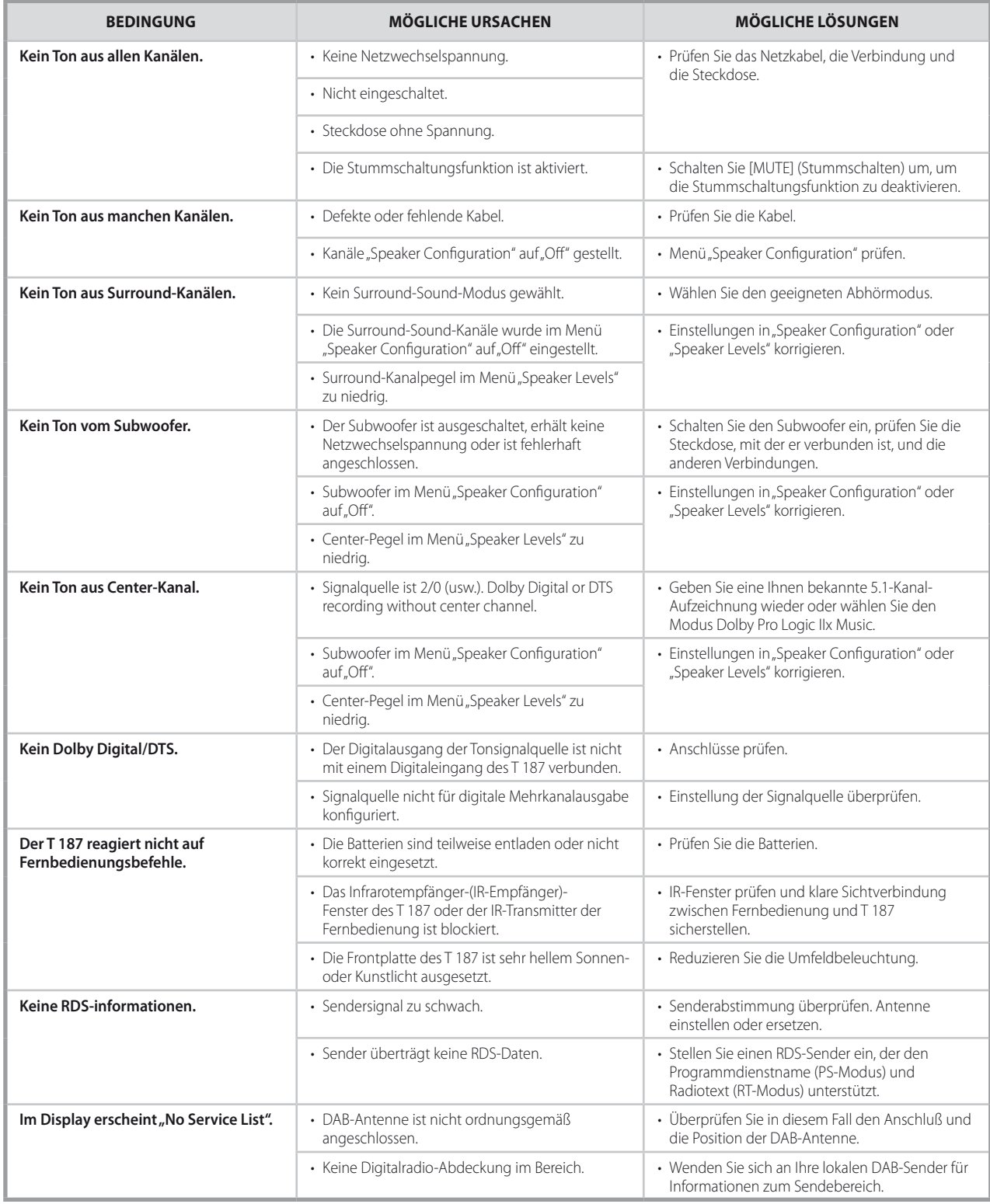

Setzen Sie den T 187 auf die Werkseinstellungen zurück: Eine [C SOURCE] (Quelle) s und [FRONT INPUT/MP] (Vorderseiteneingang/MP) auf der Vorderseite gedrückt halten, bis "Factory Reset..complete" (Werksrückstellung...abgeschlossen) auf dem VFD angezeigt wird.

# <span id="page-45-0"></span>**REFERENZ**

# **TECHNISCHE DATEN**

# VORVERSTÄRKER

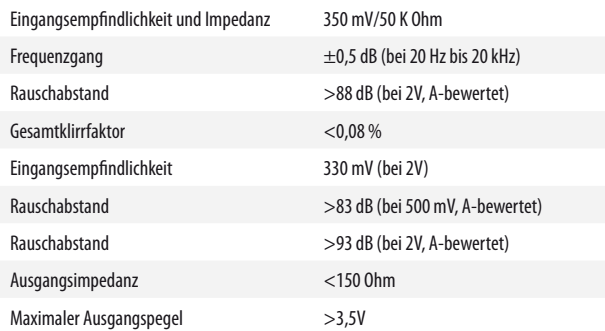

### TUNER-BEREICH

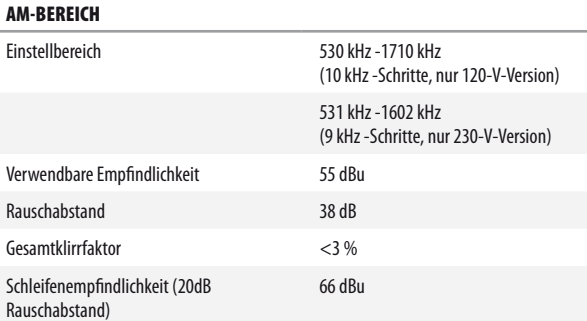

### FM-BEREICH

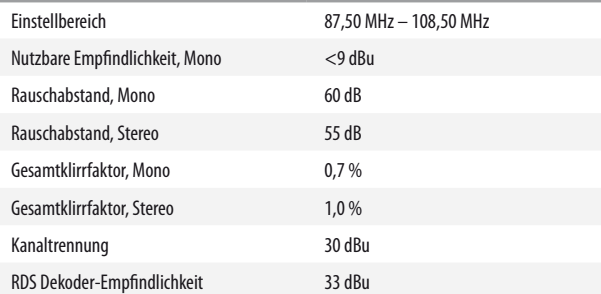

# ABMESSUNGEN UND GEWICHT

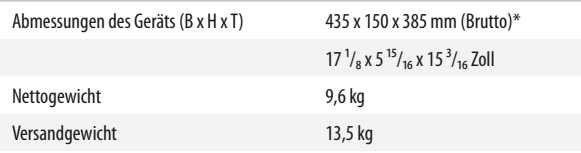

\* - Grobe Abmessungen, einschließlich Füßen, Lautstärkereglerknopf und ausgeklappte Lautsprecherklemmen.

Technische Änderungen vorbehalten. Weitere Informationen, Dokumentationen und Features zu Ihrem T 187 finden Sie unter www.NADelectronics.com.

Hergestellt unter Lizenznahme der US-Patente: 5,451,942; 5,956,674; 5,974,380;5,978,762; 6,226,616; 6,487,535; 7,212,872; 7,333,929; 7,392,195; 7,272,567 und anderen US- und weltweiten erteilten und<br>angemeldeten Patenten. DTS ist eine eingetragene Marke, das DTS-Logo, Symbol DTS-HD und DTS-HD<br>Master Audio sind Marken der

Hergestellt unter Lizenz von Dolby Laboratories. "Dolby","Pro Logic" und das Doppel-D-Symbol sind<br>eingetragene Warenzeichen von Dolby Laboratories.

HDMI, das HDMI-Logo und "High-Definition Multimedia Interface" sind Marken oder eingetragene Marken von HDMI Licensing, LLC.

Der Name "XM", "XM Ready" und damit verbundene Logos sind eingetragene Marken der XM Satellite<br>Radio Inc.

Dieses Produkt beinhaltet eine Technologie zum Urheberrechtsschutz, die durch Verfahrensansprüche<br>verschiedener US-Patente und weitere Urheberrechtsgesetze von Macrovision Corporation und<br>weiteren Rechteinhabern geschützt verwendet werden. Zurückentwicklung oder Zerlegung ist untersagt.

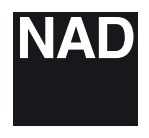

www.NADelectronics.com

### **©2011 NAD ELECTRONICS INTERNATIONAL A DIVISION OF LENBROOK INDUSTRIES LIMITED**

. All rights reserved. NAD and the NAD logo are trademarks of NAD Electronics International, a division of Lenbrook Industries Limited.<br>No part of this publication may be reproduced, stored or transmitted in any form witho

T187\_ger\_OM\_v06 - 12/11